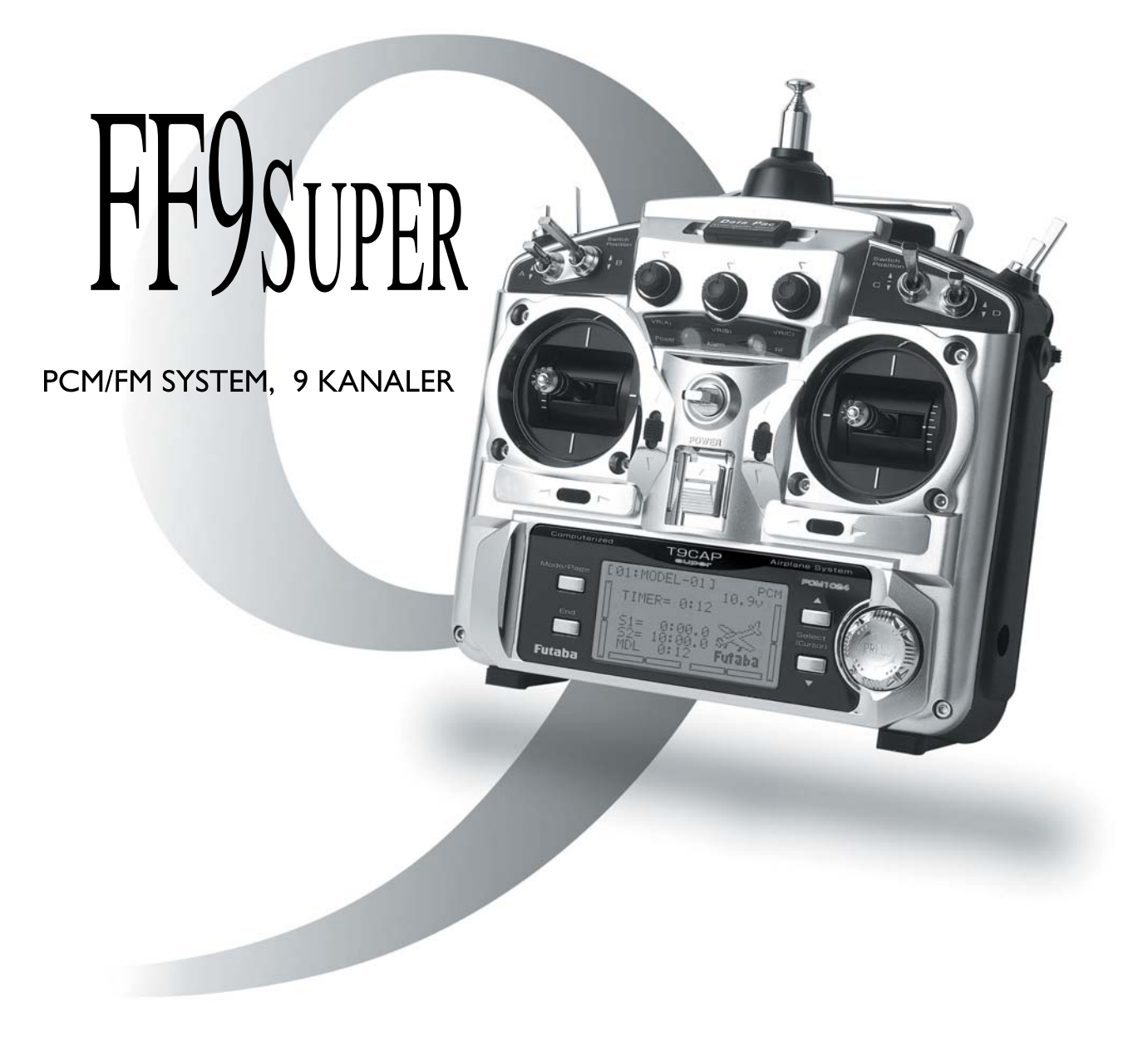

# **BRUKSANVISNING**

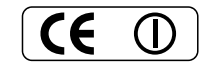

Futaba, Digital Proportional R/C System

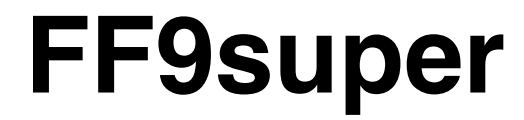

**9 KANALS RADIOSTYRNINGSANLÄGGNING**

## **Bruksanvisning**

#### **Inledning**

Tack för att Du valt en Futaba® FF9super radioanläggning. Anläggningen är ytterst flexibel och kan användas av såväl nybörjare som mycket erfarna piloter. För att kunna dra nytta av alla finesser och göra fl ygningen säker, uppmanar vi till en noggrann genomläsning av bruksanvisningen. Om det uppstår frågor omkring användandet av anläggningen och svaret inte ges i bruksanvisningen, kontakta din hobbyhandlare eller generalagenten.

För ytterligare exempel på programmeringar mm, besök: **www.futabarc.com/faq/**

#### **Bruksanvisningen**

Bruksanvisningen är inte bara en enkel översättning utan har delvis skrivits om för att passa svenska förhållanden och för att bli till så stor nytta som möjligt för Dig, som ny ägare. Många sidor beskriver hur anläggningen skall ställas in med exempel, förklaringar och trimningsförslag. Om Du saknar något eller tycker att något är fel, skicka förslagen till generalagenten. Innehållet i bruksanvisningen kan utan förvarning ändras p.g.a. ändrad tillverkning eller modifieringar.

## **INNEHÅLLSFÖRTECKNING**

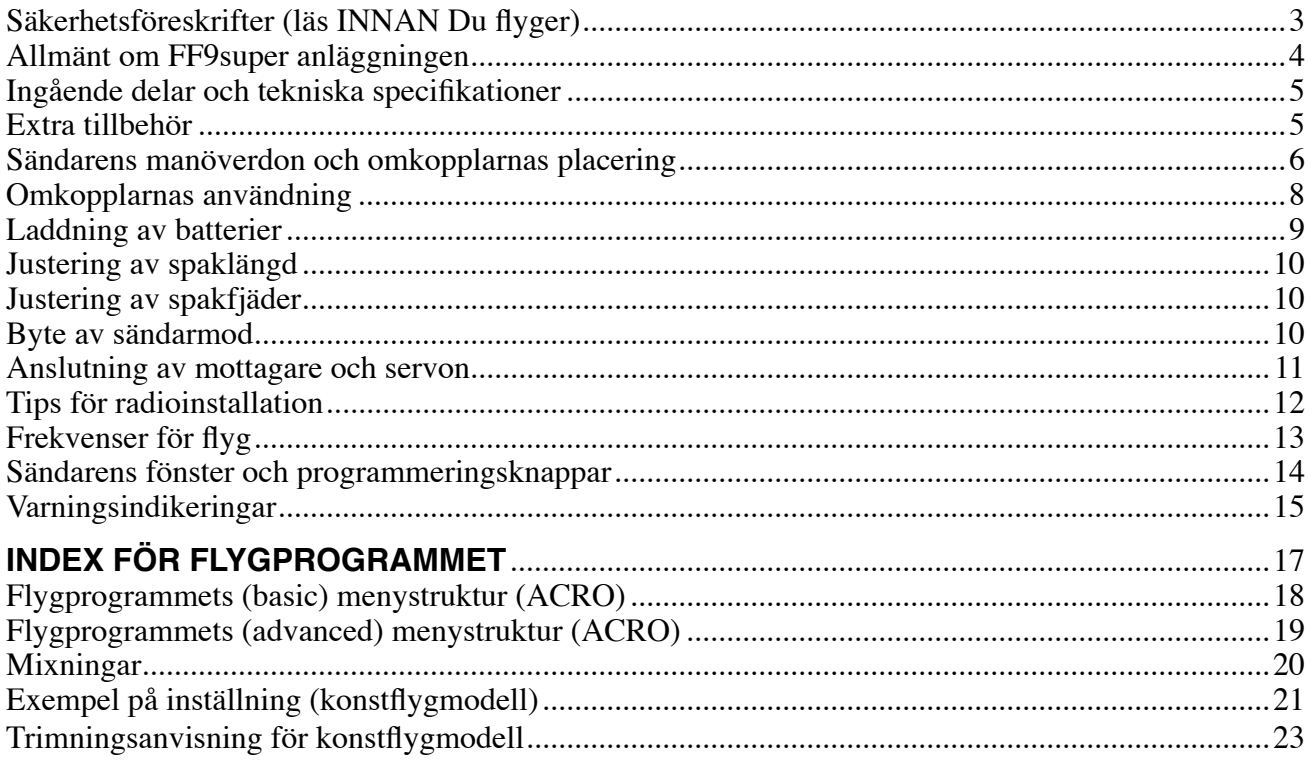

## Flyg (ACRO) & Segelflyg (GLID1FLP/2FLP & GLID2FL-C)

#### (basic) menyfunktioner

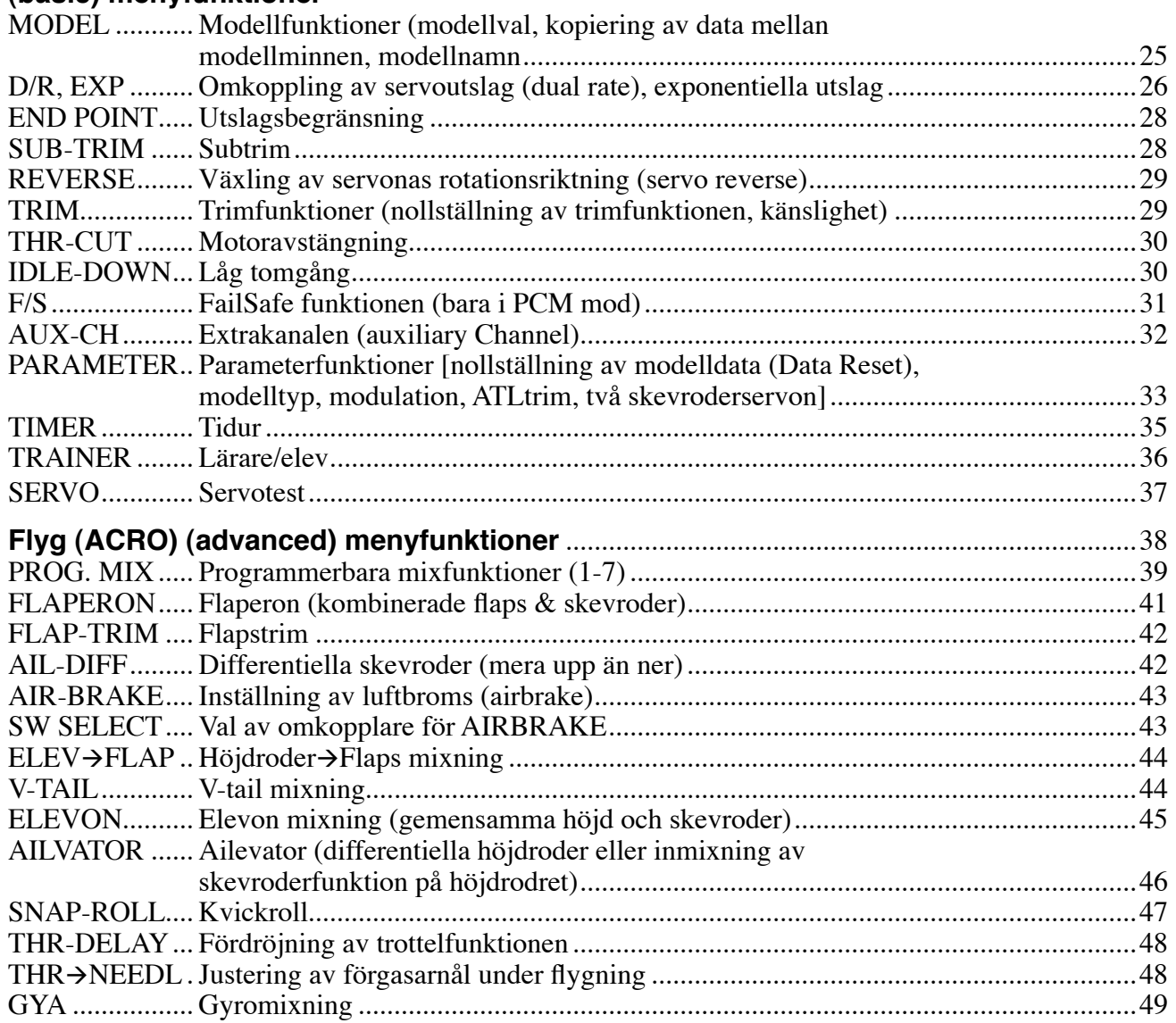

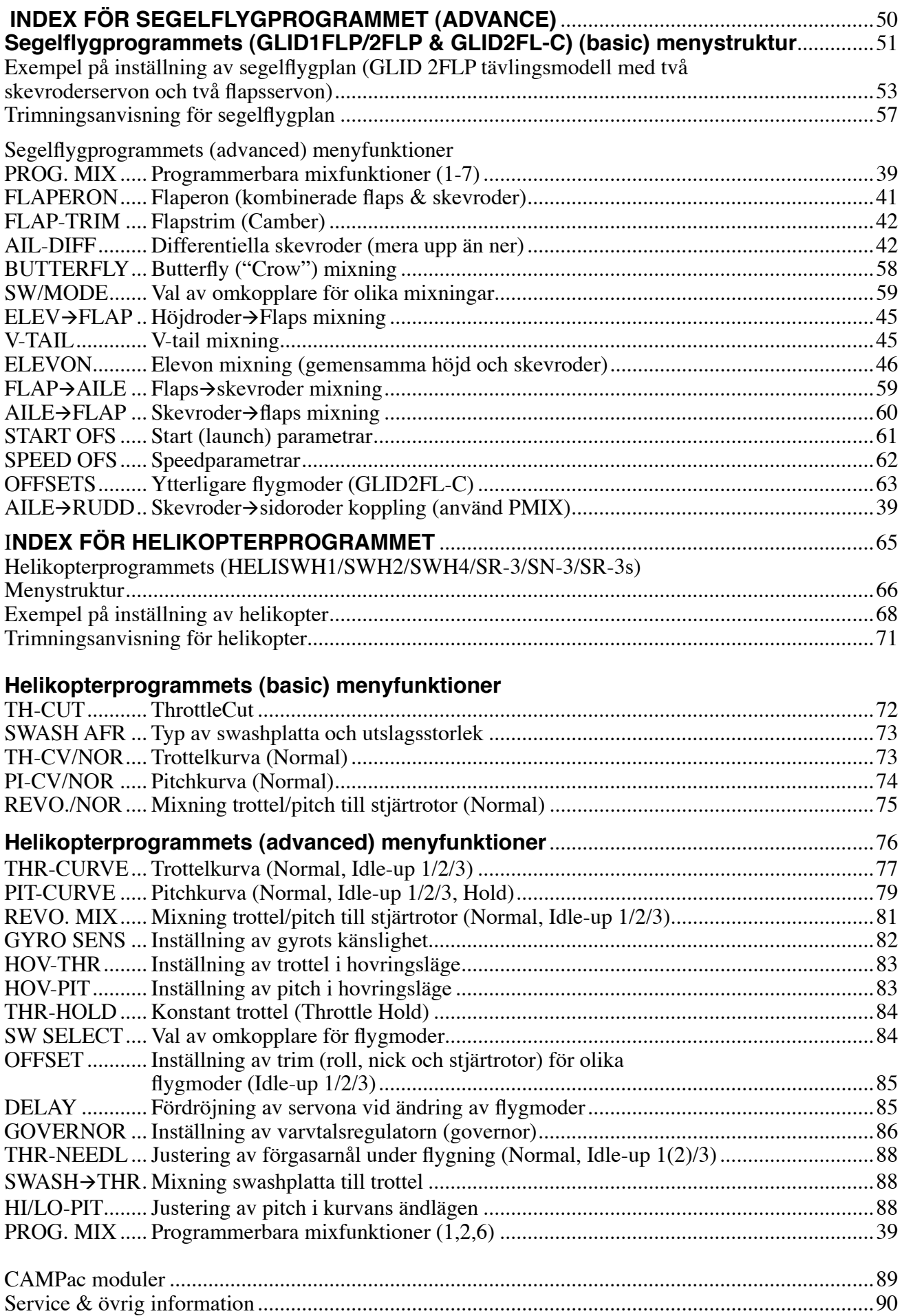

#### **Säkerhetsföreskrifter**

För att garantera sin egen och andras säkerhet, ta del av följande:

#### **Batterier!**

Glöm inte att ha fulladdade batterier före vare flygtillfälle.

Anslut laddaren dagen före varje flygning. Dåligt laddade batterier resulterar oftast i ett haveri. Håll under flygpasset reda på hur länge anläggningen varit igång, kontrollera sändarens spänning i fönstret och sluta flyga i god tid innan batterierna tar slut.

#### **Flygfält**

Vi rekommenderar nybörjare att ta kontakt med en modellflygklubb före första flygförsöket med den nya modellen. Inom klubbarna finns personer som hjälper nybörjare med trimning och kontroller. De flesta klubbar har också tillgång till dubbelkommando. Hobbyhandlarna känner till de lokala klubbarna. Tag annars kontakt med Sveriges Modellflygförbund, SMFF (sid 90).

Väl ute på flygfältet, tag reda på vilka lokala föreskrifterna som gäller, var åskådare befinner sig, vindriktning och var ev. hinder finns. Iaktta försiktighet om det finns högspänningsledningar, radiomaster, eller höga byggnader i närheten eftersom de kan orsaka radiostörningar. Om flygning sker på ett "icke modellflygfält" se till att det inte förekommer annan radiostyrningsaktivitet inom en radie på ca 4 km. Anläggningar kan störa varandra och orsaka haveri.

Innan sändaren slås på ute på flygfältet måste man försäkra sig om att ingen annan använder sig av samma frekvens. Detta sker alltid med något slags uppsättning av "frekvensklämmor" som klubbarna håller sig med. En klämma för varje tillgänglig frekvens. Man måste ALLTID förse sig med "sin" frekvensklämma innan man slår på sin sändare.

Slå på anläggningen i följande ordning:

- 1. Se till att trottelspaken står i tomgångsläget
- 2. Slå på sändaren
- 3. Slå på mottagaren

När flygningen är slut slå av i följande ordning:

- 1. Slå av mottagaren
- 2. Slå av sändaren

Om man inte följer ovanstående ordning kan servon eller roder ta skada eller motorn flödas. Om modellen drivs med elmotor, kan motorn plötsligt gå igång och orsaka personskador.

Innan motorn startas, skjut in antennen och slå på sändare och mottagare. Kontrollera att servona/rodren rör sig på rätt sätt. Om något verkar fel, flyg inte innan felet rättats till. Vi rekommenderar också att en räckviddstest utförs före varje flygning. Låt någon kontrollera att full kontroll finns och att servona inte darrar om sändaren avlägsnas ca 50 m från modellen med antennen i inskjutet läge. Kontrollera slutligen innan motorn startas att rätt modell är invald på sändaren. Om PCM system används, kontrollera också att FailSafe systemet fungerar korrekt när sändaren slås av.

När motorn startas och sändaren står bredvid på marken, se till att sändaren inte kan tippa p.g.a. vind mm. Om sändaren ramlar omkull kan trottelspaken påverkas och ge fullgas vilket kan orsaka personskador!

Före taxning dra ut antennen till sin fulla längd! En inskjuten antenn ger dålig räckvidd med ev. haveri som följd. Ett bra råd är att inte peka med antennen rakt mot modellen eftersom det ger den sämsta räckvidden.

Ett sista råd! Flyg inte i regnväder! Vatten eller fukt kan tränga in i sändaren via antennfästet eller genom spaköppningarna. Om fukt tränger in kan sändaren sluta att fungera. Om man t ex p.g.a. tävling måste flyga i fuktigt väder, se till att ha sändaren inuti ett vattentätt fodral

### **Allmänt om FF9super anläggningen**

#### **SÄNDAREN**

Alla Futabas mottagare kan användas till FF9super anläggningen, även PCM1024 mottagarna om sändaren ställs om till PCM mod. Det lättlästa LCD fönstret möjliggör snabb programmering av modelldata. För att sändaren skall vara lätt att programmera, är menyerna uppdelade i en "basic" och en "advanced" del.

Sändaren FF9super, har elektroniska trimrar som kan ställas in snabbt och exakt under flygning. Dessa trimrar är konstruerade så att utslaget accelererar vid aktivering av trimrarna. Graden av acceleration och utslag kan ställas in individuellt för varje modell och funktion. Trimrarnas läge visas alltid i LCDfönstret på sändaren.

FF9 super anläggningen levereras med program för flyg (acro), helikopter (heli, 6 olika typer av swashplatta) och segelflyg (glider). Med alla mixningsfunktioner kan praktiskt taget alla typer av modeller ställas in på sändaren. Den kompakta och ergonomiskt utformade sändaren har också minne för tolv olika modeller. För de som behöver minne för fler modeller kan ytterligare sex modeller sparas om CAMpac DP16K installeras (option). Man kan också föra över modelldata från en FF9super till en annan FF9super via CAMpac modulen. Sändarens minne behöver inget batteri för att bibehålla informationen och därför kan inprogrammerade data sparas i det oändliga.

Sändarens spakar är av en ny konstruktion som skall ge en bättre "känsla" i flygningen. Spakarnas längd och fjädring går att ställa in. Omkopplare finns för "dual rate", mixningar och andra funktioner och omkopplarnas placering kan via programmering ändras så att det passar Dina behov. Uttag för lärare/elev finns och de kanaler som eleven skall ha tillgång till kan programmeras. (Kabel för lärare/elev säljes separat)

Sändaren FF9super, har ett antal speciella mixfunktioner som kan användas för alla typer av modeller. För flygprogrammet finns förprogrammerade mixningar: differentiella skevroder, flaperon, V-tail, deltavinge (elevon), luftbromsar (med fördröjt höjdroder), höjdroder→flaps, kvickroll i 4 riktningar, trottel→förgasarnål (med acceleration), "idle-down", och två skevroderservon. Helikopterprogrammet har inställningar av: trottel och pitch kurvor, pitch och trottel i hovringsläge, "revolution mixing", delay, offset, förgasarnål, gyrokänslighet, och mixning för varvtalsregulator. Segelfl ygprogrammet har färdiga mixningar för ett eller två flapsservon: flaps→skevroder, skevroder→flaps, höjdroder→flaps, differentiella skevroder, butterfly mixning, camber control, och start (launch) / speed parametrar.

#### **R149 MOTTAGARE**

Den i anläggningen ingående R149DP niokanalsmottagaren är en mottagare med hög känslighet och två mellanfrekvenser (dual conversion)

#### **SERVO**

S3001 servot innehåller ett kullager och kan rotera 60° på 0,22 sekunder och har ett vridmoment av 3 kpm.

#### **INGÅENDE DELAR OCH TEKNISKA SPECIFIKATIONER FF9super**

Specifikationer och värden kan ändras utan förvarning.

#### **FF9super anläggningen innehåller följande delar:**

- FF9 sändare, inklusive RF modul
- R149DP mottagare
- Servon, S3001 med monteringssats och ett urval servoarmar
- Strömbrytare med ladduttag
- Förlängningskabel för skevroder

9 kanaler, 2 spakar 35 MHz bandet PCM 1024 system, 35 MHz bandet Mellanfrekvenser 10,7 MHz och 455 kHz Modulation: FM/PPM eller PCM, valbart Strömförsörjning: 4,8V NiCd/NiMH batteri Strömförsörjning: 9,6V NiCd/NiMH batteri Strömförbrukning: 14 mA Strömförbrukning: 280 mA Storlek: 32,6 x 55,0 x 20,8 mm

#### Sändare FF9super Mottagare R149DP (Dual conversion, PCM)

Vikt: 34,5 g

#### **Servo S3001 (standard, kullagrat)**

Kontrollsystem: Pulsviddskontroll, 1,52 ms neutral Strömförsörjning: 4,8V (från mottagaren) Vridmoment: 3,0 kgcm Hastighet: 0,22 sek/60° Storlek: 40,4 x 19,8 x 36 mm Vikt: 45,1g

#### Följande utrustning finns som tillbehör hos din hobbyhandlare:

- Minnes modul –DP-16K CAMPac ökar modellminnet (från 12 till 18 modeller) och möjliggör över föring av modelldata från en FF9super sändare till en annan FF9super sändare.
- Laddningsbara batterier
- Lärare/elev sladd används vid lärare/elev funktionen för att träna nya piloter. FF9super sändaren kan anslutas till andra sändare av typ: FF9, F5, Skysport, Super 7, Super 8 eller 9Z.
- Halsrem ansluten halsrem på sändaren ger bekvämare flygning och ökad precision.

## **SÄNDARENS MANÖVERDON – FLYG**

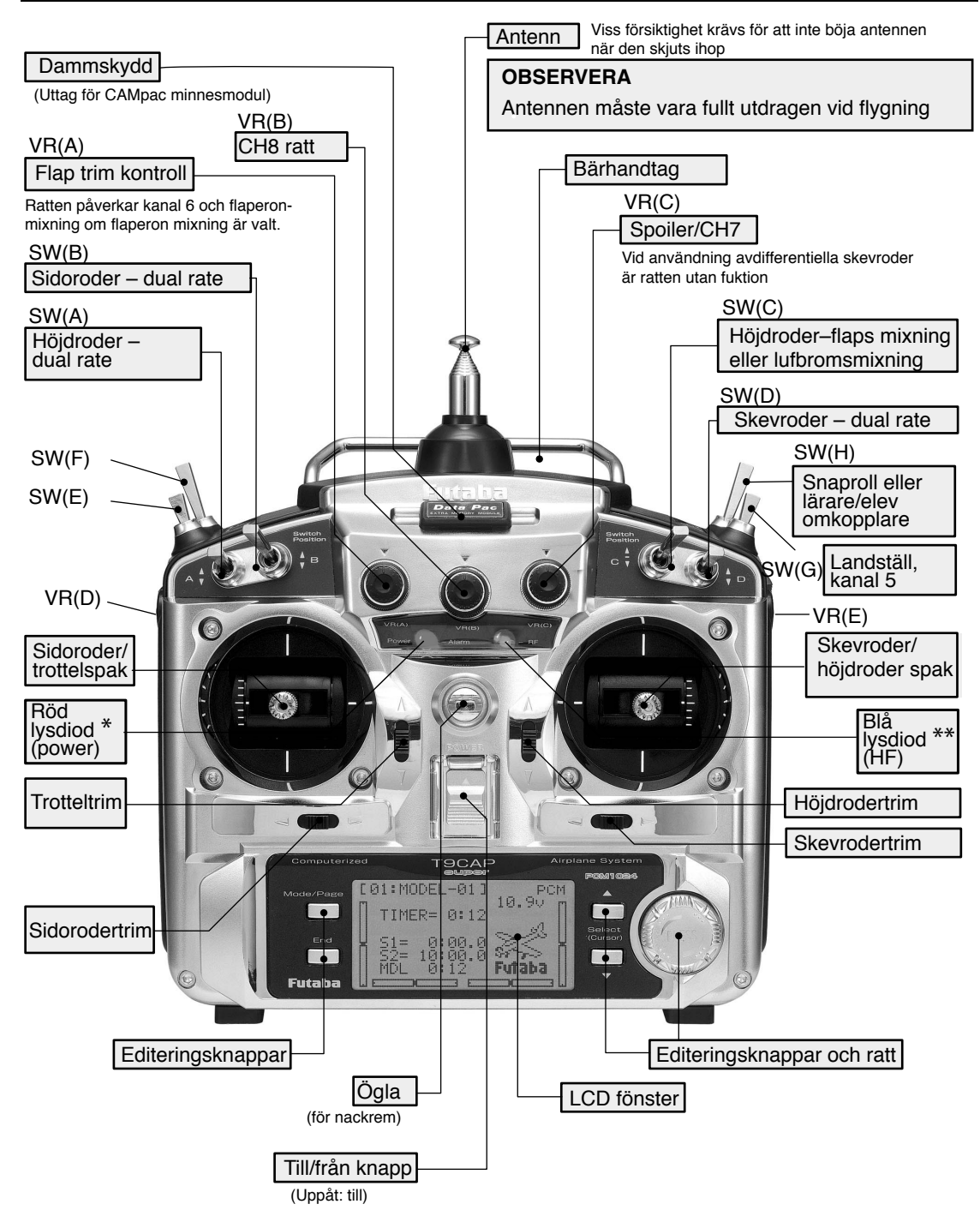

Bilden visar sändarens konfigurering med fabriksinställning för mod 2.

Funktionen på en del omkopplare kan flyttas till annan omkopplare i menyn för önskad funktion. T ex kan "DualRate" för skevroder flyttas till omkopplare C för att erhålla "TrippleRate"

- \* Den röda lysdioden (power) blinkar när någon mixomkopplare är aktiverad.
- \*\* Den blå lysdioden (HF) lyser när sändaren avger radiosignal.

## **SÄNDARENS MANÖVERDON – HELIKOPTER**

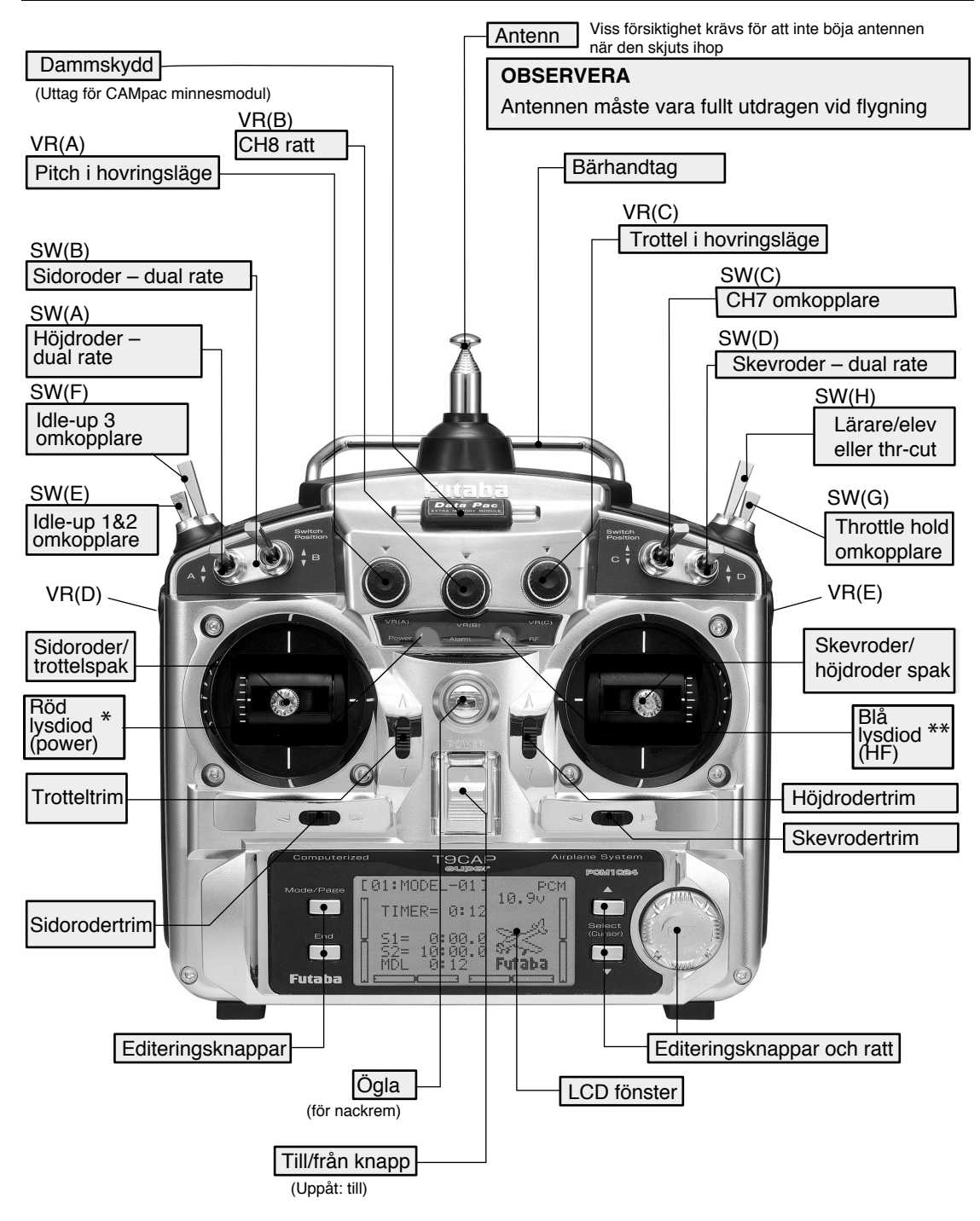

Bilden visar sändarens konfigurering med fabriksinställning för mod 2. Funktionen på en del omkopplare kan flyttas till annan omkopplare i menyn för önskad funktion. T ex kan "DualRate" för skevroder flyttas till omkopplare C för att erhålla "TrippleRate"

- \* Den röda lysdioden (power) blinkar när någon mixomkopplare är aktiverad.
- \*\* Den blå lysdioden (HF) lyser när sändaren avger radiosignal.

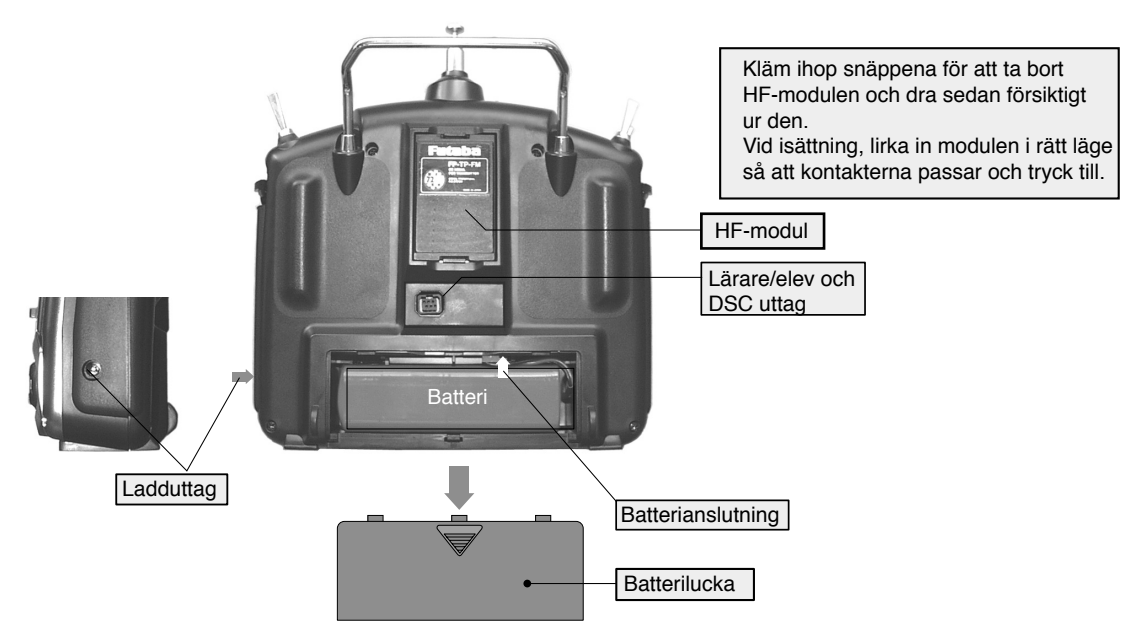

OBS: Om batteriet behöver bytas, dra inte i sladdarna utan greppa om den lilla plastkontakten som ansluter till sändaren

#### **SÄNDARENS OMKOPPLARE**

Sändarens fabriksinställningar för omkopplare och rattar (mod 2). En del funktioner fungerar inte förrän de aktiverats i en mixningsfunktion.

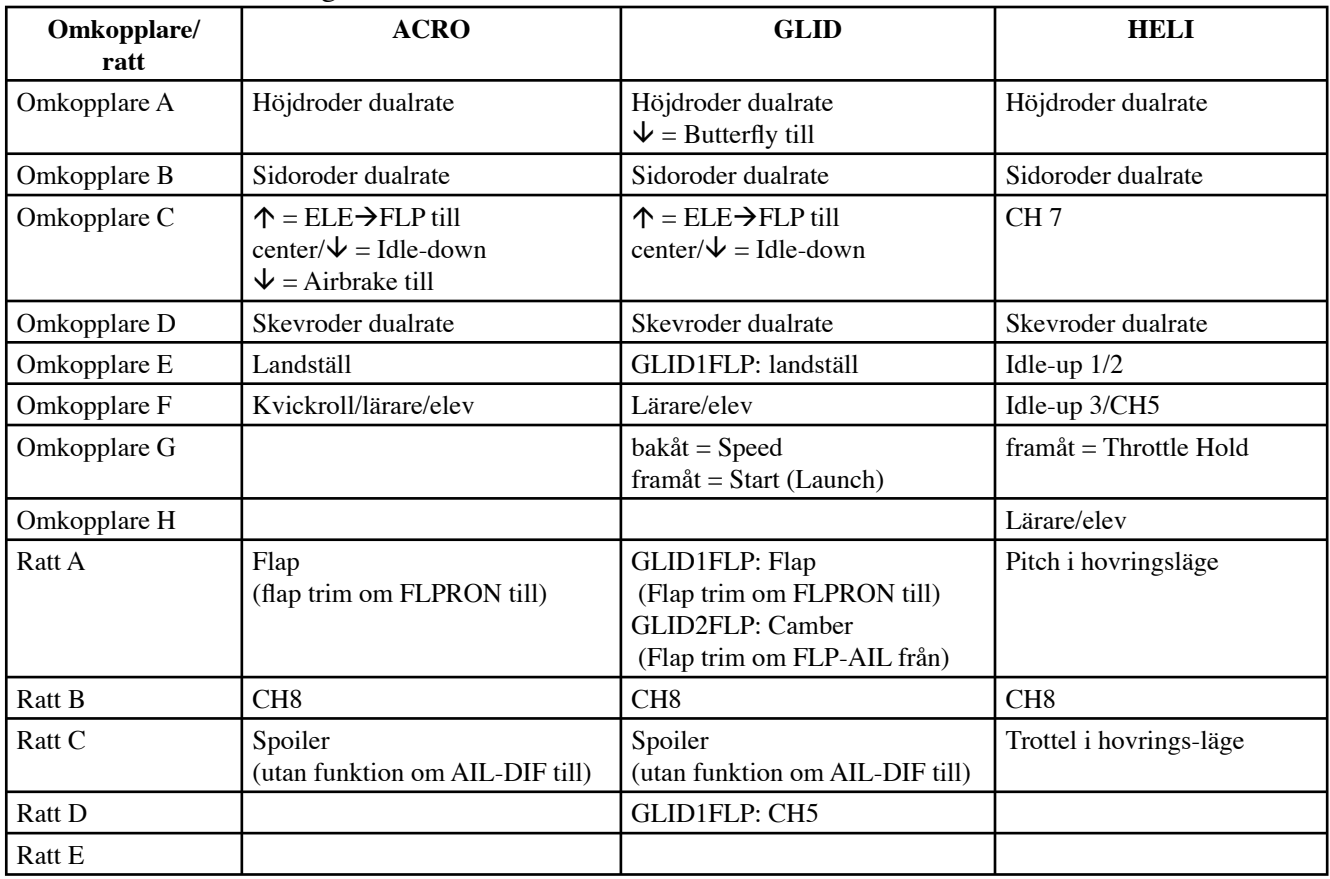

#### **OBSERVERA**

I bruksanvisningen används begreppen UP (upp) och DOWN (ner) för att beskriva omkopplarnas lägen. För omkopplarna A, B, C, D menas DOWN när omkopplaren står mot piloten. För omkopplarna E, F, G och H menas DOWN när omkopplarna pekar mot sändarens ovansida.

#### **LADDNING AV BATTERIER**

#### **Laddning av batterier**

Det finns två typer av laddningsbara batterier för hobbybruk. NiCd (nickel-cadmium) och NiMH (nickel-metallhydrid). Den senare typen ersätter allt mer NiCd batterier som innehåller det mycket miljöfarliga ämnet cadmium.

I grunden fungerar NiMH batterier ungefär lika som motsvarande av NiCd. Man skall dock inte förvara NiMH batterier helt urladdade, helst inte lägre än 1 volt/cell. De flesta NiMH batterier förlorar kapacitet (körtid) om de förvaras med lägre spänning än så.

NiMH batterier har en större självurladdningsfaktor än NiCd batterier. Tänk på att alltid ladda batterierna innan du skall använda din radiostyrda modell.

Den vanligaste orsaken till haverier är dåligt laddade/underhållna batterier!

Långsamladdning rekommenderas alltid av sändar- och mottagarbatterierna oavsett om de är av NiMH eller NiCd typ. För att räkna ut laddtiden, tag den nominella kapaciteten (räknat i mAh) och dividera med 10 (s k C/10 laddning). Det ger strömmen (mA) för 14 timmars laddning.

Vid snabbladdning rekommenderas en s k peakladdare. Dessa fungerar på så sätt att de känner av en spänningsminskning (-∆V) över batteriet när det är fulladdat och slår av laddningen. Lämna aldrig en laddare med batteri utan uppsikt. Slå alltid av laddningen om batteriet blir varmare än c:a 45°C under laddningen.

Håll snabbladdning nere till ett minimum och använd den endast när det är befogat (t ex ute på fältet). Med snabbladdade batterier sätts sändarens varningslarm igång för sent och man får ut kortare användningstid (lägre kapacitet).

Kasta aldrig uttjänta batterier i öppen eld. Montera inte isär batteriet och försök inte att laga ett trasigt batteri.

Elektrolyten i NiCd batterier är starkt alkalisk och kan förorsaka blindhet om den kommer in i ögonen. Om man får elektrolyt i ögonen skall man omedelbart skölja ögonen med vatten och uppsöka läkare. Om elektrolyten hamnar på hud eller kläder kan brännskador uppstå. Skölj omedelbart med vatten.

NiCd batterier skall periodvis (var till varannan månad) laddas ur helt för att minimera den s.k. minneseffekten. Urladdning kan ske med en speciell "motionerare" eller genom att anläggningen får stå på tills batterierna är urladdade. Kontrollera hur lång tid urladdningen tar och notera eventuella avvikelser.

Vid byte av sändarbatteriet, dra aldrig i sladden för att lossa batteriet utan dra istället försiktigt i kontaktens plasthölje.

Förvara uttjänta batterier med skydd över kontakterna för att förhindra kortslutning.

#### **Kortslutning kan förorsaka eldsvåda.**

**Utbytta NiCd/NiMH batterier får INTE kastas bland vanliga sopor p.g.a. miljöfaran. Uttjänta batterier kan lämnas där anläggningen köpts eller till särskild miljöstation.**

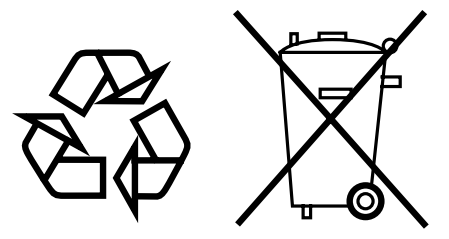

**NiCd/NiMH batterier**

#### **Justering av spaklängd**

Längden på spakarna kan justeras. 1. Skruva isär spaktoppen genom att skruva de olika delarna som pilarna visar. 2. Justera till önskad längd och lås delarna genom att skruva del B åt motsatt håll. Spaktopp del A Låsmutter del B

#### **Justering av spakfjädrar**

Spakarnas fjärdring kan justeras för att erhålla rätt "känsla" under flygningen. För justeringen måste sändarens bakstycke monteras bort. Tag först bort batteriluckan och sedan batteriet. I nästa steg skall HF-modulen tas ur. Vid i och urtagning av HF-modulen måste man vara försiktig med de stift som ansluter modulen till sändaren! Skruva bort de fyra skruvarna som håller bakstycket och ta försiktigt bort bakstycket. Nu ser sändaren ut som på bilden nedan. Med en liten skruvmejsel justeras skruvarna för varje spak enligt önskemål. Öka fjäderspänningen genom att skruva medurs och minska moturs.

Innan bakstycket sätts på plats, kontrollera att det övre kretskortet sitter i sin hållare. Sätt sedan försiktigt på bakstycket utan att skada de stift som skall trädas igenom hålet vid HF-modulens plats. När bakstycket är på plats skruva fast det med de fyra skruvarna.

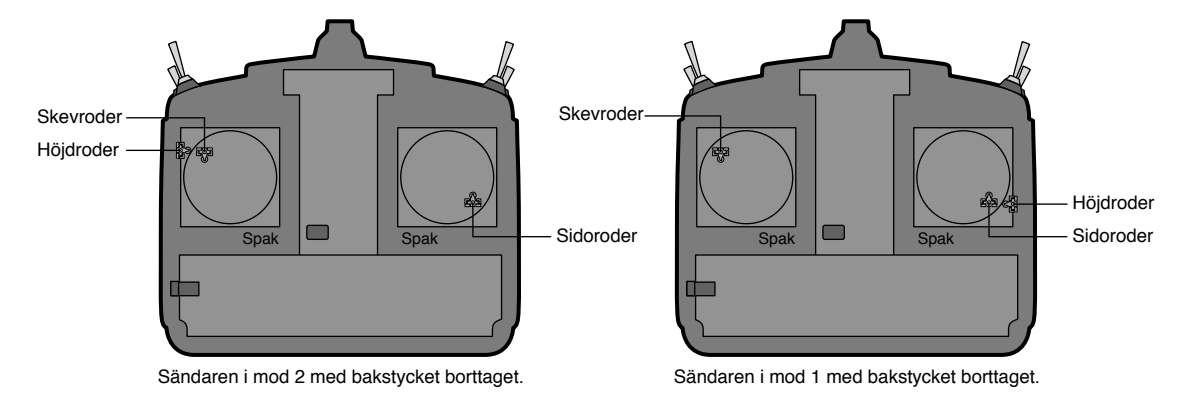

#### **Byte av sändarmod**

Vid användning av sändaren i annan mod än mod 2 (det normala i Sverige) håll Mode och End knapparna nere samtidigt som sändaren slås på. I LCD-fönstret syns nu texten "STK MODE X" där X representerar den aktuella moden sändaren är inställd på. Vrid på programmeringsratten mot- eller medurs till önskad mod. Ändringen aktiveras nästa gång sändaren slås på. Vid byte mellan vissa moder måste den mekaniska rastreringen av trottelspaken och höjdroderspakens centrering flyttas mellan spakarna. Futaba service hjälper till att ordna detta.

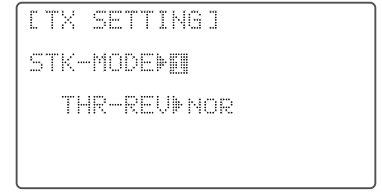

### **ANSLUTNING AV MOTTAGARE OCH SERVON**

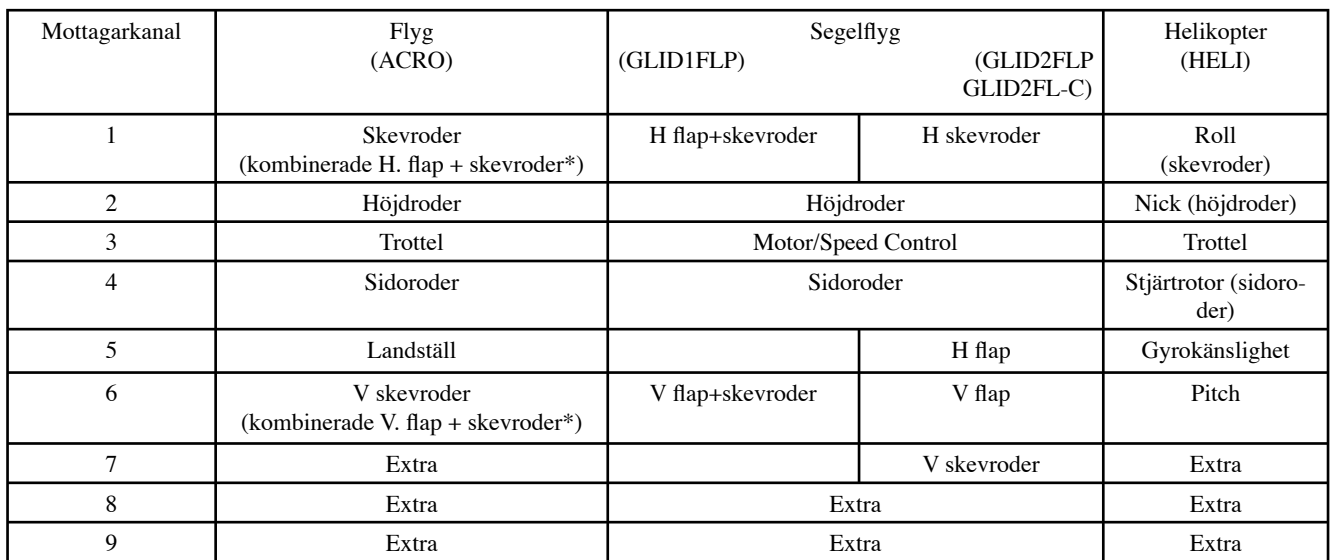

Flera alternativ visar att kanalens funktion varierar med valt mixprogram.

(\*=FLPRON mode) Översta raden är alltid kanalen utan mixning.

Bilden nedan visar normalanslutningen av servon i sändarens ACRO/HELI mod.

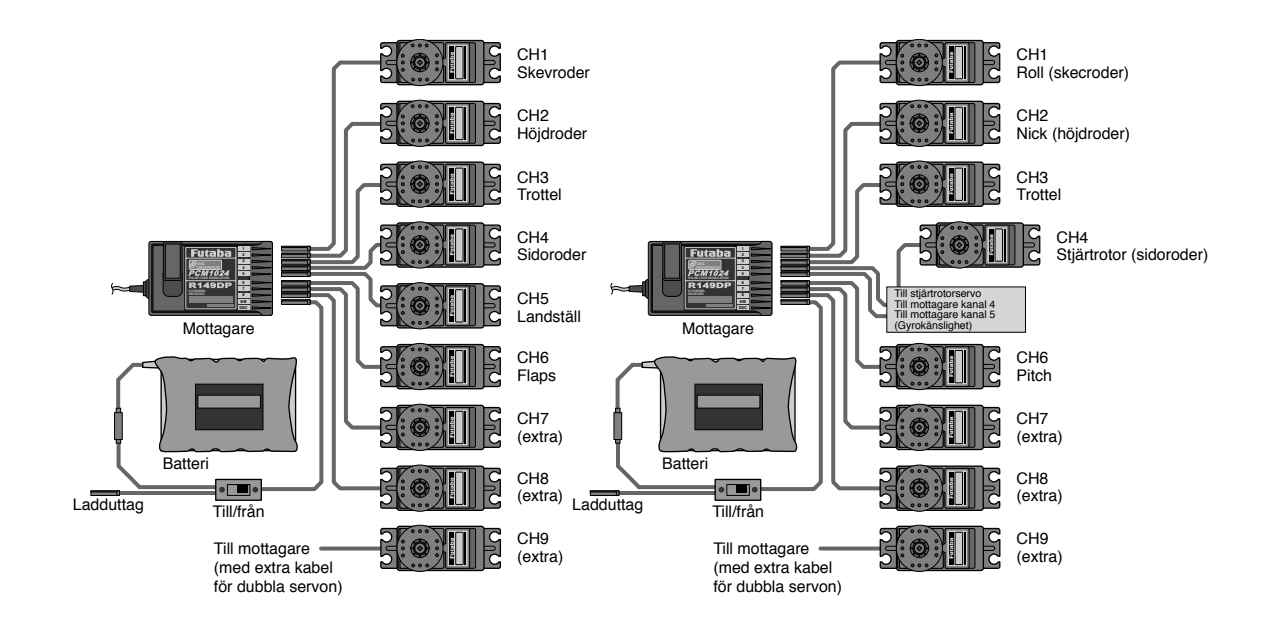

#### **Komihåg!**

Korta INTE av antennen eller linda ihop den. Gör fast en del av antennen i toppen på fenan och låt resten hänga efter modellen

Observera att alla kontakter har en styrning. Se till att de kommer i rätt läge. När en kontakt skall tas ur mottagaren skall man dra i kontakten och inte i sladden.

Om ett servo sitter för långt ifrån mottagaren skall förlängningssladdar användas. Extra förlängningssladdar i varierande längder finns hos hobbyhandlaren.

#### **RADIOINSTALLATION**

Följande beaktas vid installation av mottagare, batteri och servon i kroppen: Servon

Använd de medföljande gummibussningarna för servomonteringen Skruva inte fast för hårt. Se till att servohuset inte har kontakt med kroppen eller monteringsplattan. Vibrationer kan i sådana fall fortplanta sig till servot och orsaka skador eller haveri.

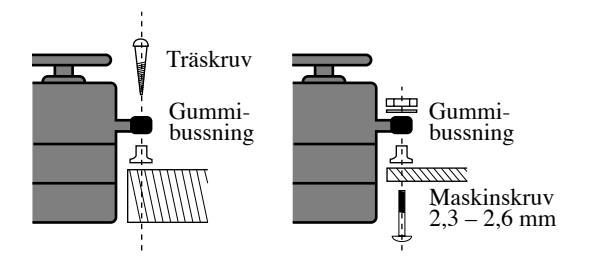

#### **Servoutslag**

När servona är installerade och stötstängerna anslutna, manövrera servona till sina ändlägen. Kontrollera att inte stötstänger tar i varandra vid fulla utslag (inklusive trimmer). Kontrollera också att servona inte "stångar" mot något mekaniskt stopp i sina ändlägen och att mekaniken inte går för trögt. Om ett surrande hörs från servona när sändaren inte manövreras tyder det oftast på att något kärvar. Även om servona orkar, drar de mera ström och kan snabbt tömma batteriet med haveri som följd.

#### **Strömbrytaren**

Använd "skylten" som mall för håltagningen när det är dags att installera strömbrytaren. Gör det fyrkantiga hålet något större än strömbrytarens ändlägen. Sätt strömbrytaren på motsatt sida av motorns avgasrör och på en plats där den inte kan manövreras av misstag. Kontrollera att strömbrytaren utan hinder går att slå av och på med distinkta ändlägen.

#### **Mottagarantenn**

Det är normalt att antennsladden är längre än flygplanets kropp.

Kapa INTE antennsladden eller linda ihop den – kapning eller lindning förkortar antennens elektriska längd med kortare räckvidd som följd. Låt inte antennen löpa tätt ihop med övrigt kablage eller stötstänger av metall/kolfiber.

Gör ALLTID en räckviddskontroll före flygning. Med sändarantennen inskjuten skall man kunna avlägsna sig ca 50 m utan att förlora kontroll eller att servona börjar darra.

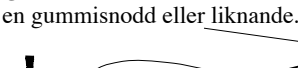

Gör fast antennen med

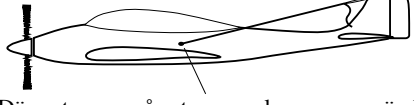

Där antennen går ut genom kroppen används en gummibussning eller liknande så att antennen inte går av. Knyt en knut på insidan så inte antennen kan dras ut.

#### **Vibrations och fuktskydd**

Mottagaren innehåller känsliga elektroniska delar. Undvik extrema skakningar och temperaturer. Linda in mottagaren i skumgummi eller annat liknande vibrationsdämpande material. För att skydda mottagaren mot fukt kan den stoppas i en försluten plastpåse. Om fukt tränger in i mottagaren kan den plötsligt upphöra att fungera med haveri som följd.

#### **Frekvenser tillåtna i Sverige Frekvenser som får användas till styrning av modellfarkoster**

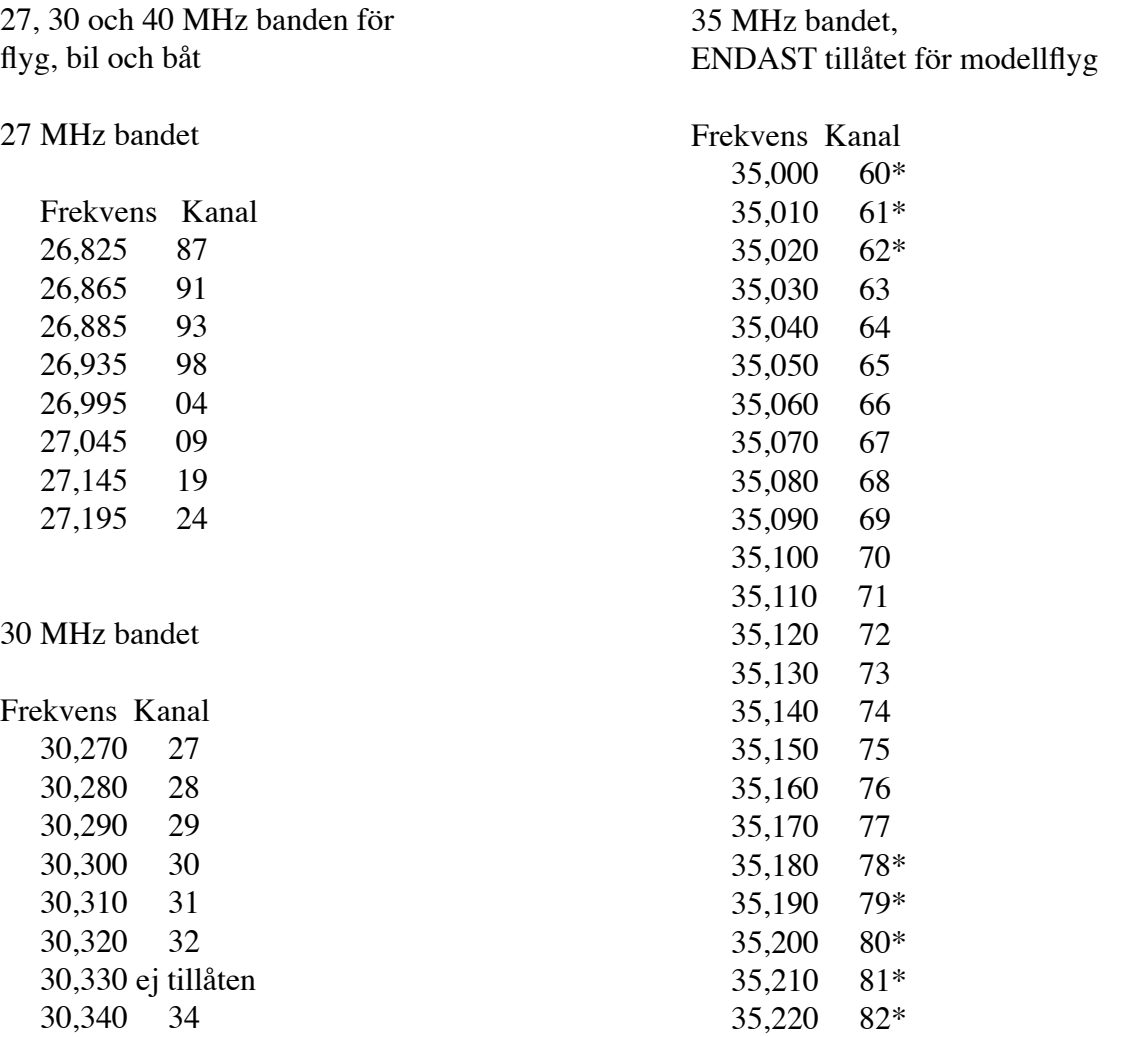

30,350 35

Använd frekvenserna märkta \* med viss försiktighet.

Utdrag från SMFF:s hemsida:

"Det finns tyvärr en viktig brasklapp. PTS har infört en varning för kanalerna 60, 61, 62, 78, 79, 80, 81 och 82. Vid efterforskningar av frekvensansvarige Ingemar Ljung har det visat sig att somliga militära enheter, särskilt hemvärn och Frivilliga Radioorganisationen (FRO), emellanåt använder 35,000 och 35,200. Notera att denna varning således även omfattar kanalerna 78-80 som vi sedan många år haft tillgång till."

### **SÄNDARENS FÖNSTER OCH KNAPPAR**

När man slår på sändaren hörs ett pip och sändarens fönster ser ut som på bilden nedan. Före flygning och redan innan man försökt att starta motorn, skall man kontrollera att modellens namn överensstämmer med den modell man tänker använda. Om detta inte stämmer kan servona gå åt fel håll, trimrarna vara felställda o.s.v. och detta kan leda till ett omedelbart haveri.

#### **Programmeringsknappar och startfönster. (Startfönstret kommer fram när sändaren slås på.)**

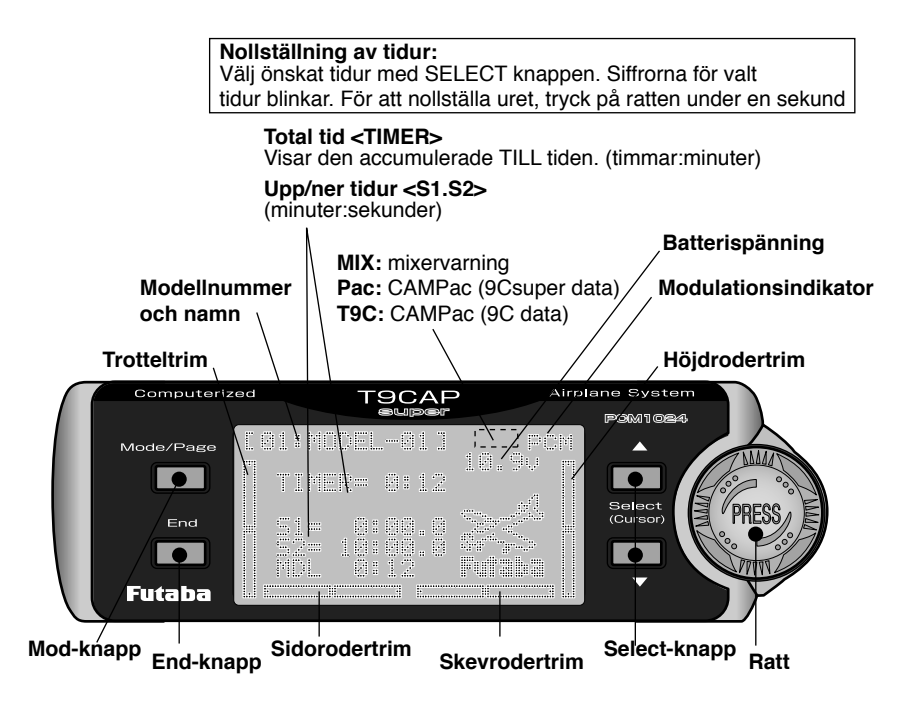

#### MODE-knapp:

Tryck på MODE-knappen under en sekund för att aktivera BASIC eller ADVANCE menyn. Tryck också för att växla mellan de tre olika fönstren.

#### END-knapp:

Tryck på END-knappen för att komma tillbaka till startfönstret från menyfönstret och från de olika funktionsfönstren till menyfönstret.

SELECT-knapp:

För att välja funktion i funktionsfönstret.

#### Ratt:

Vrid ratten med- eller moturs för att välja funktion i menyfönstret och tryck på ratten för att aktivera vald funktions fönster. Vrid och tryck på ratten för att mata in siffror eller inställningar i varje funktionsfönster.

#### **VARNINGSINDIKERINGAR**

Sändaren är konstruerad för att kunna varna för vissa omständigheter och inställningar, bl a för låg batterispänning och om sändaren slås på med mixningsfunktioner aktiva. Varje varning har ett eget ljud och beskrivs nedan.

#### MINNESFEL

BACK-UP MEMORY ERROR NOW.

Varningsljud: Pip pip pip pip (upprepas)

Indikeringen för minnesfel (BACKUP MEMORY ERROR) visas när sändarens minne av någon anledning har tappat sin information. Om detta uppträder kommer all data att vara borta när sändaren slås på nästa gång.

**Flyg INTE vid denna indikering! All programmering har gått förlorad. Skicka in sändaren för service.**

MODELLVAL

MODEL SELECT ERROR ! CURRENT MODEL No.01

Varningsljud: Pip pip pip pip pip (upprepas 3 gånger)

#### LÅG BATTERISPÄNNING

BASIC(ACRO) ICJ マインクト 

Varningsljud: Pip pip pip – (pipandet slutar inte förrän sändaren stängs av.)

#### MIXERVARNING

(upprepas)

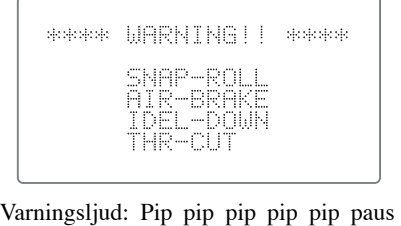

när sändaren försöker att ladda en modell från en modul som inte finns inpluggad i sändaren. När detta inträffar, laddas automatiskt modell nr 1.

Varningen MODEL SELECT ERROR framträder

#### **Flyg inte förrän rätt modell är inladdad i minnet!**

Sätt in rätt minnesmodul och gör om modellvalet.

Indikering för LÅG BATTERISPÄNNING visas när spänningen sjunker under 8,5 Volt. **Landa omgående för att undvika haveri p.g.a att batteriet tar slut.** 

Varningen för MIXER visas när sändaren slås på för att påminna piloten om att vissa mixningsfunktioner är aktiva. Varningen försvinner när aktuell omkopplare ställs om. Följande omkopplare ger varning vid start av sändaren: ACRO: Throttle cut, idle-down, snap roll, airbrake GLID: Butterfly, Start och Speed mixing HELI: Throttle cut, throttle hold, idle-up

Om varningssignalen inte upphör trots att mixningsomkopplaren är omställd tyder det på att två mixningar är inprogrammerade på samma omkopplare fast med olika tilläge. I korthet innebär detta att mixningarna inte kan slås av. Om så är fallet, återställ varningen genom att samtidigt trycka på de båda SELECTknapparna. Ändra sedan till-läget på en av mixningarna som är inprogrammerade på omkopplaren.

**CEXT-MEMI** 

INITIALIZE ?<br><Yes:Mode, No:End> TYPEMi6k( Gmodels) Varnigen uppträder när en minnesmodul (CAMpac) första gången används i en sändare. Initialiseringen startar när MODE knappen aktiveras. När initialiseringen är klar kan minnesmodulen användas. För en initialiserad modul uppträder inte varningen någon mer gång.

#### HF MODULVARNING

Varningsljud: Ett enkelt pip

Ett enkelt pip visar att HF modulen inte har kontakt med sändaren

#### OBSERVERA

I bruksanvisningen används begreppen UP och DOWN för att beskriva omkopplarnas lägen. För omkopplarna A-C menas DOWN när omkopplaren står mot piloten. För omkopplarna E-H menas DOWN när omkopplarna pekar mot sändarens ovansida.

\*Sidorna 25 till 37 beskriver BASIC menyns funktioner. **Notera att BAISC menyns funktio**ner är samma för flyg (ACRO), segelflyg (GLID1FLP/2FLP & GLID2FL-C), och helikopter **(HELISWH1/SWH2/SWH4/SR-3/SN-3/SR-3s).**

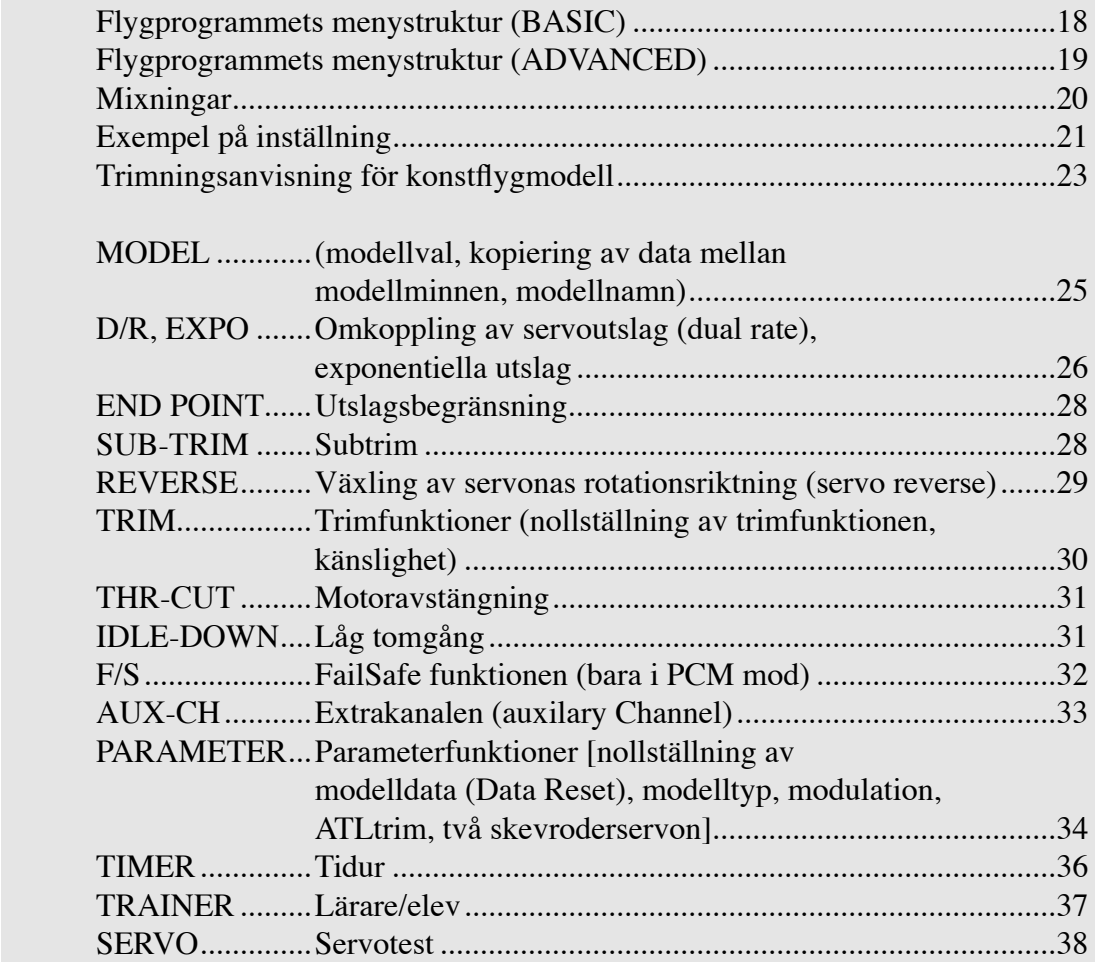

## **MENYSTRUKTUR FÖR FLYGPROGRAM (ACRO)**

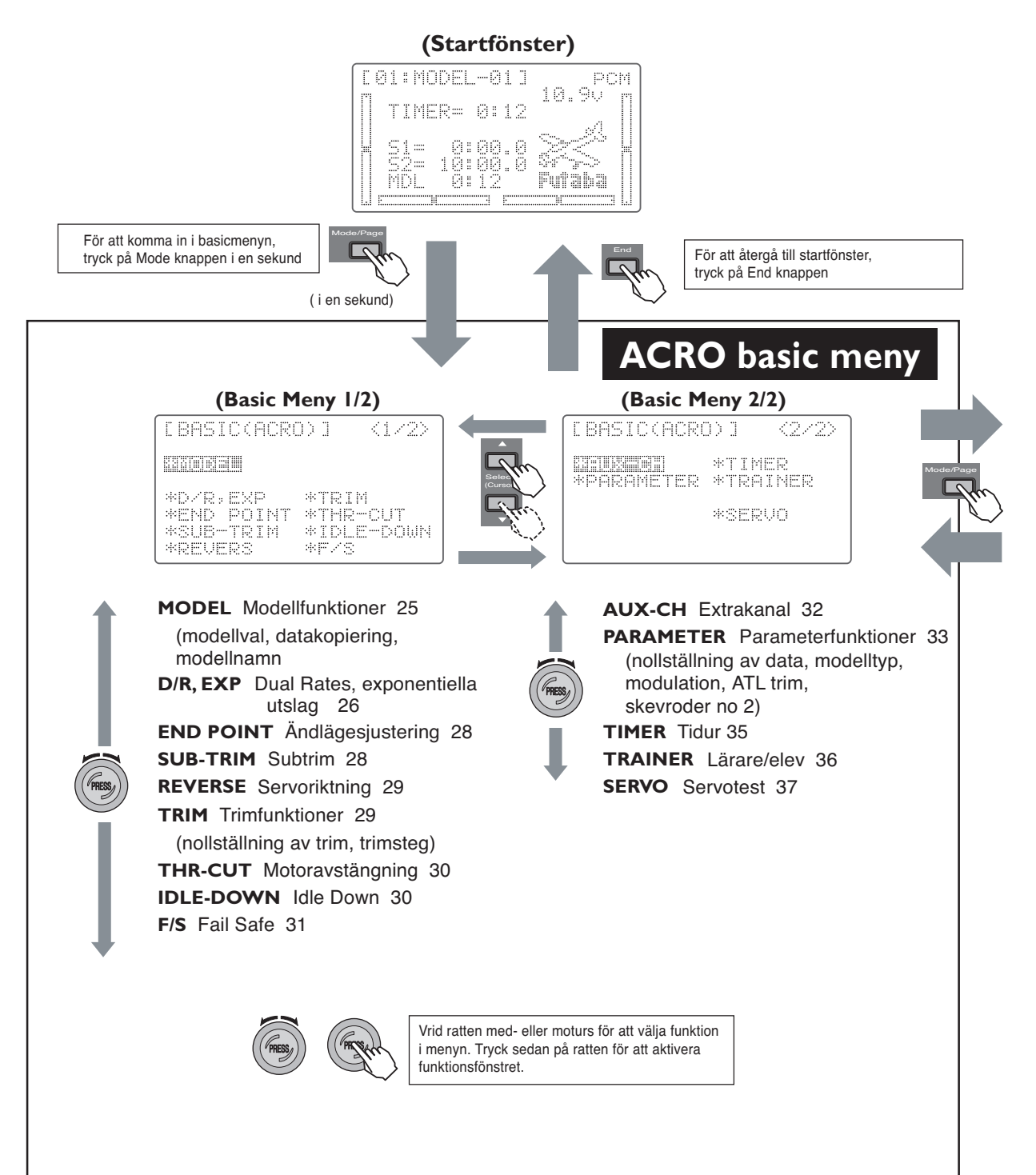

#### **Mode knapp**

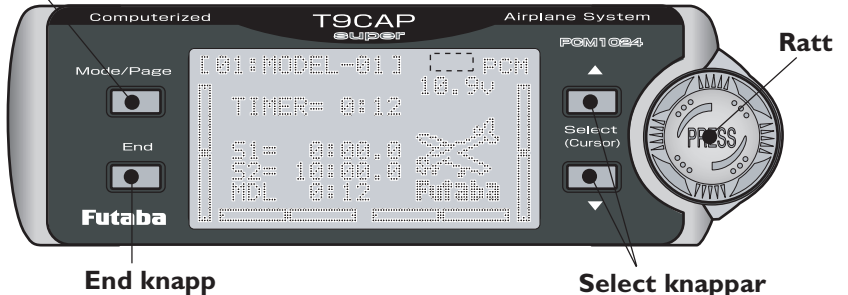

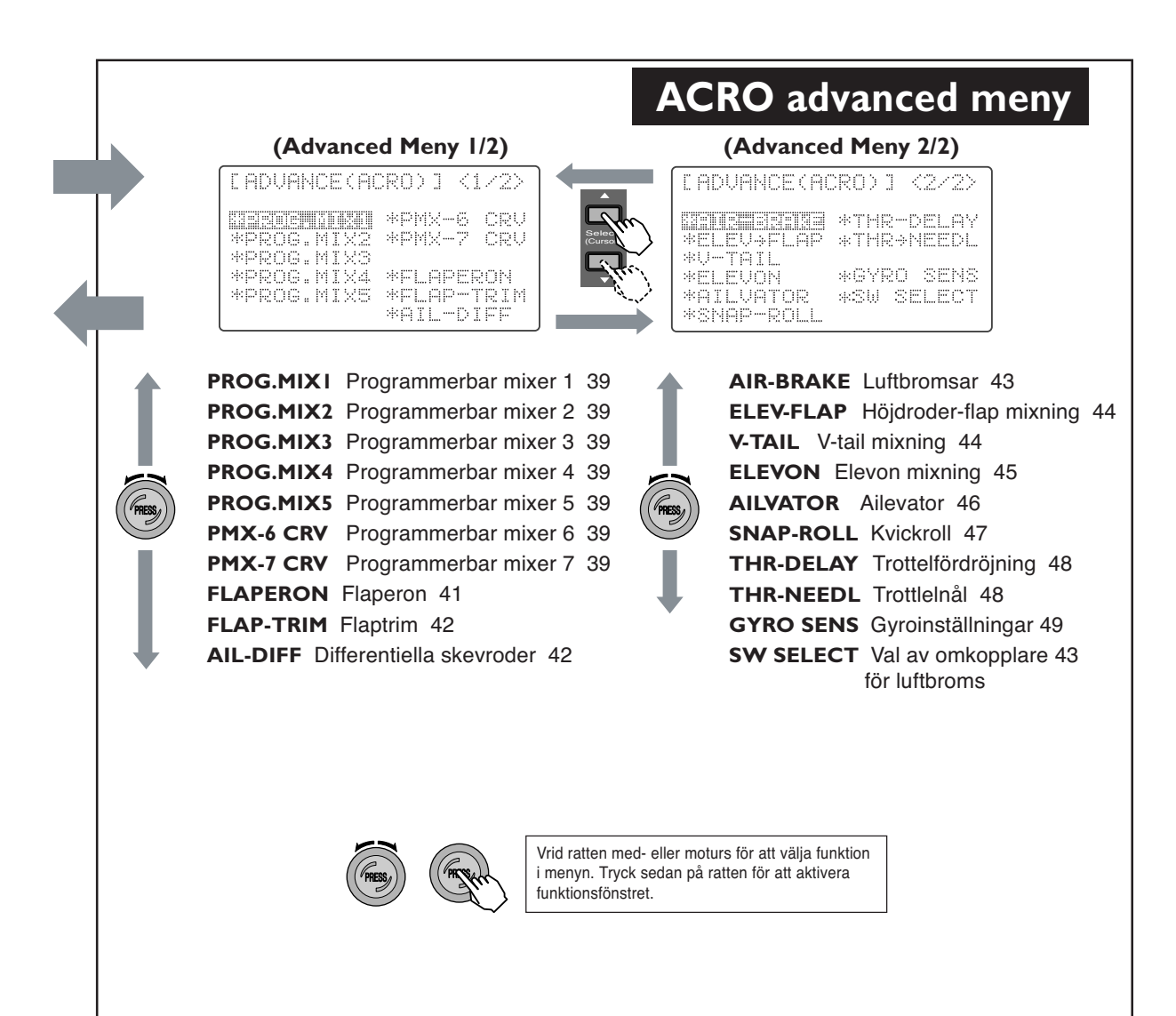

#### **MIXNINGAR**

Möjligheten att mixa är grunden i de flesta funktioner.

Mixrar är speciella program i sändaren som kombinerar flera kanaler att samverka när en spak eller ratt manövreras.

Det finns flera typer av mixrar.

*Typer:*

- *Linjär*: De flesta mixningar är linjära. I en 100% linjär mixning rör sig slavservot inom sitt ut slagsområde exakt lika som masterservot. Ett exempel på detta är funktionen "FLAPERON", där flapservot rör sig lika mycket som skevroderservot när skevroderspaken manövreras.
- *Offset:* Denna mixning är en specialvariant av linjär mixning. När en offset mixning aktiveras, rör sig slavservot en viss procent av sitt totala utslag. Ett exempel på detta är "AIRBRAKE", som ställer ut flaps, flaperons och höjdroder med ett förutbestämt värde med hjälp av en omkopplare.
- *Kurv*: Mixkurvor används oftast i samband med helikopter men kan också användas för flygplan. Ett exempel på denna mixtyp är "THROTTLE-NEEDLE", där blandningen justeras (kräver extra servo och speciell förgasare) med avseende på gaspådraget.
- *Fördröjd:* Denna typ av mixning används för speciella ändamål där servots läge sakta skall stäl las om till nytt läge. "TROTTLE DELAY" (simulerar turbinmotorernas långsammare respons) och "AIRBRAKE" är två exempel på denna typ av mixning. För helikoptrar används "fördröjning" för att sakta ställa om servonas trimlägen vid övergång från en flygmod till en annan.

Radions funktioner är för det mesta en mixning med alla parametrar inställda och färdiga att använda. Utöver detta har FF9super för ACRO och GLID fem linjära- och två kurv-, fullt programmerbara, mixningar. För HELI finns två linjära- och en kurvmixning, fullt programmerbara.

#### *Ytterligare exempel på mixningar:*

- Exponential är en förprogrammerad kurvmixning där servot kan fås att röra sig mer (+) eller mindre (-) runt spakes neutralläge. Fungerar tillsammans med "DualRate", en linjär mixer som ställer om servots totala utslag.
- "IDLE-DOWN" och "THR-CUT" är exempel på två förprogrammerade "offset" mixningar som under en inställd punkt på trottelspaken, kan minska/stänga av gaspådraget med hjälp av en om kopplare.
- "ELEV-TO-FLAP" är en förprogrammerad linjär mixning som ändrar flapsen proportionellt mod höjdroderutslaget för att kunna göra snävare loopingar.

Som exempel nedan används en F3A modell som har två skevroderservon, ett i vardera vinghalvan. Man kan använda exemplet nedan till sin egen modell men värdena på inställningarna kommer med all sannolikhet att vara annorlunda.

1. Gå in i BASIC menyn genom att trycka på MOD knappen i en sekund. Välj MODEL genom att vrida på ratten och aktivera MODEL funktionerna (sid 25) genom att trycka på ratten. Tryck på den övre eller undre SELECT- knappen för att komma fram till funktionen för modellval (SELECT). Välj en ledig minnesplats genom att vrida på ratten och sedan trycka på ratten i en sekund. Frågan "SURE" kommer upp och genom att trycka på ratten i en sekund bekräftas valet. Följande instruktioner relaterar till minnesplats #1.

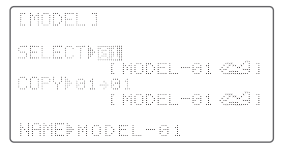

2. Tryck på den undre SELECT knappen för att aktivera namngivningsfunktionen (NAME). Använd SELECT knappen och ratten för att bokstavera namnet på modellen som minnesplatsen refererar till.

3. Välj upp "PARAMETER" genom att vrida på ratten i BASIC menyn och välj PARAME-TER funktionerna genom att trycka på ratten. Kontrollera att typen av modell (sid 34) är ACROBATIC. Om inte, tryck på den undre SELECT knappen för att aktivera TYPE funktionen och välj typ av modell genom att vrida på ratten tills ACROBATIC framträder. Bekräfta valet genom att trycka på ratten i en sekund. Frågan "SURE" kommer upp och genom att trycka på ratten i en sekund bekräftas valet.

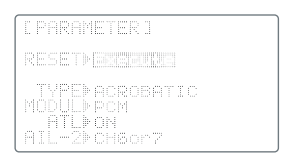

VARNING: Val av en annan modelltyp än den som finns i minnet raderar all information för minnesplatsen, Var säker på att rätt minnesplats är vald före förändring.

Om nödvändigt, välj också rätt typ av modulation (MODUL, sid 34) så att den passar mottagaren i modellen. Förändringen aktiveras först när sändaren slås av och sedan på igen.

4. Nästa steg är att aktivera FLAPERON funktionen (FLAPERON, sid 41) i ADVANCE menyn.

För att komma till ADVANCE menyn, tryck en gång på MODE knappen i BASIC menyn och välj FLAPERON

med hjälp av ratten. Aktivera FLAPERON funktionerna genom att trycka på ratten.

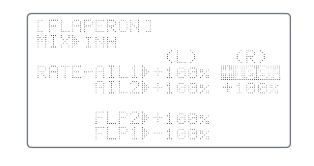

Anslut det högra skevroderservot till mottagarkanal CH1 och det vänstra servot till mottagarkanal CH6.

Observera att differentiella skevroder kan erhållas genom att ge olika värden på upp/ner för de två servona.

Istället för flapsfunktionen kan funktionen AIL-DIFF (sid 42) användas. Då skall vänster servo anslutas till mottagarkanal CH7.

5. Kontrollera att varje servo går åt rätt håll. Skevrodren skall röra sig åt motsatta håll för skevroderfunktionen och åt samma håll för flapsfunktionen. Om inte, ställ in rätt rörelse med funktionen REVERSE (sid 29) i BASIC menyn. Kontrollera också trottel, sidoroder, höjdroder och landställ.

6. Ställ in hur mycket servona får röra sig med END POINT funktionen (sid 28) i BASIC menyn.

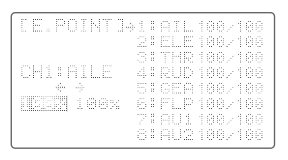

Skevroder: höger och vänster skevroder bör röra sig ca 14-15 mm. Justera med END POINT funktionen CH1 och CH6. Välj ett läge på servoarmen så att värdet hamnar i området 90-100%. Höjdroder: justera höjdroderrörelsen till ca 15 mm med END POINT funktionen.

Sidoroder: justera sidoroderrörelsen till ca 45 grader åt båda hållen med END POINT funktionen.

7. Inställning av DUAL RATE (sid 26) Justera servorörelsen med D/R funktionen i BASIC menyn.

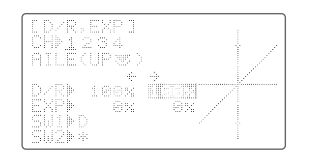

Skevroder D/R: ställ in rörelsen till ca 11 mm. Man kan också ställa in EXP värdet från - 20% till -30% för att få mindre känslighet runt neutralläget.

Höjdroder D/R: justera rörelsen uppåt till ca 12 mm och rörelsen nedåt till ca 13 mm. EXP värdet skall vara -15% till -20%.

Sidoroder: justera rörelsen till 40 till 45 grader. EXP värdet skall vara ca -20%.

8. Luftbromsar (AIR-BRAKE, ADVANCE menyn, sid 43): Funktionen luftbromsar erhålls genom att höja båda skevrodren och trimma höjdrodret uppåt. En konfiguration med högt luftmotstånd kan vara behjälpligt vid landning på små fl ygfält. Troligtvis minskar känsligheten för skevrodren och funktionen bör ha testats på höjd före landning. Anslå tid till att finjustera höjdrodermixningen så att modellen inte ändrar attityd när funktionen aktiveras.

Inställda värden varierar i hög grad från modell till modell men som utgångsvärden kan man använda: flap rate  $(+) 50 \sim 55\%$  för både CH1 and CH6. ELE rate -7% till -10%.

Vi rekommenderar användning av MANUAL mode. Omkopplaren för funktionen är SW (C), läge neråt. Slå om omkopplare SW (C) och kontrollera funktionen.

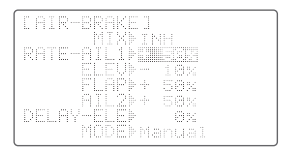

9. Kvickroll (SNAP-ROLL, sid 47, ADVANCE menyn)

Ställ in utslagsstorleken för varje omkopplarläge. Kontrollera att rodren rör sig åt rätt håll.

Skevroder: 80 - 100%

Höjdroder: 90 - 110% Sidoroder: 60 - 70%

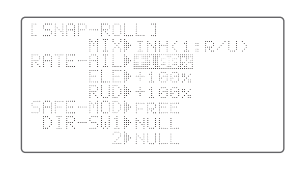

Vi rekommenderar aktivering av "säkerhetsomkopplaren". Funktionen förhindrar modellen att rolla vid start och landning när landställen är utfällda.

Om modellen kvickrollar dåligt, öka utslaget på höjd och sidoroder. Vissa modeller kan inte kvickrolla även vid ökade utslag. Det kan bero på modellens karaktäristik eller att tyngdpunkten är för långt fram.

10. Failsafe inställningar: Vi rekommenderar att F/S funktionen (sid 31) ställer trotteln till tomgång och rodren i neutralläge om en störning inträffar.

OBS. F/S funktionen fungerar bara i PCM mod.

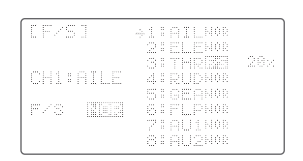

11. Utnyttja anläggningens stora programmeringsmöjligheter. Funktioner som Throttle→Needle och Throttle delay kan ställas in för att få bättre egenskaper på trottelfunktionen samt koppling mellan höjdroder och flaps för att "skarpare hörn" när ELEV $\rightarrow$ FLAP mixningen (sid 44) används. De programmerbara mixningarna kan användas för att trimma bort oönskade beteenden hos modellen i tex kniveggs manövrar. Slutligen varför inte prova AILVATOR funktionen (sid 46) om du har dubbla höjdroderservon. Funktionen ökar på rollprestandan i lågfartsmanövrar.

Himlen är Din! Mycket nöje med flygningen!

#### **Trimningsanvisning för konstflygmodell.**

Anvisning för att systematiskt ställa in och trimma en modell för rak flygning och konstflygmanövrar. För att erhålla bästa resultat bör trimning ske vid minsta möjliga vind. Före förändring, prova ut manövern flera gånger. Vid förändring, kontrollera att föregående inställningar inte påverkats. Vid påverkan, trimma igen.

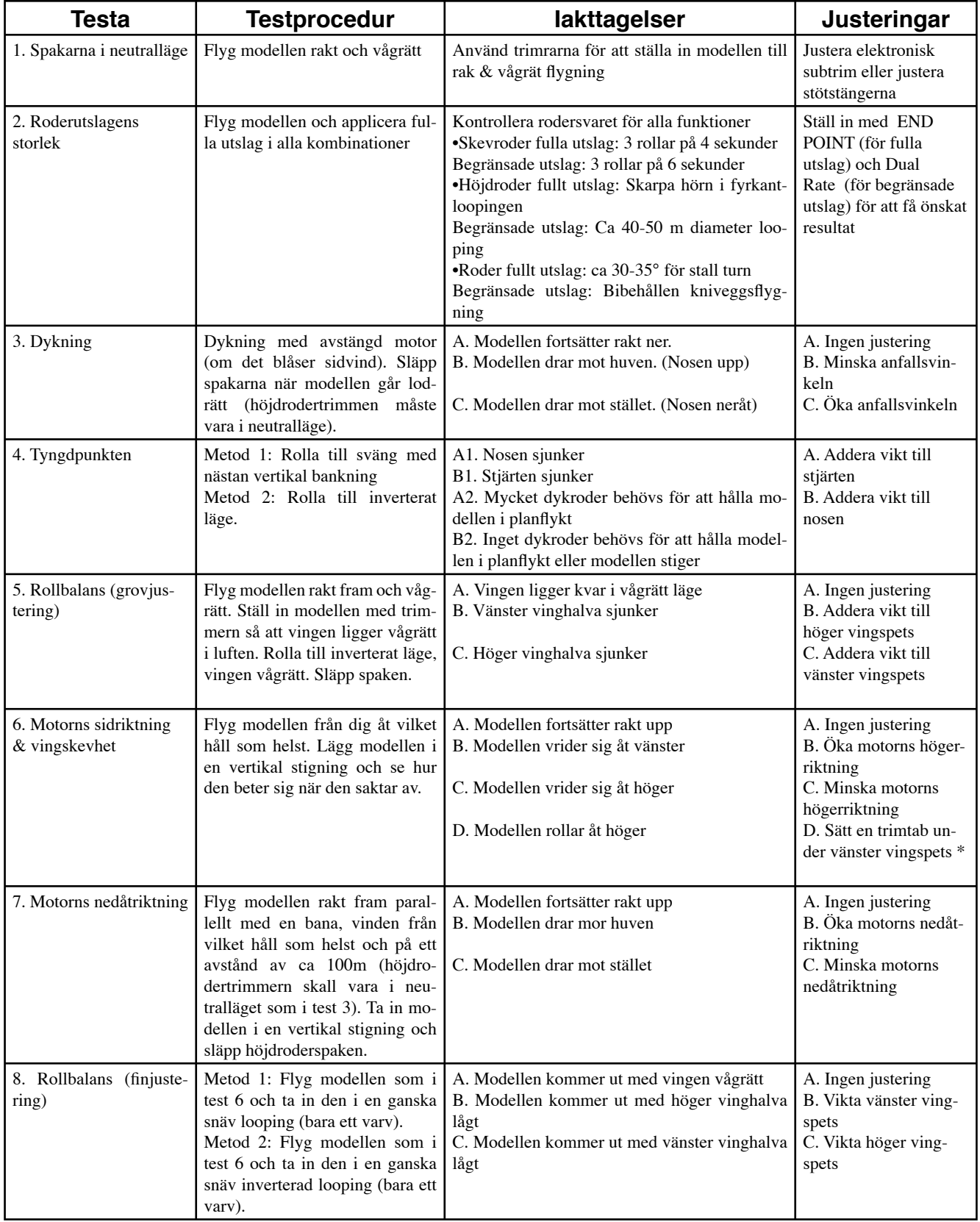

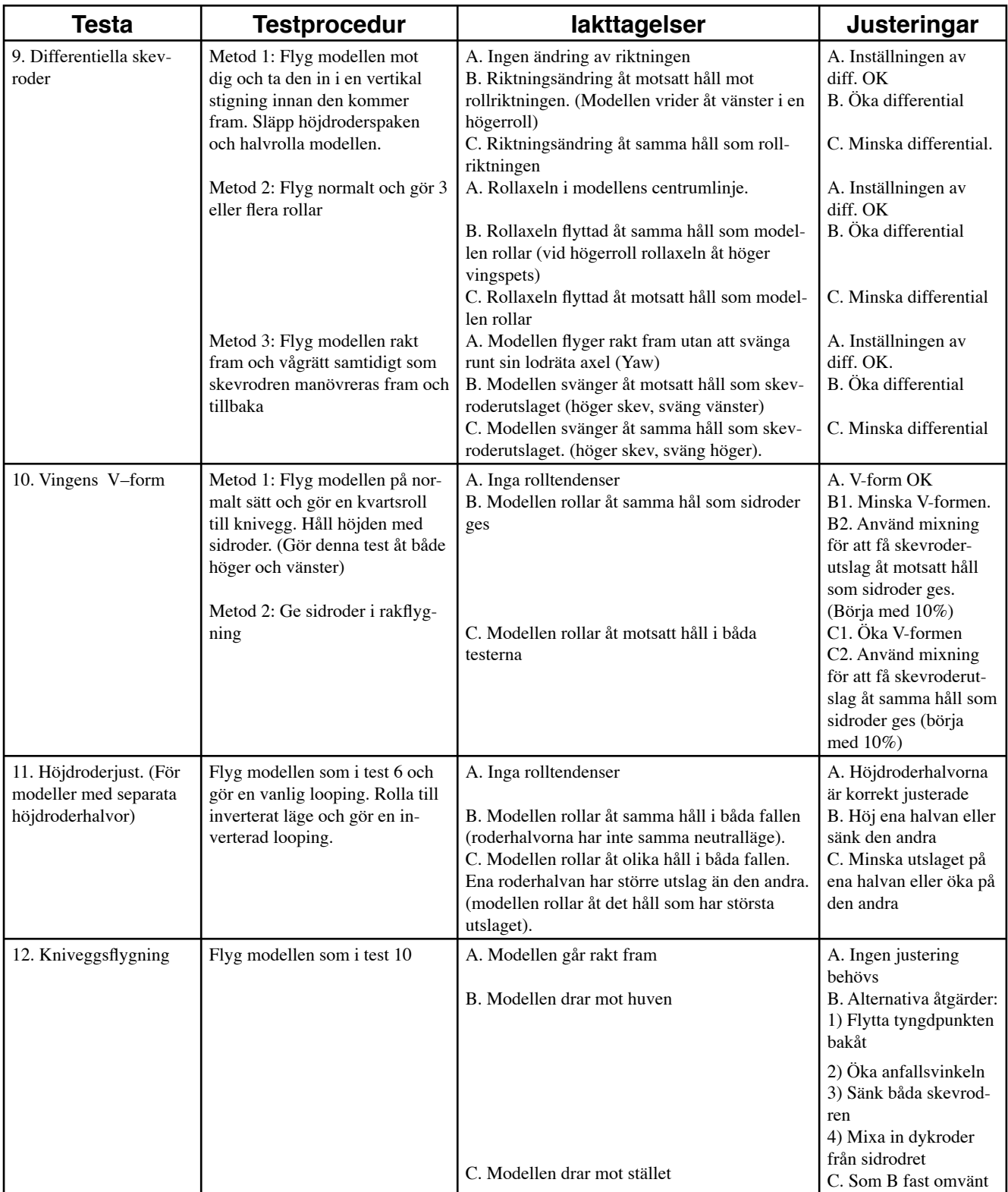

\*Tillverka trimtabben av en 5 x 20 x 100 bakkantslist. Placera på undersidan alldeles framför skevrodret med spetsiga änden framåt.

#### **MODEL — Modellfunktioner**

MODEL menyn innehåller ett antal funktioner som administrerar modellminnet.

#### **Modellval (SELECT)**

Med modellvalsfunktionen kan man aktivera inställningar för alla modeller sparade i sändarens minne. (Sändarens eget minne kan spara tolv modeller och varje DP-16K CAMpac minnesmodul, som extra tillbehör, kan spara ytterligare sex modeller). Använd SELECT funktionen för att välja minnesplats att ladda data från.

#### **Kopiering av modelldata (COPY)**

Detta är en mycket användbar funktion för att programmera in en ny modell, liknande en befintlig, eller för att spara data i ett annat minne (CAMpac) som backup. Om modelldata sparas i en CAMpac modul kan data på ett enkelt sätt utbytas med andra piloter med samma typ av sändare.

#### **Modellnamn (NAME)**

Namngivningsfunktionen används för att ge ett namn till aktuell minnesplats. Med olika namn på minnesplatserna är det lättare att hålla reda på till vilken modell datat hör. Namnet som programmerats in visas i startfönstrets övre vänstra hörn. Namnet kan innehålla upp till åtta tecken och kan bestå av alfanumeriska tecken eller symboler. (Se lista nedan).

Fabriksinställning av namnet är "MODEL-XX" där XX representerar minnesplatsen.

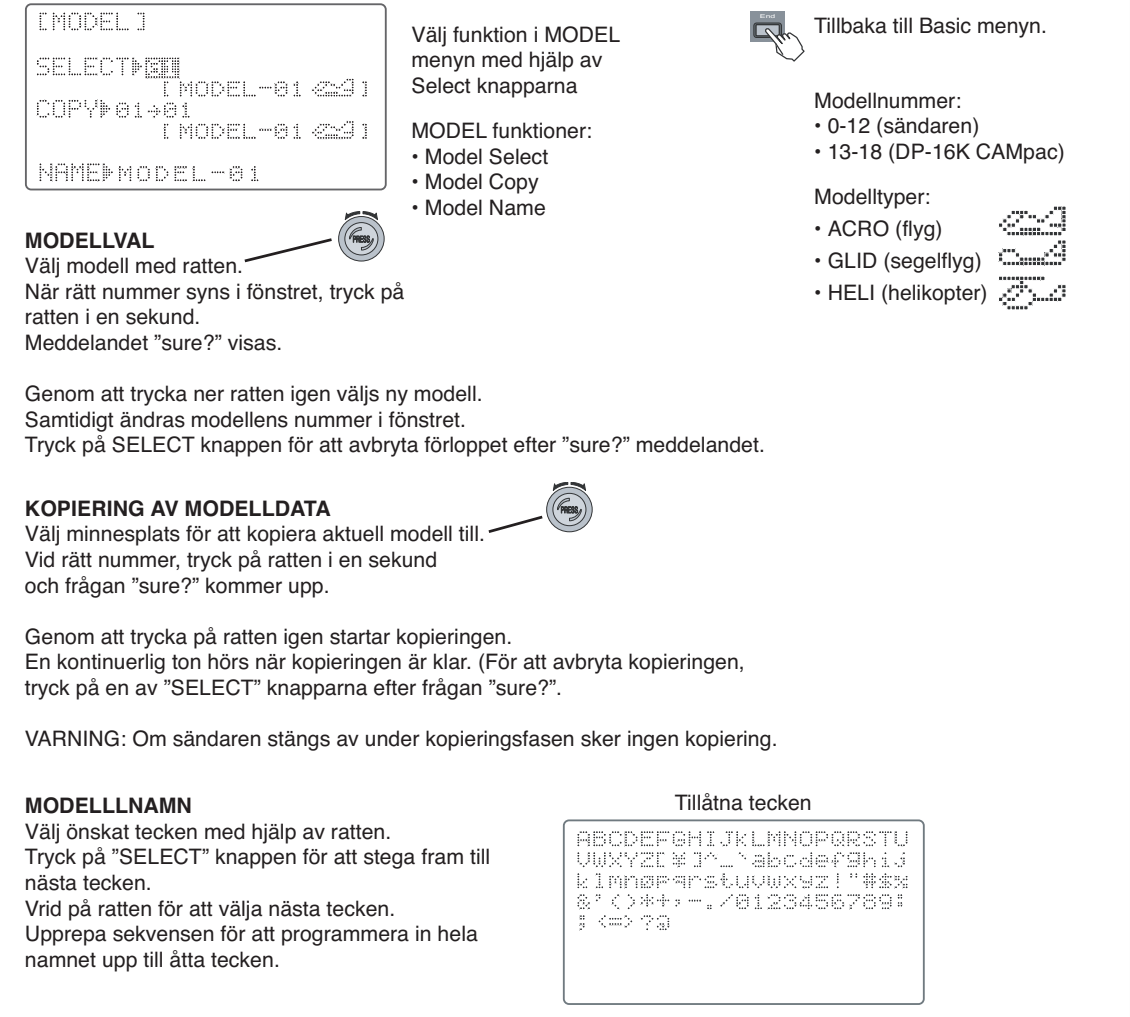

#### **D/R, EXP — Dual Rate, Exponential**

D/R dual rate funktionen används för att minska (eller öka) servoutslagen med hjälp av en omkopplare, eller för ACRO/GLID programmet, aktiveras via en styrspaks position. Dualrate fungerar på skevroder, höjdroder och sidoroder.

Omkopplarna är från fabrik inställda för: Omkopplare SW(A) – Höjdroder Omkopplare SW(B) – Sidoroder Omkopplare SW(C) – skevroder

Du kan själv välja omkopplare/funktion. I ACRO/GLID programmet kan aktivering av D/R ske via ett visst inprogrammerat läge på en styrspak.

#### **Exponential**

Exponentialfunktionen används för att ställa känsligheten för servona runt spakarnas neutralläge. Mindre känslighet runt neutralläget ger en behagligare flygning. Man kan minska eller öka servonas känslighet runt neutralläget för skevroder, höjdroder, trottel (utom i HELI mod) och sidoroder. Olika inställning kan ställas in för olika lägen på D/R omkopplarna. Negativ exponential (–) gör att servona rör sig mindre runt neutralläget och positiv (+) gör att servot rör sig mera.

För trottelkanalen, fungerar exponential från ändlägena istället för neutralläget som på de andra kanalerna. Negativ exponential (–) minskar känsligheten i tomgångläget och ökar känsligheten i fullgasläget. Funktionen förstås bäst genom att experimentera med ett servo.

#### D/R och EXP – inställning av värden och val av omkopplare

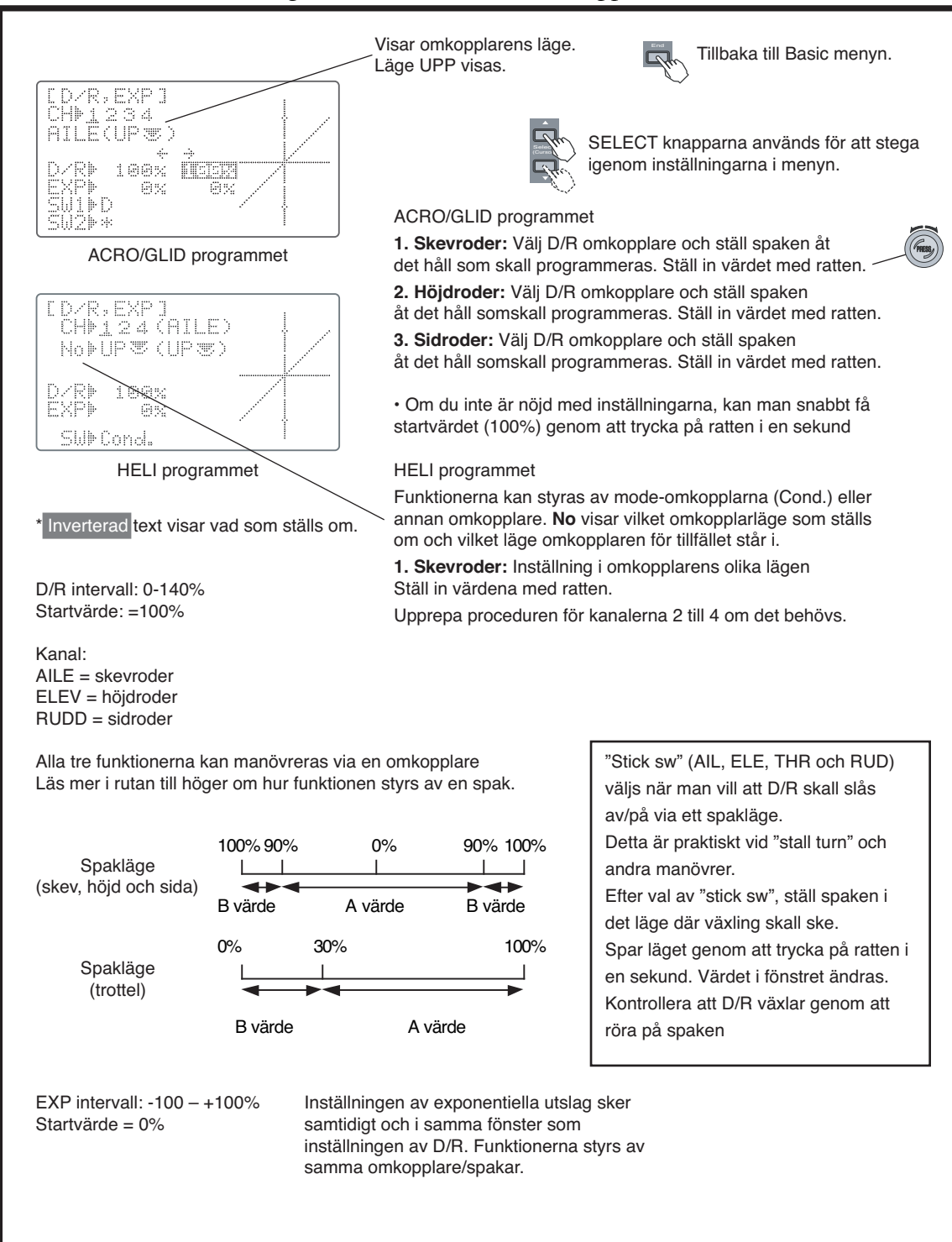

#### **END POINT – Inställning av servoutslag**

END POINT funktionen används för att ställa in servots utslag åt båda hållen. Vid 100% rör sig servot ca 40° för kanalerna 1-4 och ca 55° för kanalerna 5-8. Minskning av värdet gör att servot rör sig mindre i den riktningen. Funktionen används för att inte servona skall stånga mot mekaniska stopp vid extrema utslag.

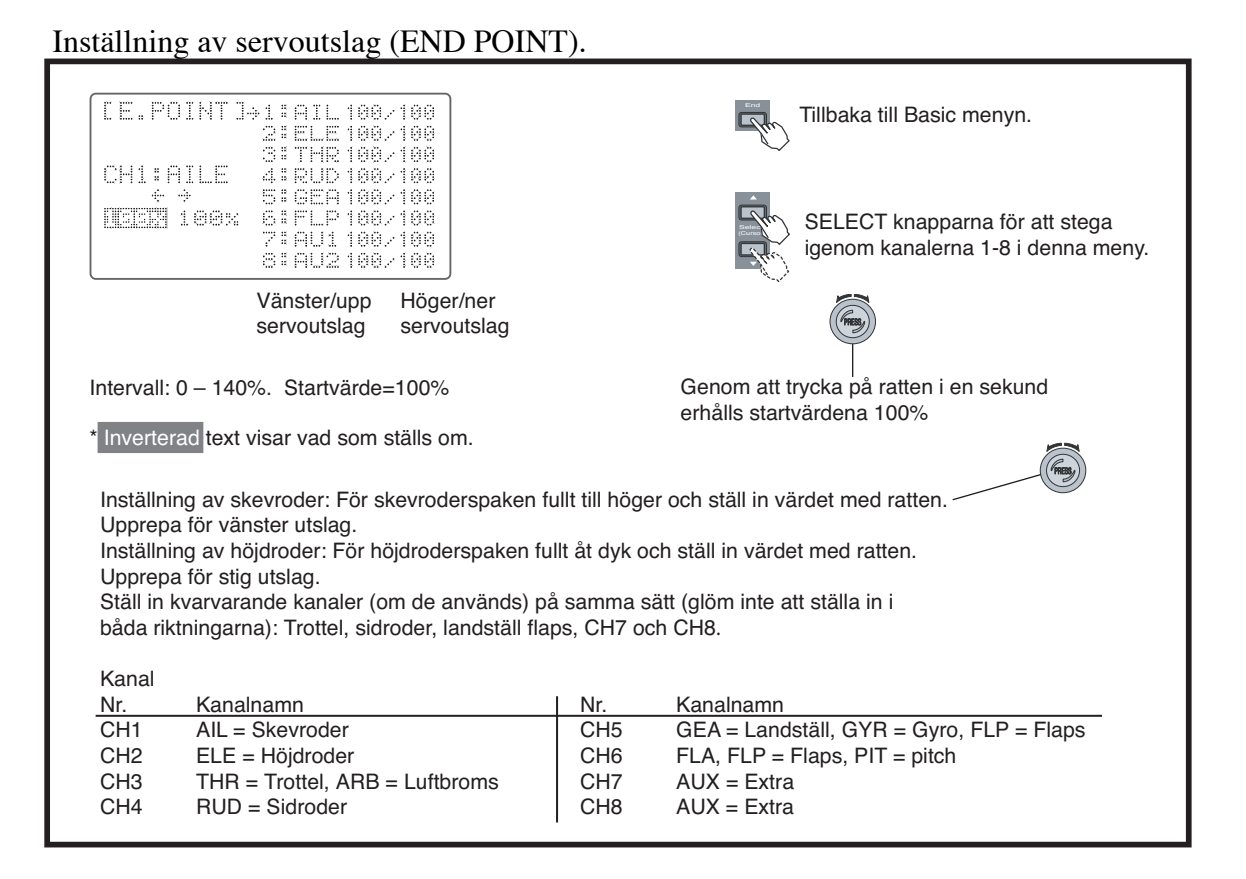

#### **SUB-TRIM — Inställningar subtrim**

Funktionen används för att göra små justeringar av neutrallägen för servona. Vi rekommenderar att först nollställa de digitala trimrarna före subtrim funktionen samt att hålla subtrimvärdena så små som möjligt. Med stora subtrimvärden kan servots totala utslag bli för litet.

Vi föreslår följand: Nollställ trimvärdet (TRIM RST) och subtrimvärdet (SUB-TRIM). Montera servoarmen så att den motsvarar neutralläget så bra som möjligt. Finjustera sedan med subtrim funktionen.

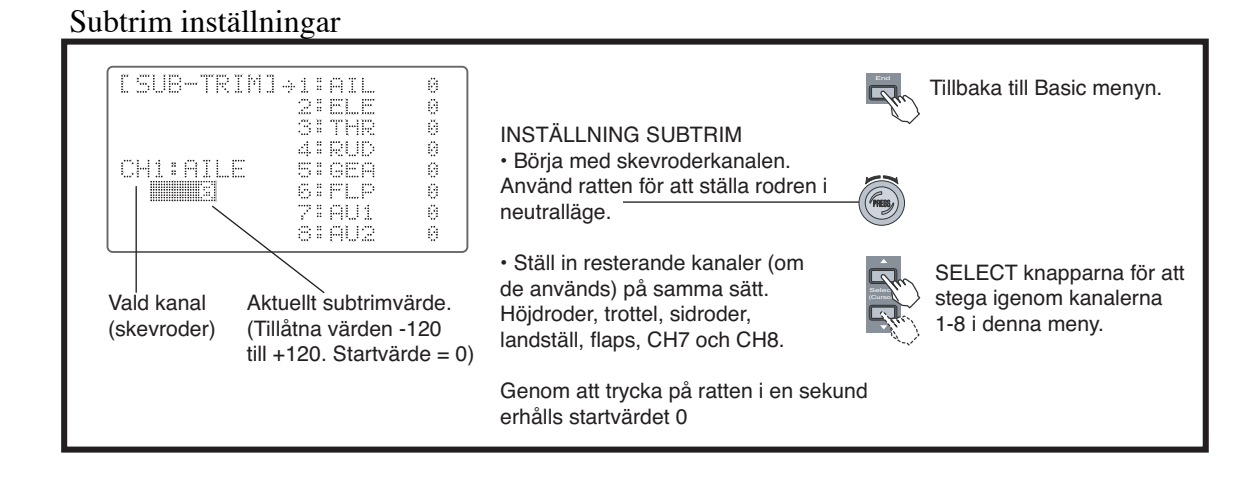

#### **REVERSE — Växling av servonas rotationsriktning**

Funktionen används för att ställa servonas rotationsriktning så att de motsvarar spakarnas rörelse. Kontrollera noga att det blir rätt rodersvar vid manövrering av styrspakarna! Ställ först in servona i denna meny före programmering av funktioner i ADVANCE menyn.

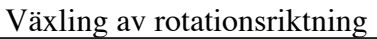

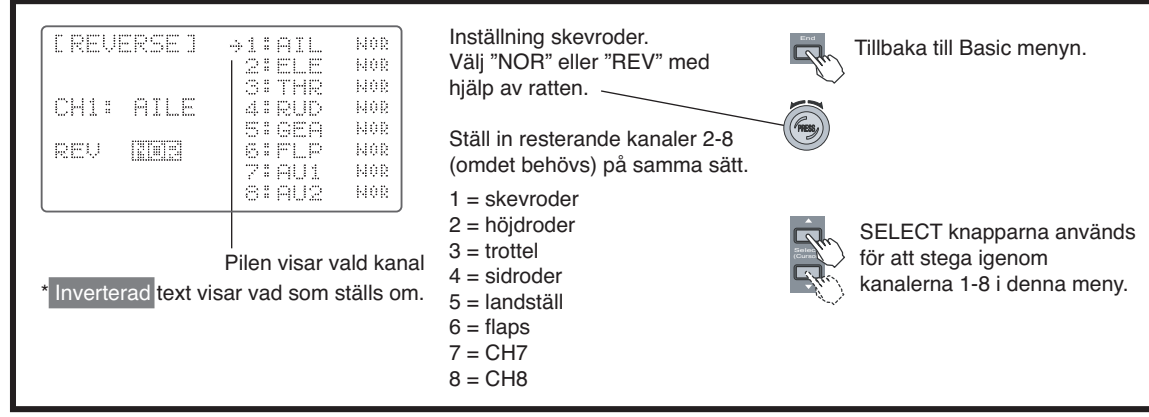

#### **TRIM — Inställning av trimrar**

FF9 sändaren är utrustad med digitala trimrar vars funktion skiljer sig lite från de konventionella analoga trimrarna. Varje trimknapp är i själva verket en tvåläges kontakt. Varje gång trimknappen aktiveras, ändrar sig trimmern ett förutbestämt värde. När trimknappen hålls inne accelererar förändringen. Trimrarnas position visas grafiskt i startfönstret. Trimfunktionen har två underfunktioner

#### **Nollställning av trimrar (RESET)**

Funktionen nollställer trimrarna elektroniskt till sina startvärden. Observera att inställningen av SUBTRIM och STEP inte nollställs av detta kommando

#### **Trimsteg (STEP)**

Funktionen används för att ställa in hur mycket trimmern skall ändra sig varje gång trimspaken aktiveras. Värdet kan ställas in från 1 till 40 enheter med utgångspunkt från modellens egenskaper. För standardmodeller hamnar värdet vanligen mellan 2 till 10 enheter.

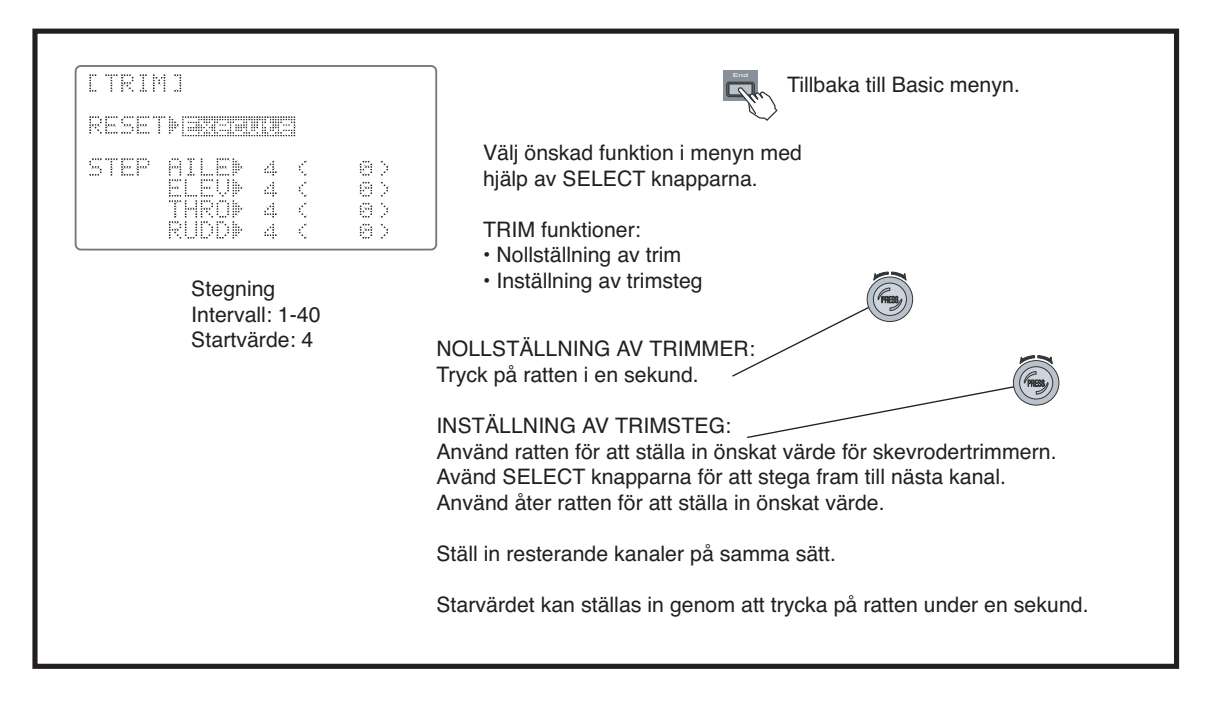

#### **THR-CUT — Motoravstängning**

Funktionen används när man på ett enkelt sätt vill stänga av motorn genom att bara slå om en omkopplare. Funktionen påverkar trotteln mest i tomgångsläget och märks inte i fullgasläget. Omkopplare och läge på omkopplaren kan programmeras in.

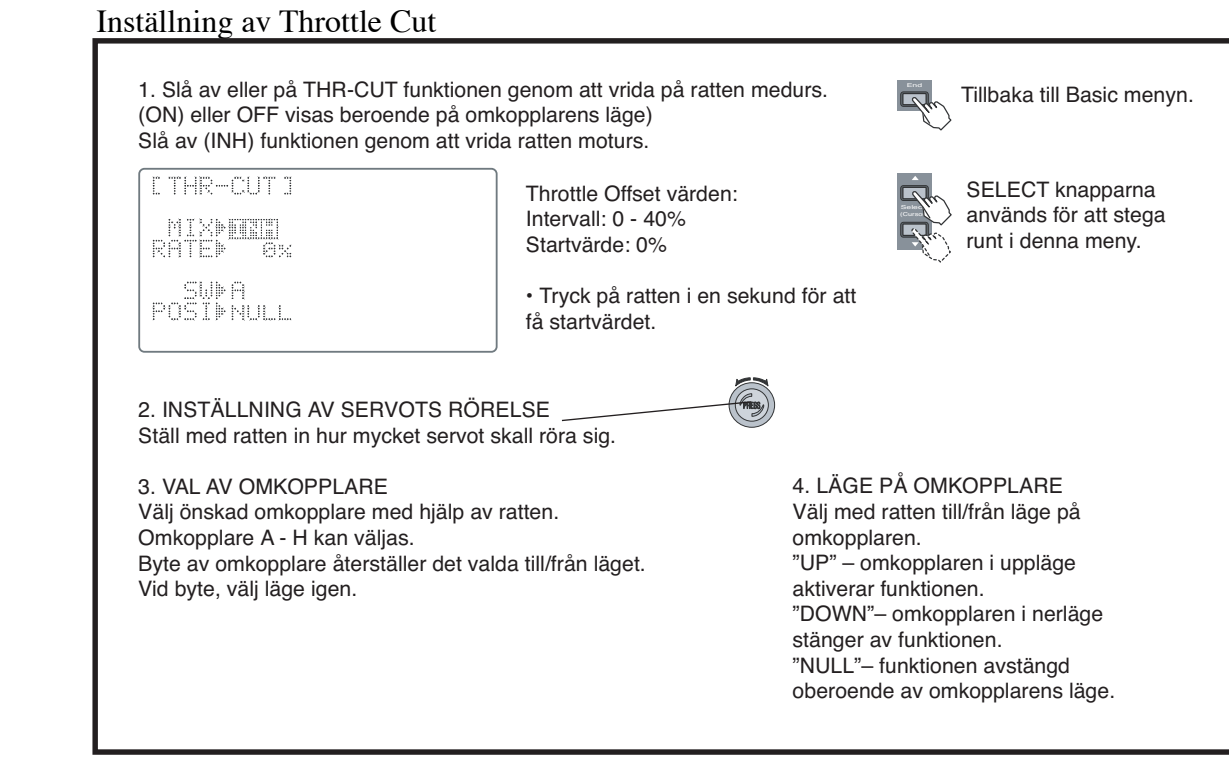

#### **IDLE-DOWN — Ändring av tomgångsläge**

Funktionen används för att sänka tomgången när någon av omkopplarna för luftbroms (SW C) eller landställ (SW E) aktiveras. Funktionen användas för högre tomgång under flygning och för att förhindra motorbortfall samtidigt som lägre tomgång önskas under landningsfasen.

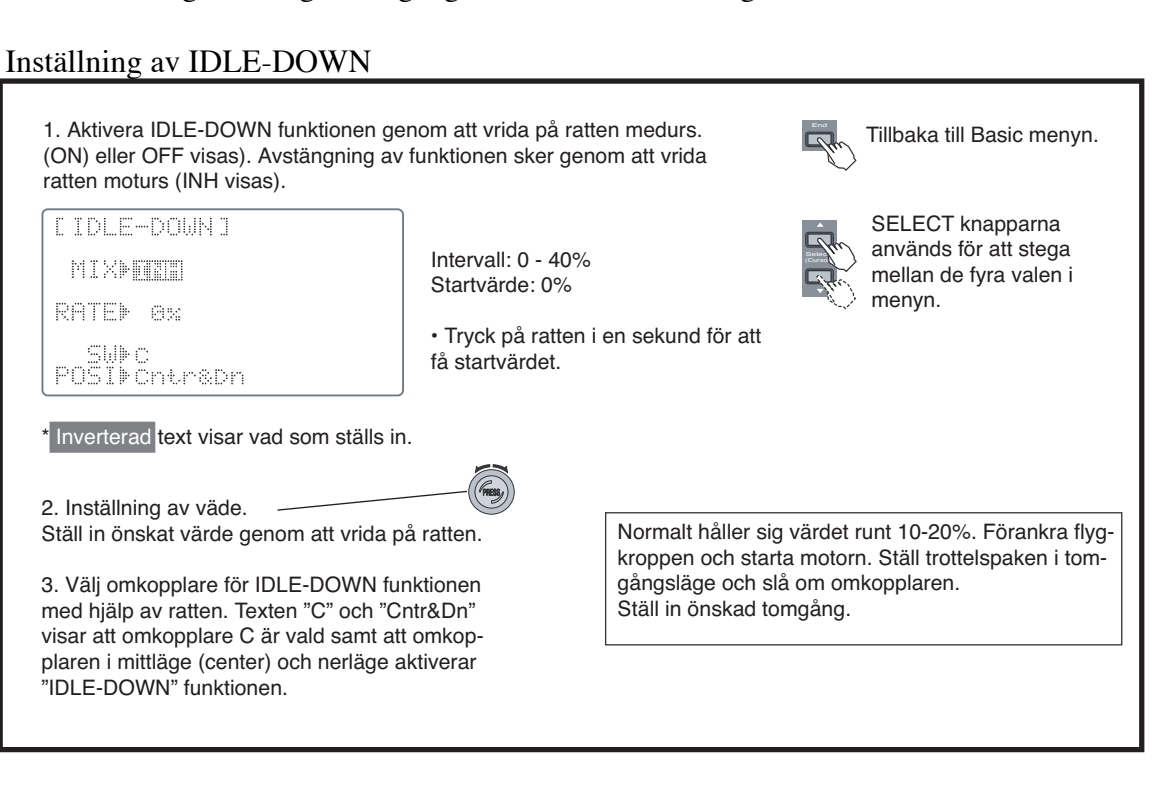

#### **F/S — Fail Safe funktionen (bara i PCM-mod)**

Failsafefunktionen talar om vad mottagen skall göra om den blir utsatt för störning. Menyn gör det möjligt att välja två olika alternativ för varje kanal. Normal (NORM) inställningen håller det senaste mottagna värdet medans failsafe (F/S) läget ställer servot i ett förutbestämt läge.

**OBS:** Failsafe läget är ur säkerhetssynpunkt att rekommendera.

Om mottagaren vid störning drar ner motorn till tomgång och ställer rodren för planflykt, kan det ge tillräcklig tid för att störningen skall upphöra och för piloten att återfå kontroll över modellen.

Vid failsafe inställning kommer det förinställda värdet att skickas till mottagaren varannan minut.

#### **Batteri Failsafe**

FF9 anläggningen har en andra säkerhetsfunktion som kallas "Battery Failsafe". När mottagarbatteriets spänning sjunker under 3,8 volt aktiveras funktionen och ställer trotteln i ett förutbestämt läge. När funktionen aktiveras kommer motorn att gå ner till tomgång (om inte ett annat läge är valt) eller till ett förinställt läge. Landa omedelbart! Kontroll över trotteln under 30 sekunder får man genom att dra ner spaken till tomgång och därefter återaktiveras funktionen.

Inställning av Failsafe

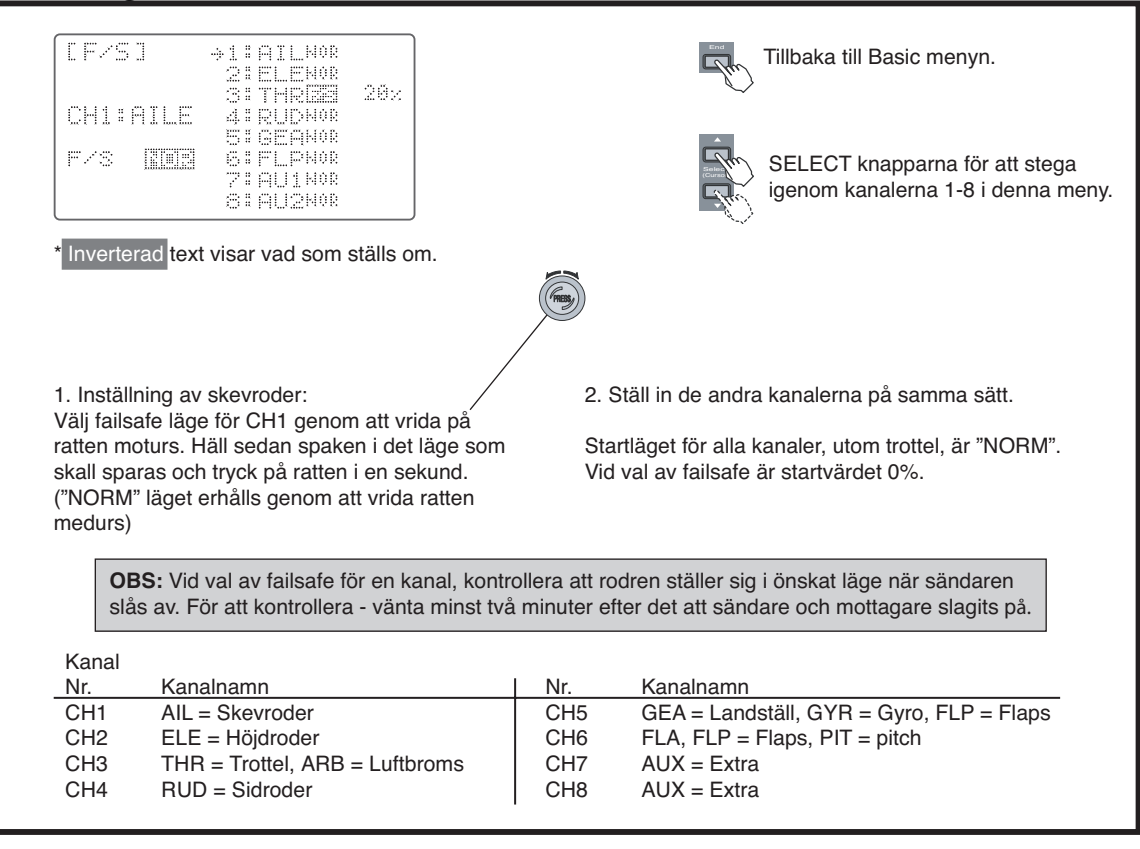

#### **AUX-CH — Extrakanalernas inställning**

Funktionen används för att koppla kanal till reglage på sändaren. Funktionen används också för att ställa om riktningen (REV) på kanal 9 (CH 9).

Inställning av extrakanalerna (AUX-CH)

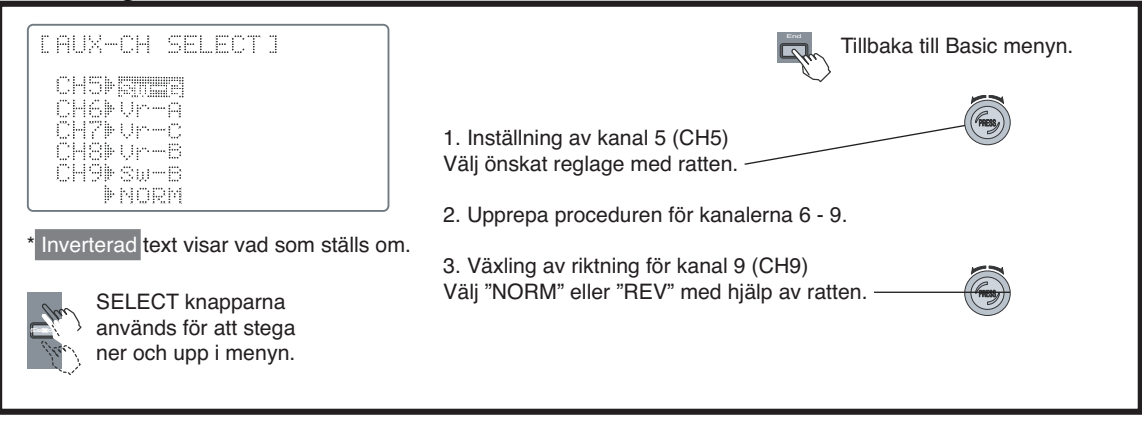
# **PARAMETER — Parameter funktioner**

Parameterfunktionen innehåller ett antal undermenyer för att ställa in grundläggande data för modellen.

# **Radering av modellminne (RESET)**

Funktionen används för att radera inprogrammerade data och återställa till startvärden i en minnesplats. Värden som inte påverkas är modulationstyp och modelltyp.

# **Modelltyp (TYPE)**

Funktionen används för att välja typ av modell som skall programmeras i aktuell minnesplats. Det går att välja mellan flyg (ACRO), segelflyg med ett eller två flapsservon (GLID1FLP, GLID2FLP) och helikopter med sex typer av swashplatta (HELI SWH1/SWH2/SWH4/SR-3/SN-3/SR-3s).

# **Typer av swashplatta:**

# HELISWH1

Denna typ av helikopter har av varandra oberoende servon för skevroder (roll) och höjdroder (nic). De flesta modeller är av HELISWH1 typ.

# HELI SWH2

SWH2 mixing används när servona är kopplade som i figuren till höger. Höjdrodret är kopplat via en mekanisk mixning. Skevroder påverkar skev- och pitchservot så att swashplattan lutar åt höger eller vänster. Pitch påverkar pitchoch skevroderservot så att swashplattan höjs/sänks.

# HELI SWH4

Om servona är anslutna som i figuren till höger, använd SWH4 mixning. Skevroder påverkar skev- och pitchservot så att swashplattan lutar åt höger eller vänster. Höjdroder påverkar servona så att swashplattan lutar framåt/bakåt Pitch påverkar alla servona så att swashplattan höjs/sänks.

# HELI SR-3

Om servona är anslutna som i figuren till höger, använd SR-3 mixning. Skevroder påverkar skev- och pitchservot så att swashplattan lutar åt höger eller vänster. Höjdroder påverkar alla tre servona så att swashplattan lutar framåt/ bakåt Pitch påverkar alla tre servona så att swashplattan höjs/sänks.

# HELI SN-3

Använd SN-3 om servona är anslutna enligt figuren till höger.

Skevroder påverkar alla tre servona så att swashplattan lutar höger eller vänster. Höjdroder påverkar höjd- och pitchservona så att swashplattan lutar framåt/bakåt. Pitch påverkar alla tre servona så att swashplattan höjs/sänks.

Använd servonas reverseringsfunktion (REVERSE) för att få swashplattan att gå åt rätt håll för skev, höjd och pitch.

# HELI SR-3s

Använd SR-3s om servona är anslutna enligt figuren till höger. Funktionen i stor sett lika som för SR-3 utom att servona för höjdroder fungerar lite annorlunda.

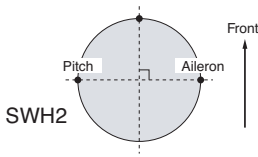

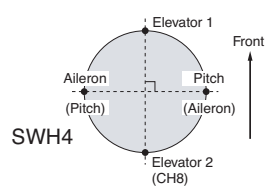

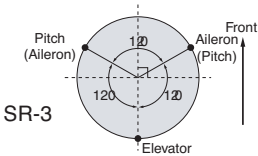

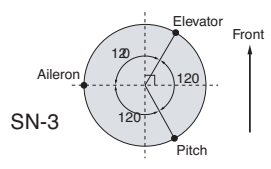

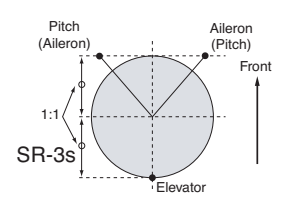

# **Val av modulationstyp (MODUL)**

Funktionen används för att anpassa sändarens modulationstyp till mottagarens (PCM = Pulse Code Modulation, och PPM = Pulse Position Modulation). Vid vanlig FM mottagare använd PPM mod. Observera att sändaren måste slås av och på för att förändringen skall gälla.

# **Utslagsbegränsning trottel (ATL – Adjustable Travel Limit)**

"ATL trim" funktionen gör att trimmern bara påverkar trotteln i tomgångsläget. Detta förhindrar att trottellänkaget stångar mot mekaniska stopp i fullgasläget.

# **Två skevroderservon (AIL-2)**

I AIL-2 funktionen kopplas det andra skevroderservot till kanal 5 (i "ACRO" och "GLID1FLP" moderna). Man kan välja två olika moder. Den ena moden kopplar det andra servot till kanalerna 6 eller 7 ("6or7"), som i normalmoden. I den andra moden ansluts servot till kanal 5 eller 6 ("5&6"). Om flaperon eller differentiella skevroder används tillsammans med en 5 kanalsmottagare skall moden "5&6" väljas.

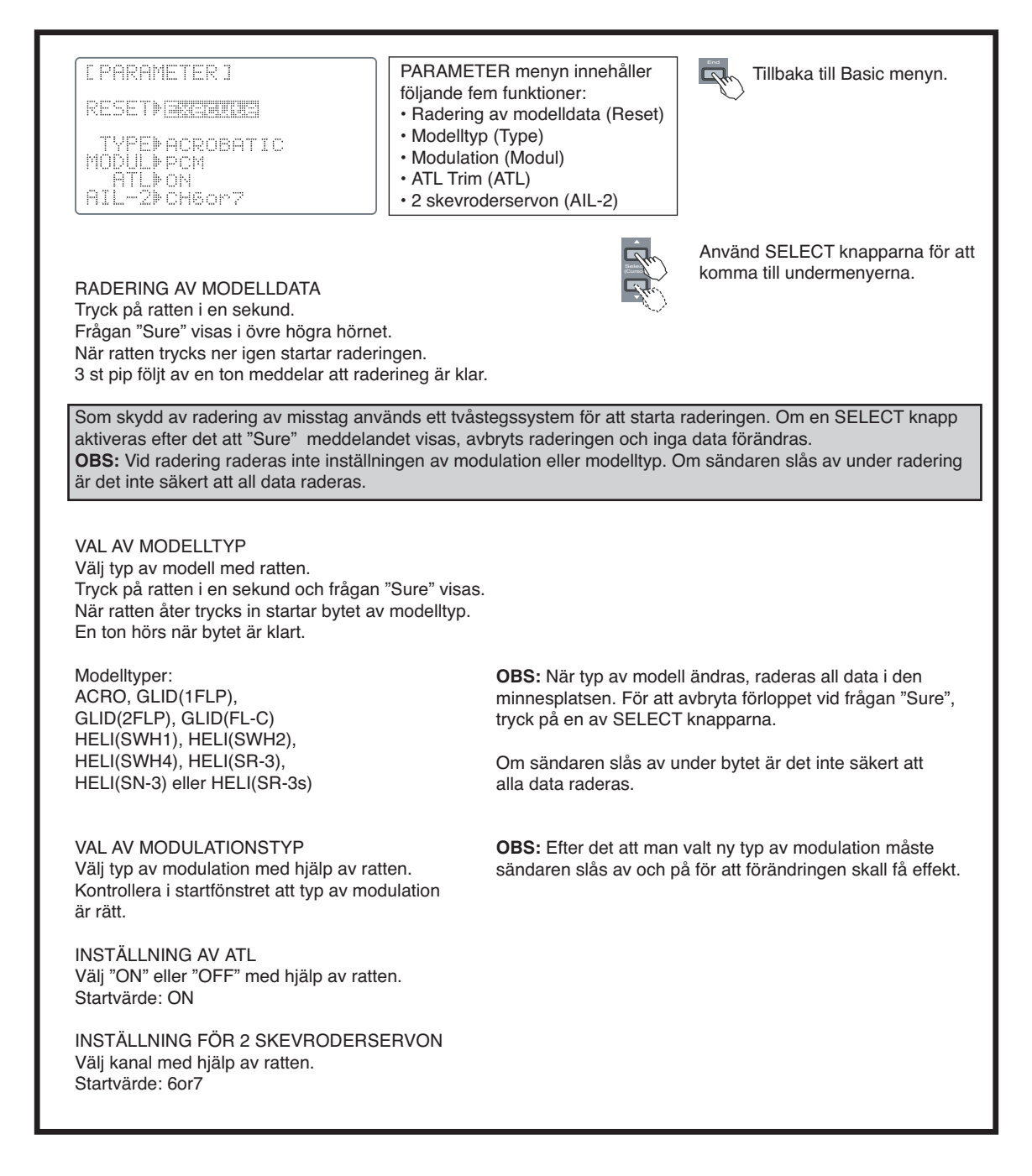

# **TIMER — Tidur**

Sändarens tidsfunktion innehåller tre klockor som kan användas för att hålla reda på hur mycket tid som är kvar i ett tävlingsmoment, hur lång tid tanken räcker, batteritid mm. Tidurens inställningar kan ställas in för varje modell och uppdateras automatiskt när man byter modell. Tiduren kan räkna upp till 99 minuter och 59 sekunder

Tiduren kan ställas in för att räkna antingen upp eller ned. När omkopplaren för ett tidur slås om startar nedräkningen från det inställda värdet. Nät tiden överskridits fortsätter räknaren men visar ett minustecken framför siffrorna. Vid uppräkning startar räknaren på 0 och visar förlupen tid. I båda moderna piper klockan varje minut. Under de tjugo sista sekunderna piper klockan varannan sekund för att under de sista tio sekunderna pipa varje sekund

Tiduren startas och stoppas med förvald omkopplare. Om ratten trycks ner under en sekund efter det att i startfönstret tidur valts med hjälp av SELECT knappen, nollställs det valda tiduret.

Vilken som helst av omkopplarna A – H kan väljas för att styra tiduren. Tiduren kan också styras av trottelspaken (STK–THR) eller sändarens till/från (PWRSW) omkopplare. Till- och frånläget kan också fritt väljas utom för sändarens till/från omkopplare. Användandet av trottelspaken är särskilt användbart när man skall hålla reda på bränsleförbrukning eller vid elflyg för att hålla reda på batteritid.

Tiduret MDL håller reda på tiden (timmar och minuter) individuellt för vare modell som sändaren varit påslagen.

#### Inställning av tiduren

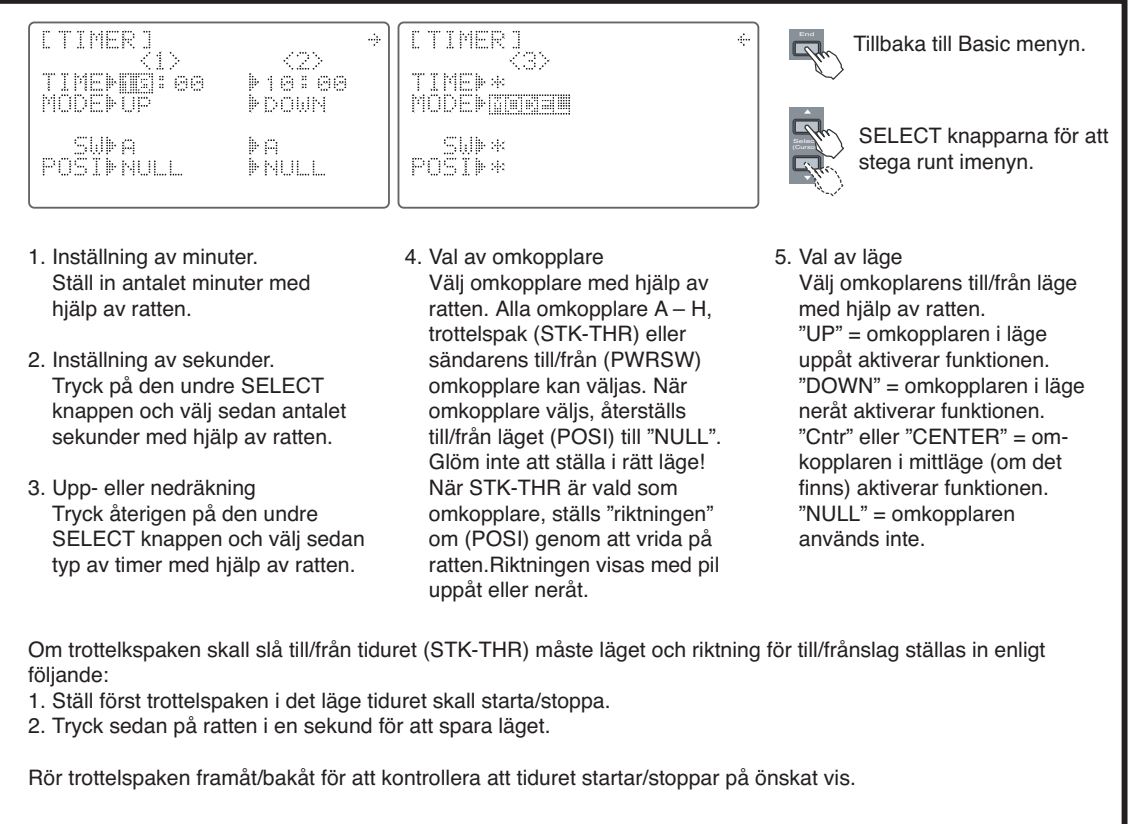

# **TRAINER — Lärare/elev funktioner**

Lärare/elev funktionen används för att träna oerfarna piloter via en speciell sladd som kopplar in en andra sändare till lärarens sändare. Läraren kan välja att eleven kan kontrollera alla kanaler eller bara några av dom. När omkopplare F aktiveras förs kontrollen av utvalda kanaler över till elevens sändare. FF9super sändaren kan kopplas till andra Futaba sändare som SKYSPORT, FF7, FF8, FF9 eller 1024Z. Koppla bara ihop sändarna med den speciella kabeln (extra tillbehör) till uttaget i sändarna. Observera att när lärare/elev funktionen är aktiv kopplas kvickroll funktionen automatiskt bort.

Lärare/elev funktionen har tre moder:

"FUNC": När lärare/elev omkopplaren aktiveras kopplas elevens signaler via lärarsändarens mixinställningar.

"OFF": Kanaler i denna mod kan bara kontrolleras av läraren.

"NORM": När lärare/elev omkopplaren aktiveras kopplas elevens signaler förbi lärarsändarens mixinställningar.

Exempel:

När en kanal är inställd i "FUNC" mode är det möjligt att träna helikopter även med en 4-kanals sändare för flyg.

Man kan öva en speciell funktion (t ex pitch) och övriga funktioner kontrolleras av läraren.

Några viktiga saker:

- Slå ALDRIG på elevens sändare. Elevens antenn skall ALLTID vara inskjuten.
- Elevens sändare skall ALLTID vara i PPM mode.
- KONTROLLERA att lärarens och elevens sändare har samma trim och spakrörelser.

Kontrollera genom att röra spakarna till sina ändlägen och slå om omkopplaren fram och tillbaka.

• Lärarens antenn skall ALLTID vara fullt utdragen.

• Tag alltid ur elevsändarens HF modul (om det är en sändare av modultyp).

## Inställning av lärare/elev funktionen (TRAINER)

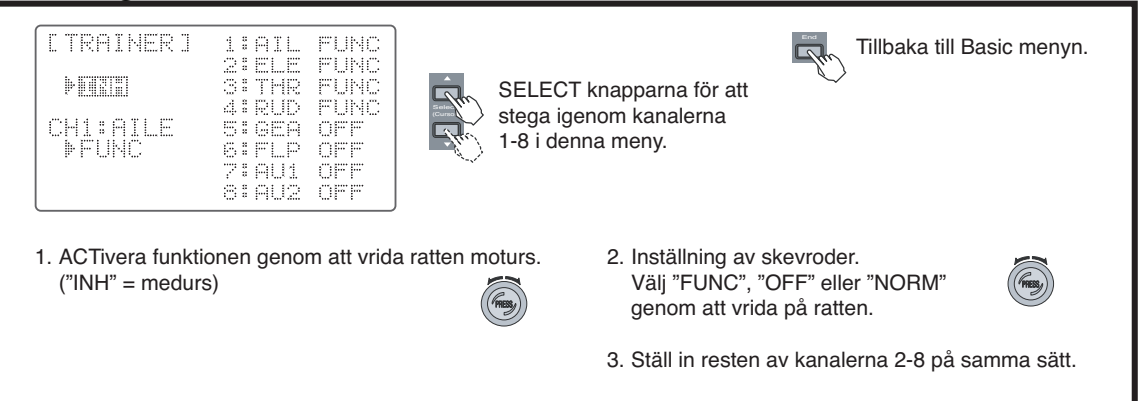

# **SERVO — Servotest och stapeldiagram**

Denna funktion har två användningsområden: Ett läge för test av servon, där servona sakta rör sig mellan sina ändlägen samtidigt som servonas läge visas grafiskt i fönstret. Servotesten är bra för att hitta ojämnheter i servona och diagrammet är bra för att grovt ställa in servoutslag utan tillgång till mottagare eller servon. Diagrammet är ett utmärkt hjälpmedel för att studera komplicerade mixningar. Varje spakrörelse eller annat reglage syns omedelbart i diagrammet.

#### SERVO funktionerna

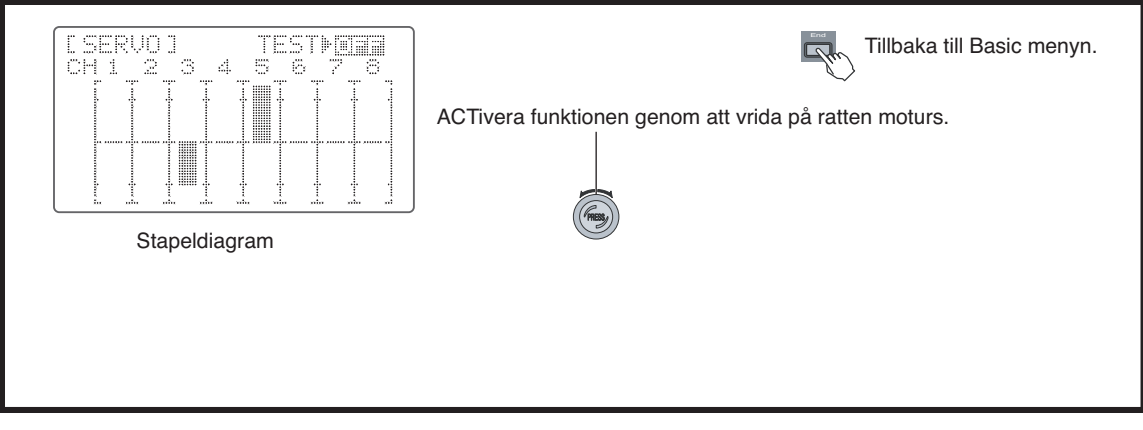

# **FLYGPROGRAMMETS (ACRO) ADVANCED MENYFUNKTIONER**

Nästa sektion av bruksanvisningen, sidorna 39 till 49, beskriver funktionerna i flygprogrammets "ACRO ADVANCED" menyer. En del av funktionerna används också för segelflygmodeller. (GLID1FLP/2FLP & GLID2FL-C).

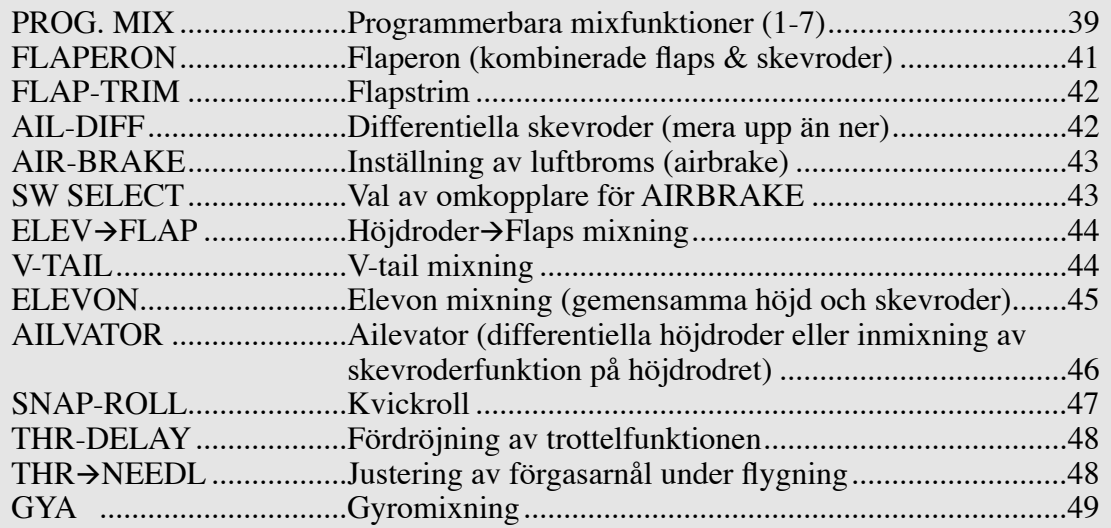

# **PROG. MIX 1-7 — Programmerbara mixers 1-7**

FF9 sändaren innehåller sju programmerbara mixers med unika inställningsmöjligheter. Mixning används för att korrigera oönskade beteenden hos modellen under aerobatiska manövrar samt gör flygningen mera behaglig. Förutom mixning mellan valfria kanaler, kan också mixning länkas till funktioner i "advance" menyn. Mixningarna kan också användas för att erhålla andra fasta lägen. Man kan välja vilken omkopplare som skall aktivera mixningen. Metoden för att programmera mixrarna beskrivs för mixer 1 men metoden kan användas för mixer 2-5. Mixningskurvan för mixer 6-7 kan ställas in med en fempunkters kurva.

"Link" funktionen används för att länka programmerbara mixers till andra mixfunktioner.

Exempel: För att få bättre kniveggsegenskaper på en modell med flaperons och "FLAPERON" mixning, används en PMIX för att få sidoroder  $\rightarrow$  skevroder mixning. De två skevroderservona ansluts till CH1 och CH6. Mixning sker emellertid bara till CH1 när sidorodret används. Med linkfunktionen är detta lätt avhjälpt och mixning sker till **både** CH1 och CH6.

Med "TRIM" väljer man om masterkanalens trim skall påverka slavkanalen eller ej. Offset-funktionen gör att slavkanalens mixkurva inte behöver sammanfalla med masterkanalens neutralposition. Funktionen är mycket användbar för icke centrerade funktioner som trottel eller rattar som masterkanaler.

Omkopplarval: för varje mix kan man välja vilken som helst av omkopplarna A - H. Utöver detta kan också trottelspaken väljas för att koppla de programmerbara mixningarna till eller från.

#### Inställning av programmerbara mixers

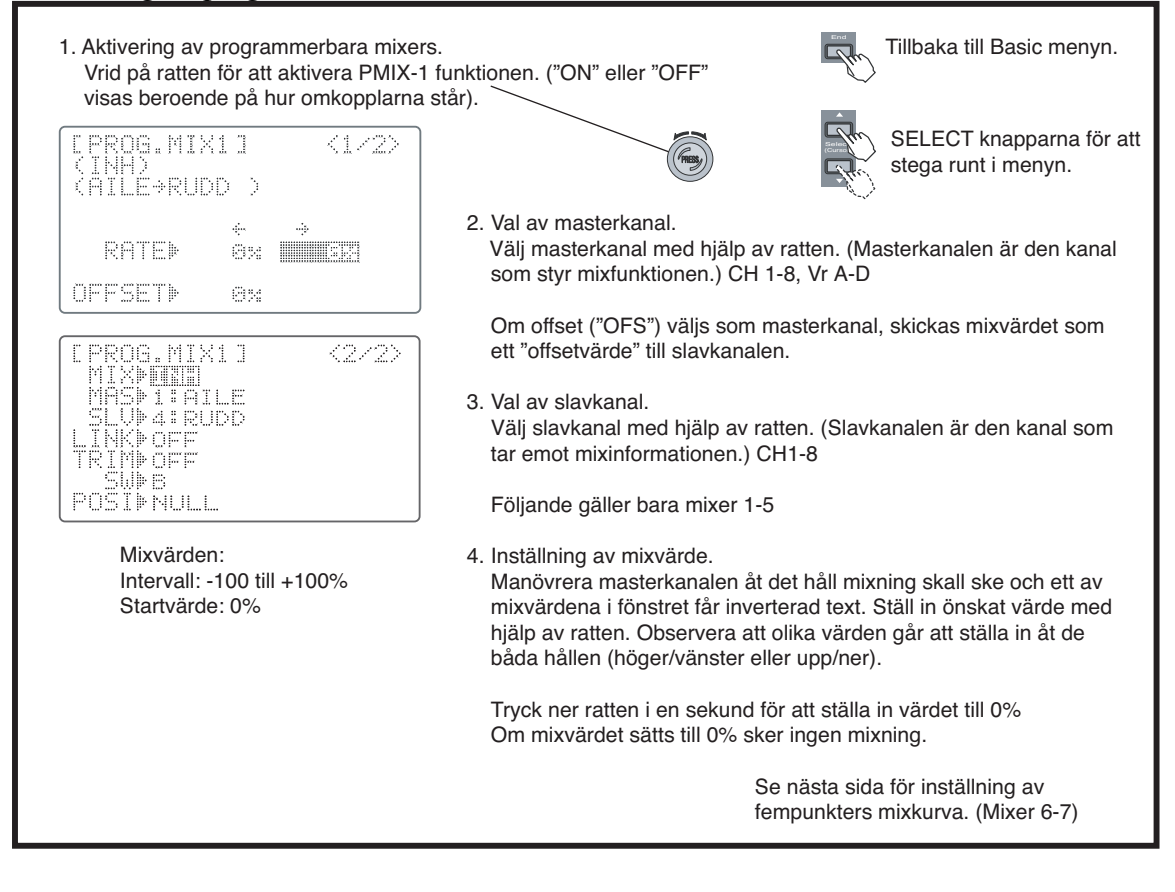

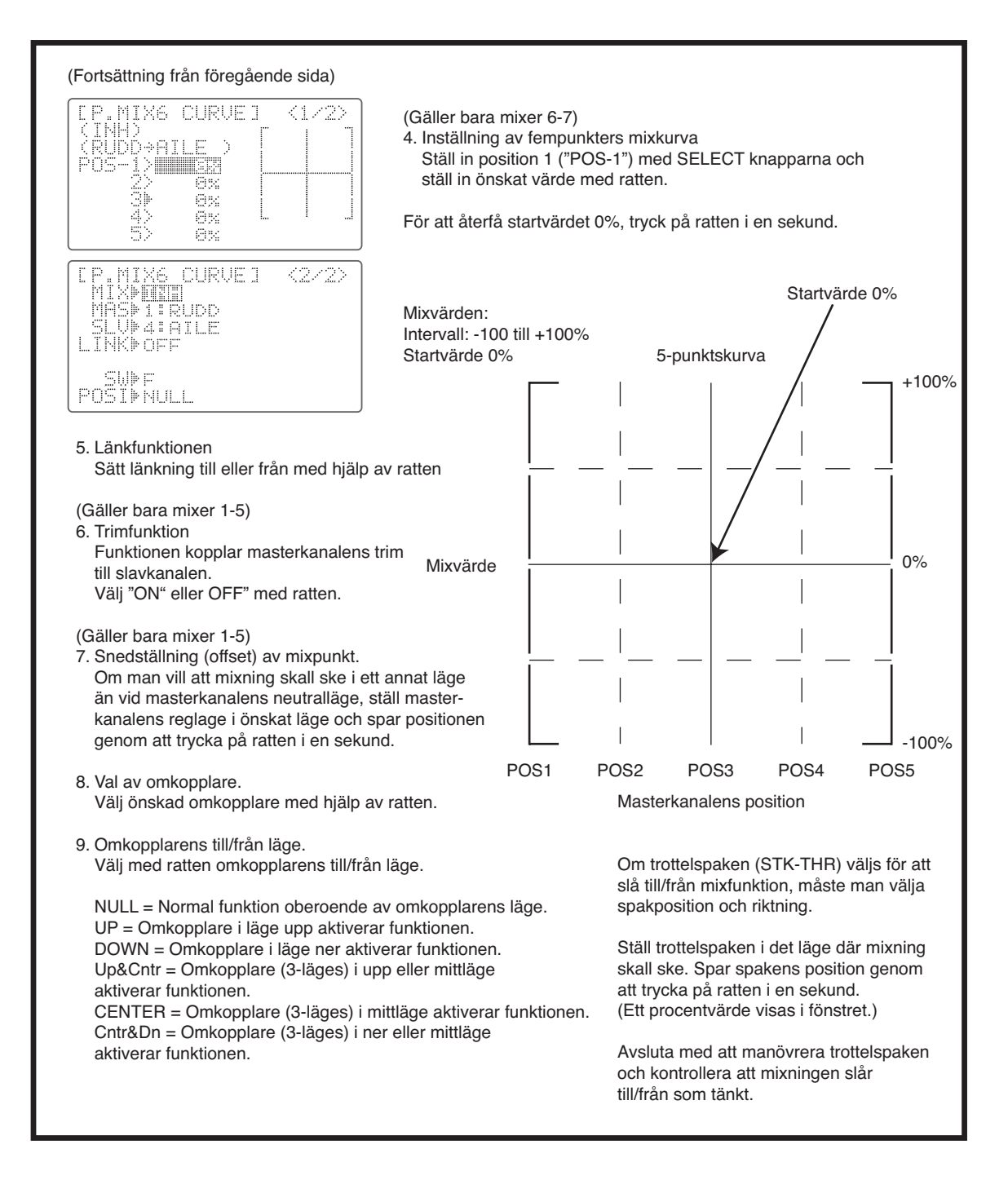

# **FLAPERON — Flaperonmixning**

Funktionen använder två servon, ett för vardera skevroder och på så sätt kan också flapsfunktionen fungera med samma servon. För att erhålla flapsfunktion kan skevrodren höjas och sänkas samtidigt. Givetvis fungerar också skevrodren med sina motgående rörelser. Skevrodrens upp- och nedåtrörelse kan justeras var för sig. På så sätt kan också differentiella skevroder erhållas. Flapsrörelsen för vänster och höger skevroder kan justeras var för sig. Man kan kombinera flaperonfunktionen med luftbromsar (AIRBRAKE) för att kunna sjunka brant utan att bygga upp fart. Användbart vid små flygfält. För att kunna utnyttja flaperonfunktionen skall det högra skevroderservot anslutas till mottagarkanal CH1 (AIL) och det vänstra skevroderservot till mottagarkanal CH6 (FLP

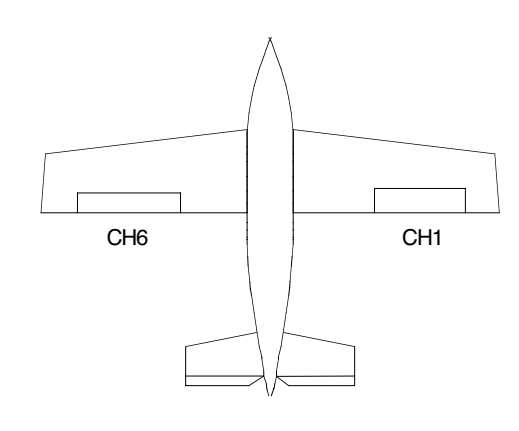

OBSERVERA: Bara en av funktionerna flaperon, differentiella skevroder eller elevon kan användas samtidigt. Den senast aktiverade funktionen överrider de andra.

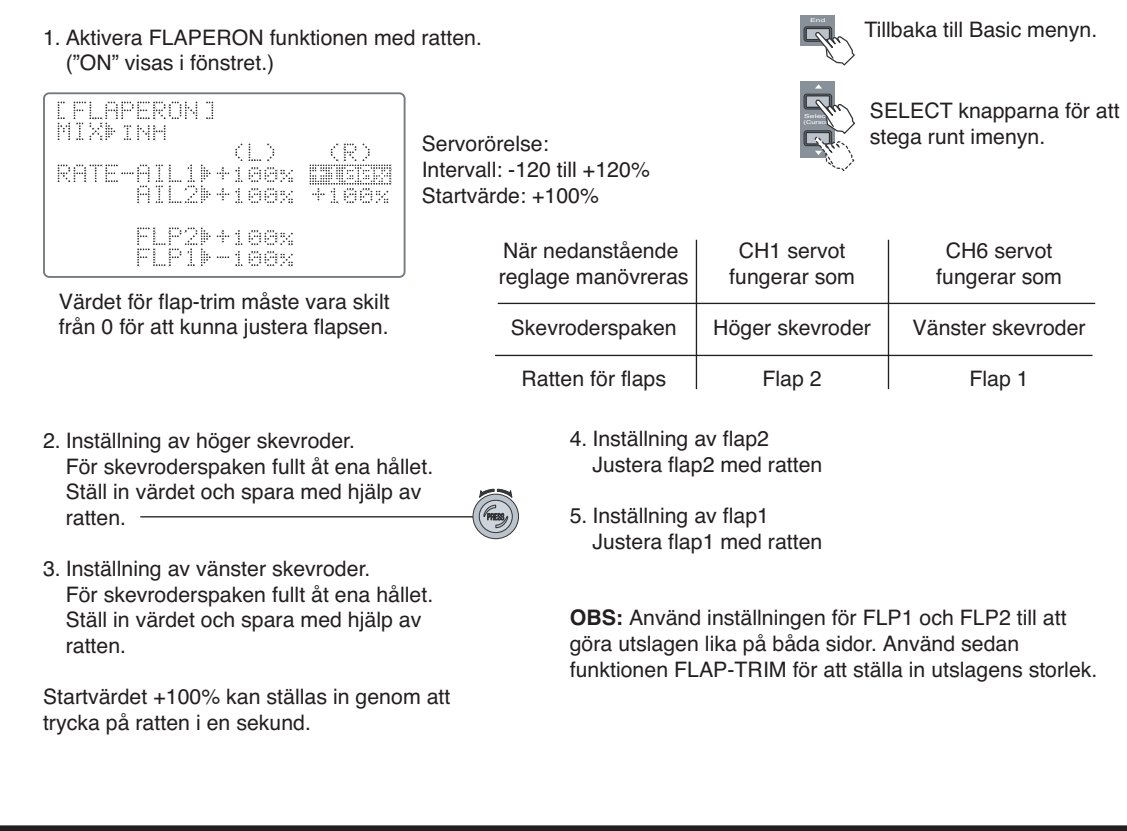

Inställning av Flaperon funktionen

# **FLAP-TRIM — Flapstrim (Camber)**

Funktionen används för att ställa in storleken på flapsens rörelse (eller "camber" om det gäller ett segelflygplan). Om mixningen FLAPERON är aktiverad, är FLAP-TRIM funktionen automatiskt aktiverad. Innan denna funktion ställs in, skall storleken på flapsens individuella rörelser först synkroniseras med flaperonfunktionen. Värdet beror på typ av modell men segelflygplan skall ha ett litet värde (mindre än 10%). Större värden ger för mycket luftmotstånd. Gör inte utslaget större än ca 2 mm upp eller ner. (En del profiler, som t ex RG-15, skall flygas utan "reflex".

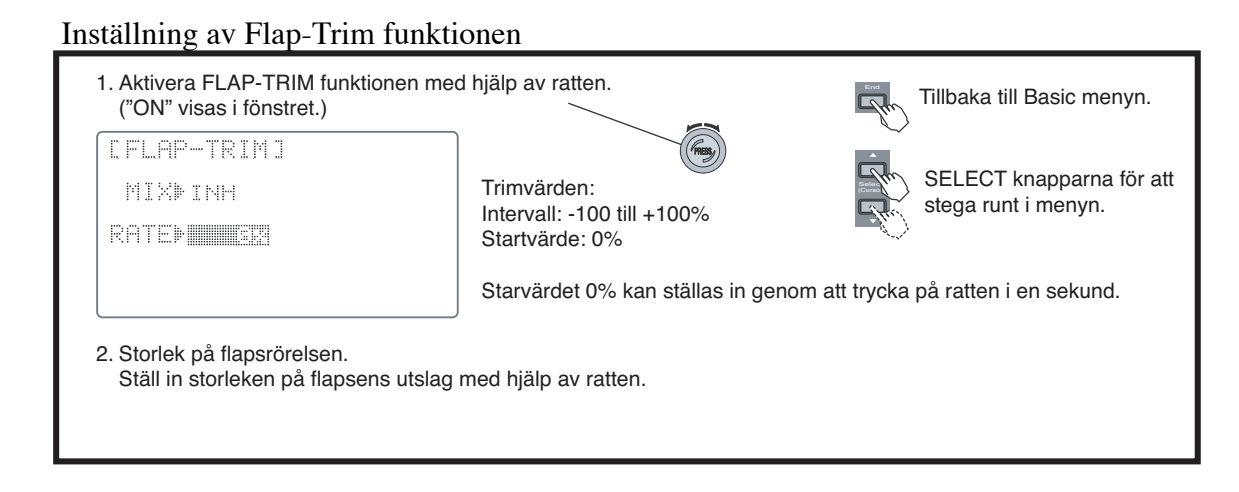

# **AIL-DIFF —Differentiella skevroder**

Funktionen tillåter att man har olika storlek på skevrodrens rörelser uppåt och nedåt. Det krävs ett servo för vardera skevroder. (Höger skevroder = CH1/AIL och vänster skevroder = CH7). OBSERVERA: Bara en av de tre funktionerna: differentiella skevroder, flaperon eller elevon kan användas samtidigt Den sist aktiverade funktionen överrider de andra. Om båda funktionera flaperons och differentiella skevroder behövs, använd funktionen FLAPERON för att i dess meny ställa in olika värden för skevrodrens upp- resp. nedåtrörelse. På så sätt kan differentiell skevroderfunktion erhållas.

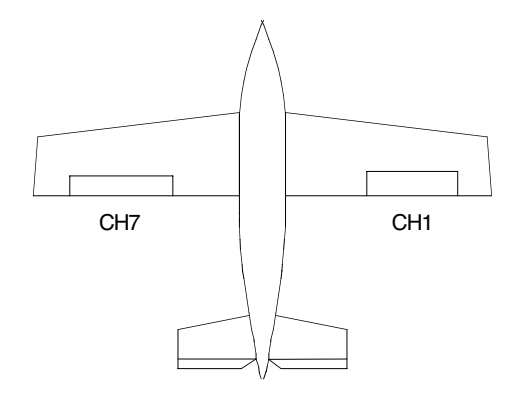

Inställning av differentiella skevroder (AIL-DIFF)

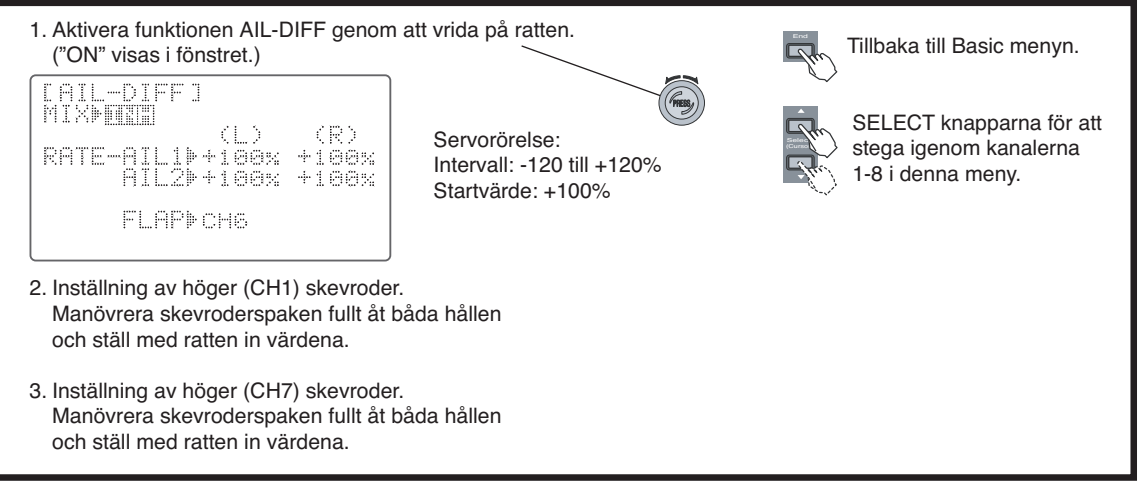

# **AIR-BRAKE — Luftbromsar**

Funktionen gör att samtidigt som flapsen aktiveras påverkas höjdrodren. Funktionen används för att kunna göra branta dykningar utan att bygga upp för mycket fart. Luftbromsarna kan antingen aktiveras proportionellt via trottelspaken eller inblandade kanaler kan ställas in i ett förutbestämt läge genom att slå om omkopplare C. I fallet med trottelspaken måste läget där luftbromsarna aktiveras programmeras in. För att motverka häftiga variationer i modellens attityd när luftbromsarna aktiveras, kan funktionen för fördröjning av höjdrodrets mixning ("DELAY-ELE") användas.

I FLAPERON mod kan flapsens utslag ställas in individuellt för kanalerna CH1 och CH6 när AIR-BRAKE funktionen aktiveras. I AIL-DIFF mod ställs värdena in för CH1 och CH7. I normalfallet höjs båda skevrodren när luftbromsarna aktiveras och höjdrodret trimmas in så att modellen bibehåller sin attityd.

#### Inställning av luftbromsar

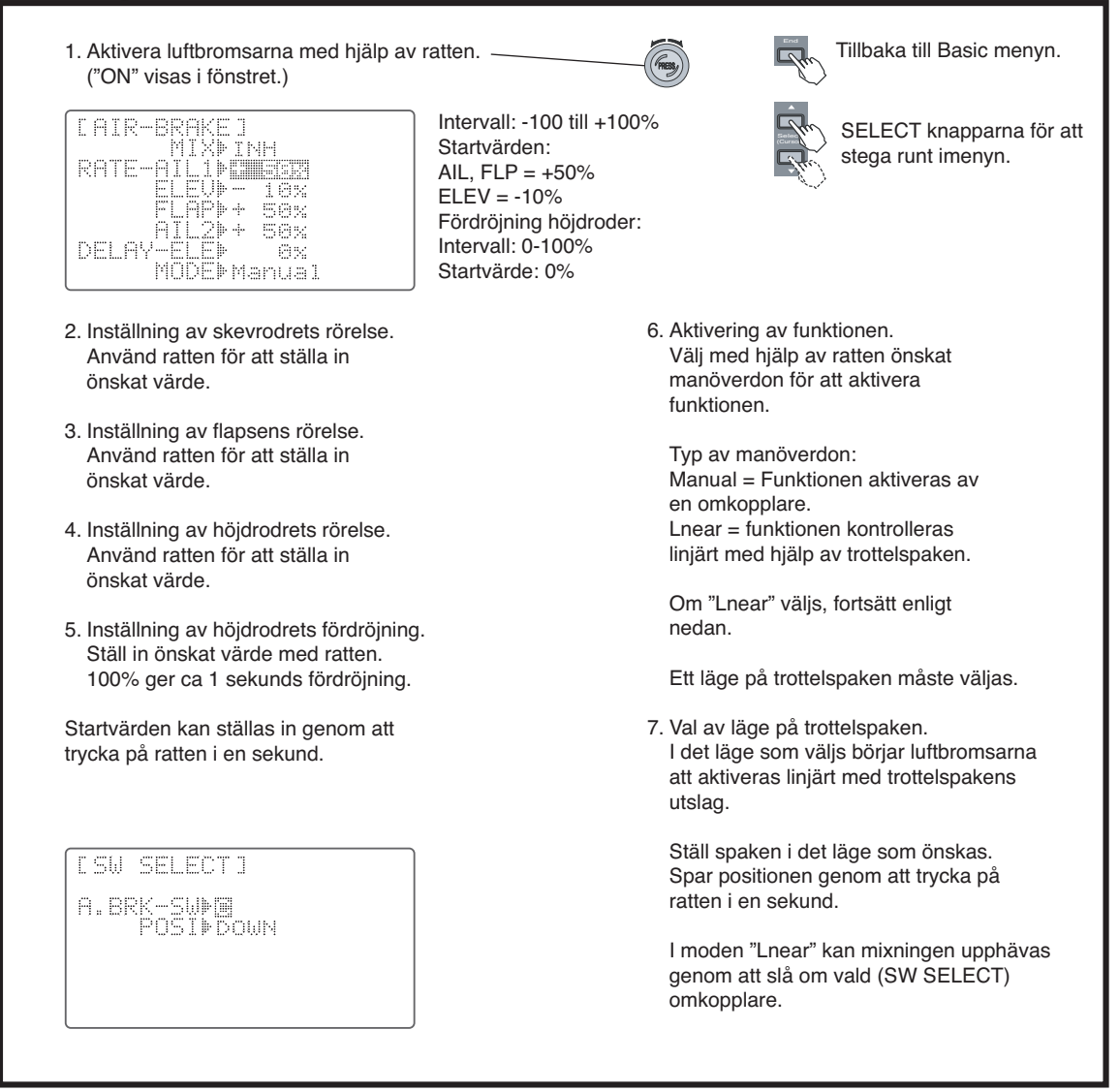

# **ELEV→FLAP — Höjdroder till flaps mixning**

Höjdroder till flaps mixningen gör att flapsen rör sig så fort höjdrodret påverkas. Funktionen används oftast för att erhålla snävare "pylon" svängar eller kantigare hörn i vissa manövrar. För det mesta så sänks flapsen när höjdroder ges.

# Inställning av "Elevator-till-Flap" mixning

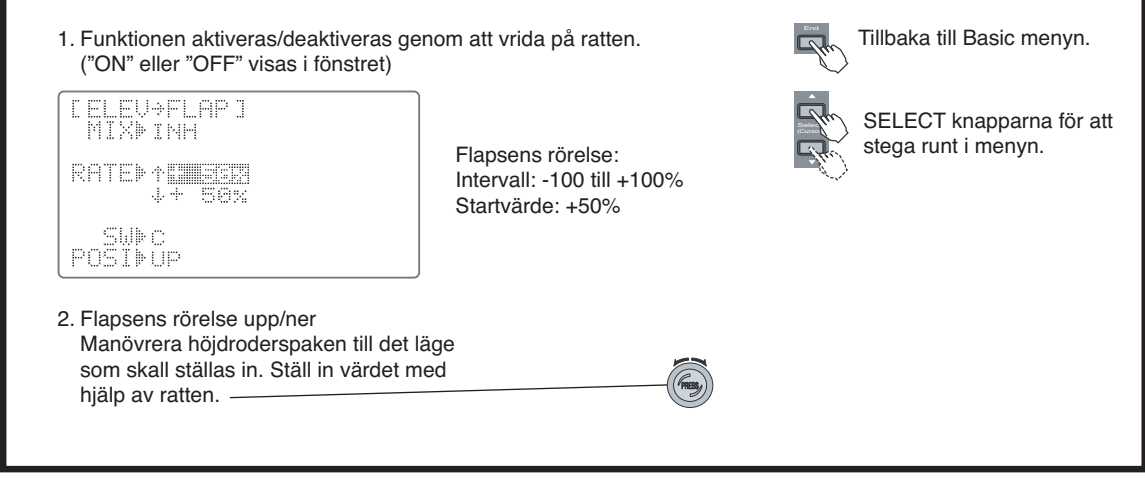

# **V-TAIL — V-Tail mixning**

V-tail mixning används för modeller med V-tail så att både höjdroder och sidoroder kombineras till de båda roderytorna. Utslagen för både höjd- och sidoroder kan ställas in individuellt för varje roderyta. Elevon och V-Tail mixning kan inte användas samtidigt på grund av att samma mottagarkanaler används.

Inställning av V-Tail mixning

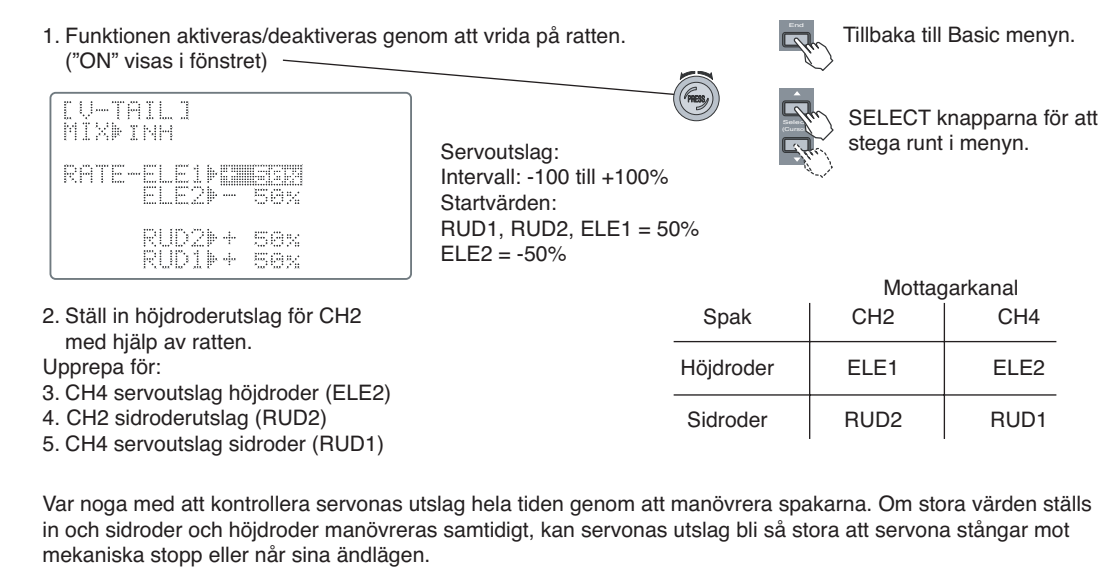

# **ELEVON — Elevon mixning**

Elevon funktionen används på deltavingade modeller, flygande vingar och andra modeller utan stjärt. På dessa modeller kombineras höjd och skevroder och detta åstadkommes enklast med ett servo för varje roderhalva. Anslut höger roder till CH 1/skevroder och det vänstra rodret till CH 2/höjdroder.

Utslagen för höjd och skevroder kan ställas in var för sig. Om utslagens sammanlagda värde överstiger 100% kan servona nå sina ändlägen innan fullt utslag har gjorts med spaken. Därför skall värdena hållas under 50% och tillräckliga utslag justeras med länkaget.

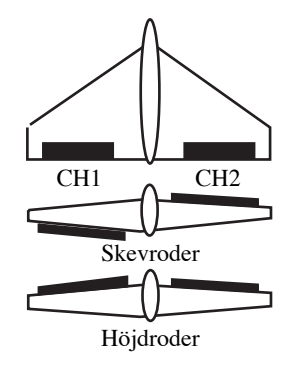

Observera att bara en av mixningarna flaperon, elevon eller V-tail kan vara aktiverad. Den senast aktiverade gäller!

#### Inställning av elevon mixning

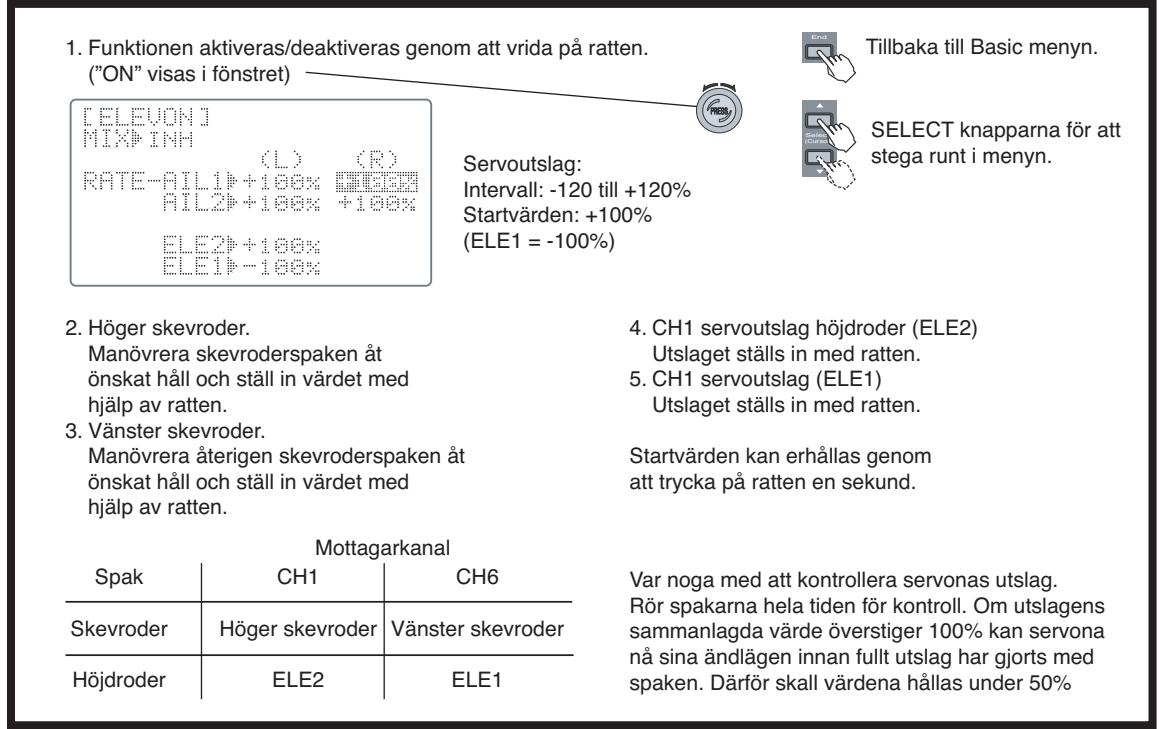

## **AILVATOR — Ailevator mixning**

Mixfunktionen medger att två servon används för att styra de två höjdroderytorna parallellt som höjdroder och inverst som skevroder. Funktionen kan användas för att erhålla en mer realistisk flygning med jetmodeller eller liknande. Funktionen kan också användas för att driva de två höjdroderytorna var för sig med två servon utan skevrodermixning. Utslagen för höjd- och skevroder kan ställas in var för sig. De två servona skall anslutas till mottagarkanal CH2 och CH8.

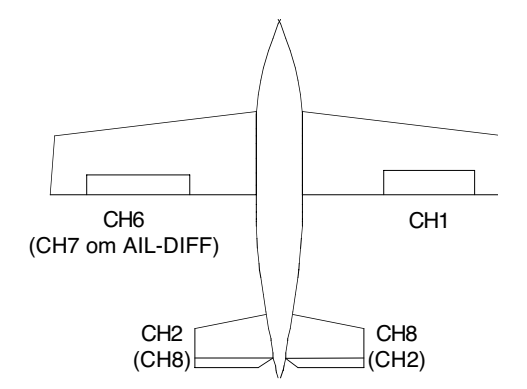

OBSERVERA: Ailevator mixning kan inte användas samtidigt som throttle $\rightarrow$ needle mixning på grund av att samma mottagarkanaler används.

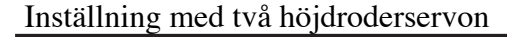

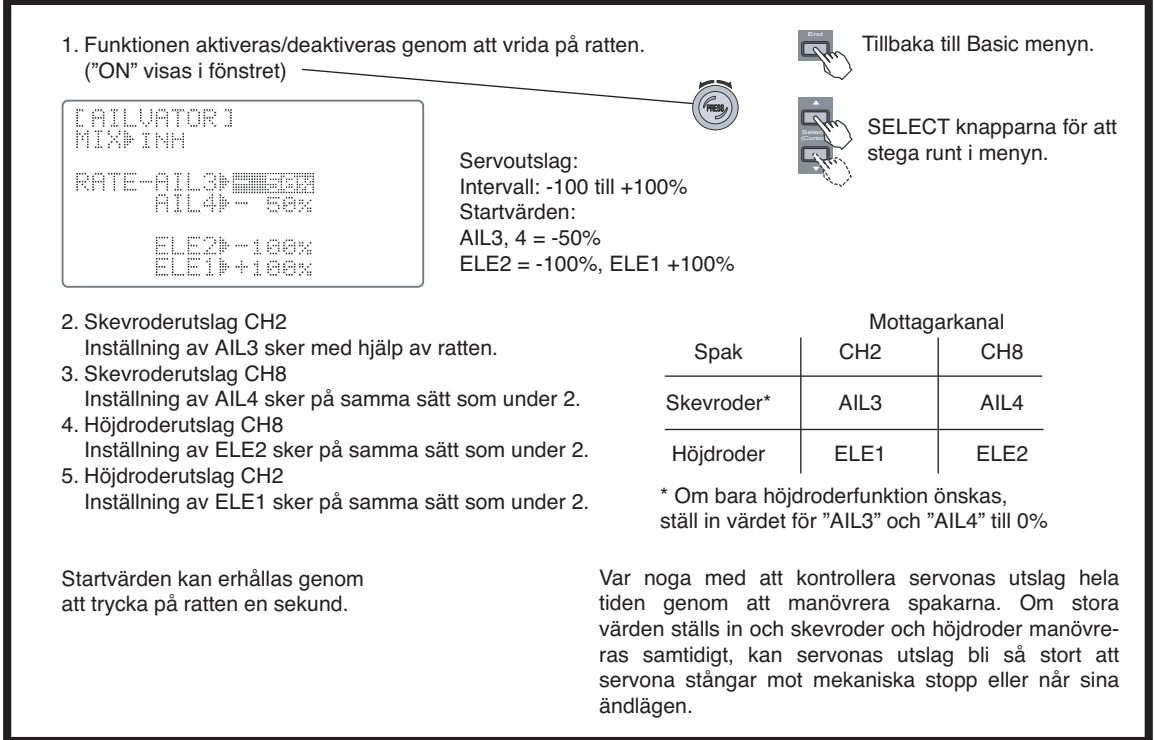

# **SNAP-ROLL — Kvickroll**

Funktionen kan programmeras så att "kvickrollar" kan utföras bara genom att slå om en omkopplare SW(H). Det går att välja 4 olika sätt att rolla på och det går att inhibera funktionen när landstället är utfällt. Det senare för att förhindra misstag vid landning. Funktionen fungerar inte i lärare/elev läge.

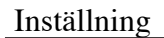

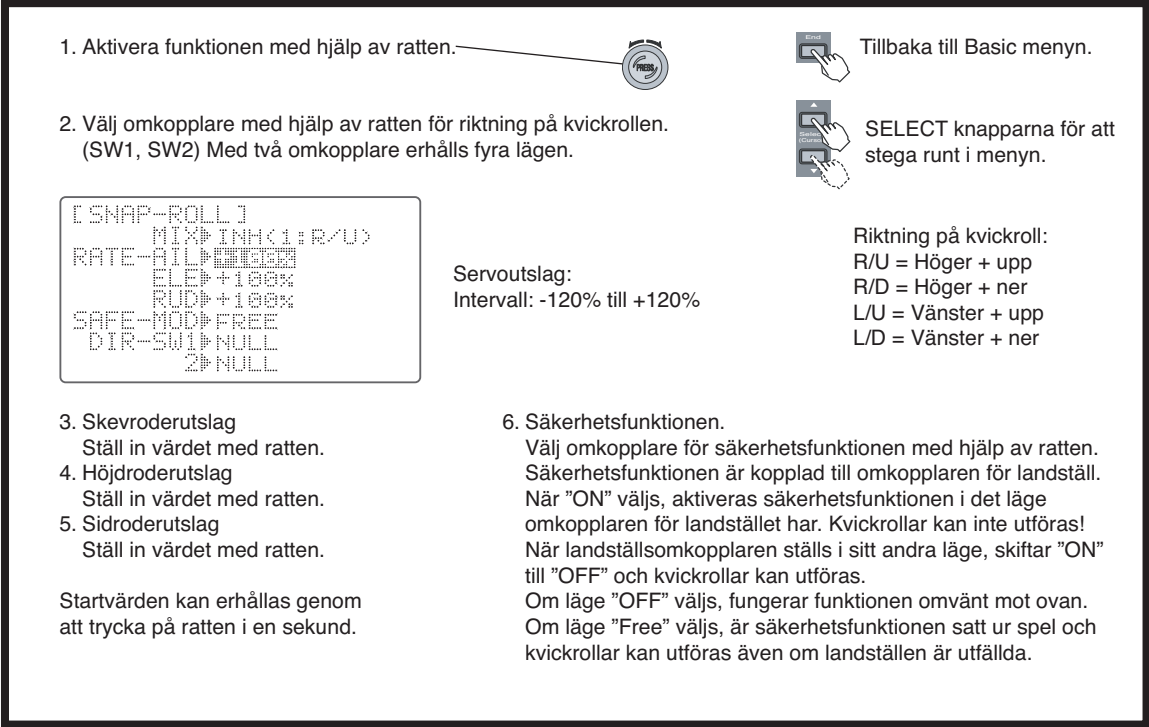

# **THR-DELAY — Fördröjning av trottel**

Funktionen används för att simulera den långsamma reaktionen av gaspådrag i en jetmotor. En inställning av 40% motsvarar ca 1 sekunds fördröjning medan 100% motsvarar ca 8 sekunders fördröjning.

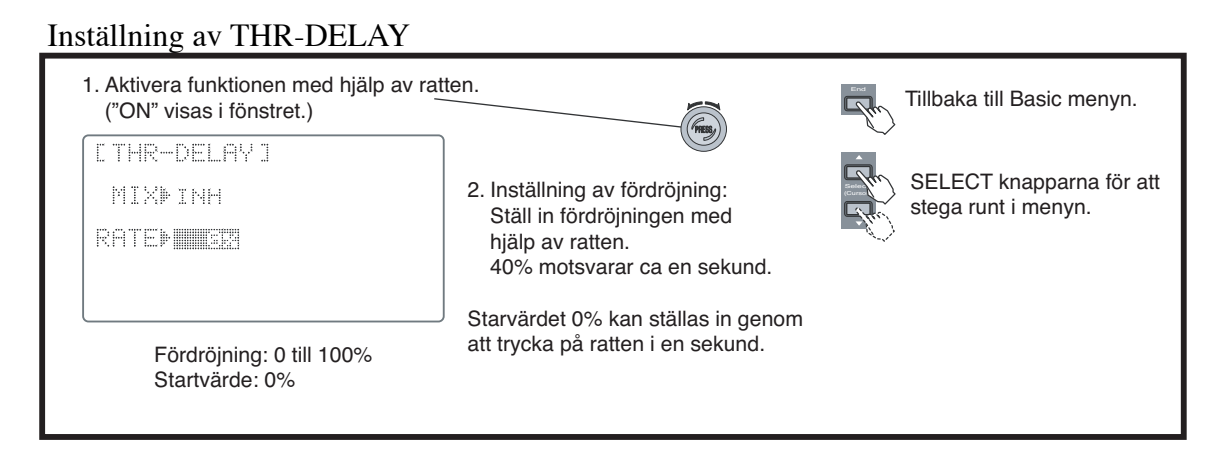

# **THR**‡**NEEDL — Trottelnål mixning**

Denna mixfunktion används för att kontrollera ett andra servo anslutet till motorns trottelfunktion. Det andra servot ansluts till mottagarens kanal CH8, och ratten för CH8 justerar mixningen i fullgasläget. En accelerationsfunktion finns som kan vara av eller inställd på ett värde

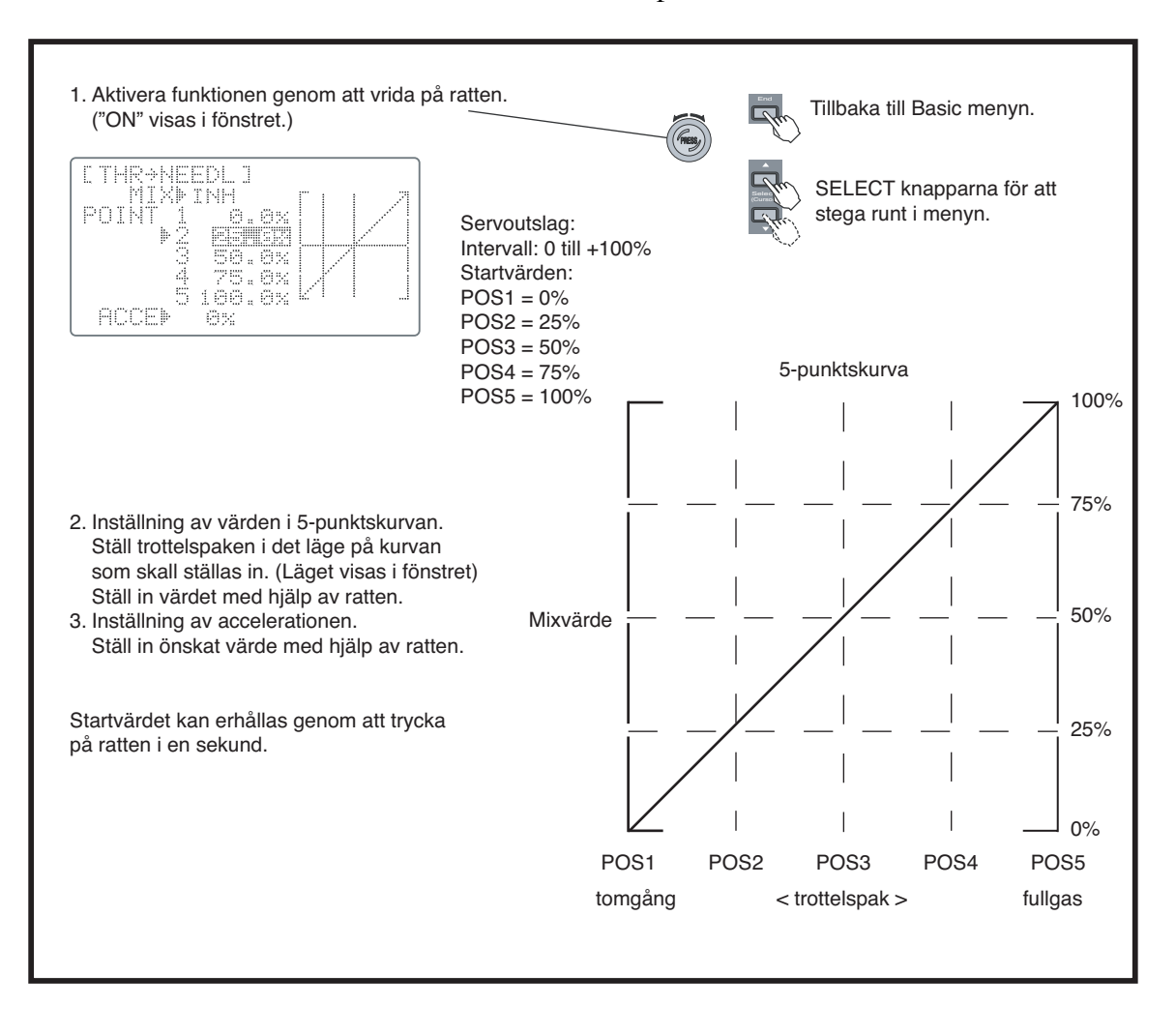

# **GYA gyromixning**

## *Futaba GYA gyron:*

GYA serien av gyron är av typen AVCS (Angular Vector Control System) framtagna för modellflygändamål. Integrerad sensor och elektronik gör att de är enkla att montera

- GYA350: För skevroder, höjdroder eller sidroder på flygplan.
- GYA351: För skevroder, speciellt med två skevroderservon med flaperon funktion.
- GYA352: För skevroder, höjdroder eller sidroder på fl ygplan. Två axlar kan kontrolleras.

*Moder:* Gyrona kan arbeta i två moder, normal och AVCS.

• Normal: Gyrot arbetar i en proportionell mod och känner av förändringar i modellens attityd pga sidvind mm och kompenserar för detta.

• AVCS: Gyrot arbetar både i en proportionell och integrerande mod. Skillnaden mellan moderna är att i normalmoden känns bara förändringarna av och kompenseras medans i AVCS moden försöker gyrot också återställa det ursprungliga läget.

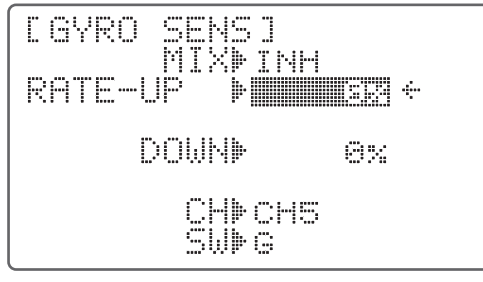

*Inställningar:*

• Anslut gyrots kanal för känslighet till kanal 5, 7 eller 8 i mottagaren.

• Välj omkopplare

• Känslighetsvärdet kan ställas in från 0 till NOR100% ellerAVCS100%.

**NOR:** Normal mod **AVC:** AVCS mod

• Högre värde ger högre känslighet hos gyrot.

# *Inställning av gyrokänslighet:*

• Om gyrot "jagar" är känsligheten för högt ställd. Sänk värdet tills "jakten" upphör.

• Gyrot ger sitt bästa resultat om det ställs in så att precis slutar att "jaga". Justera och kontrollera genom flygning.

# **OBS:**

• Vid start och landning skall gyrot alltid ställas om till normal mod. Det kan vara ödersdigert att starta och landa med gyrot i AVCS mod.

• Vi rekommenderar att för sidroder använda gyrot i normal mod. I AVCS mod måste sidroderutslag användas eftersom "vindflöjeleffekten" går förlorad. Använd normalmod om Du inte är en expert på att utnyttja sidroder.

• Ställ för säkerhets skull in ett läge med 0% känslighet (via en 3-läges omkopplare).

# **INDEX FÖR SEGELFLYGPROGRAMMETS (GLID1FLP/2FLP, GLID2FL-C) MENYFUNKTIONER (ADVANCE)**

Följande sidor beskriver de extra funktioner som bara finns tillgängliga för typerna GLID1FLP/2FLP, GLID2FL-C av modell i segelflygprogrammets ADVANCE meny. Menyn för GLID1FLP används för modeller med ett eller två skevroderservon och ett servo för flaps. För modeller med 2 servon för flaps, som också kan fungera som skevroder, skall GLID2FLP/ GLID2FL-C menyn användas. Ytterligare flygmoder (bara i GLID2FL-C) där olika inställningar av offsets, trim och differentiella skevroder kan ställas in för att optimera olika typer av flygning.

För en del aerobatik och "slope gliders" kan ACRO menyn passa bättre eftersom i den kan kvickroll programmeras.

För beskrivning av de övriga funktionera i ADVANCE menyn för segelflygplan, hänvisas till ACRO advance menyn (sid 39)

OBS: I ACRO menyn anges kanal 3 som trottel. I GLID menyn anges kanal3 som ARB (airbrake) eftersom den funktionen oftast kontrolleras med kanal3.

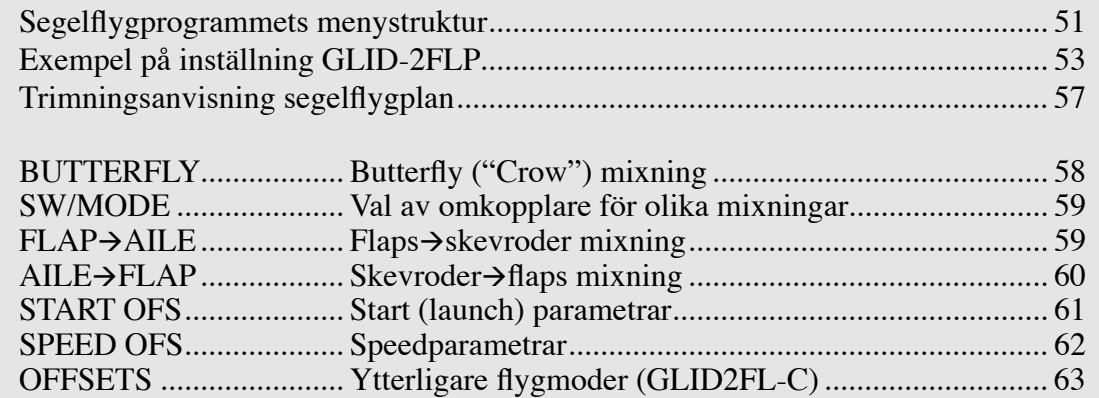

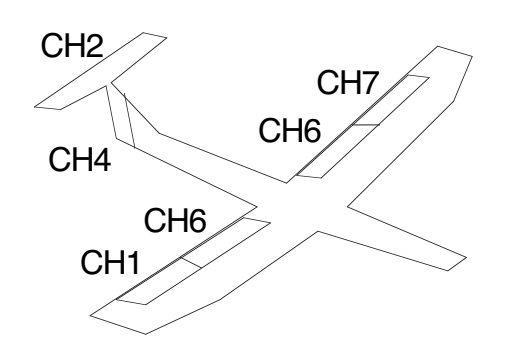

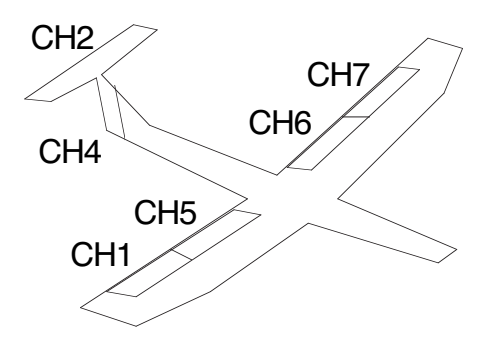

Segelflyg 1FLP konfigurering Segelflyg 2FLP/2FL-C konfigurering

# **MENYSTRUKTUR för SEGELFLYGPROGRAM (GLID)**

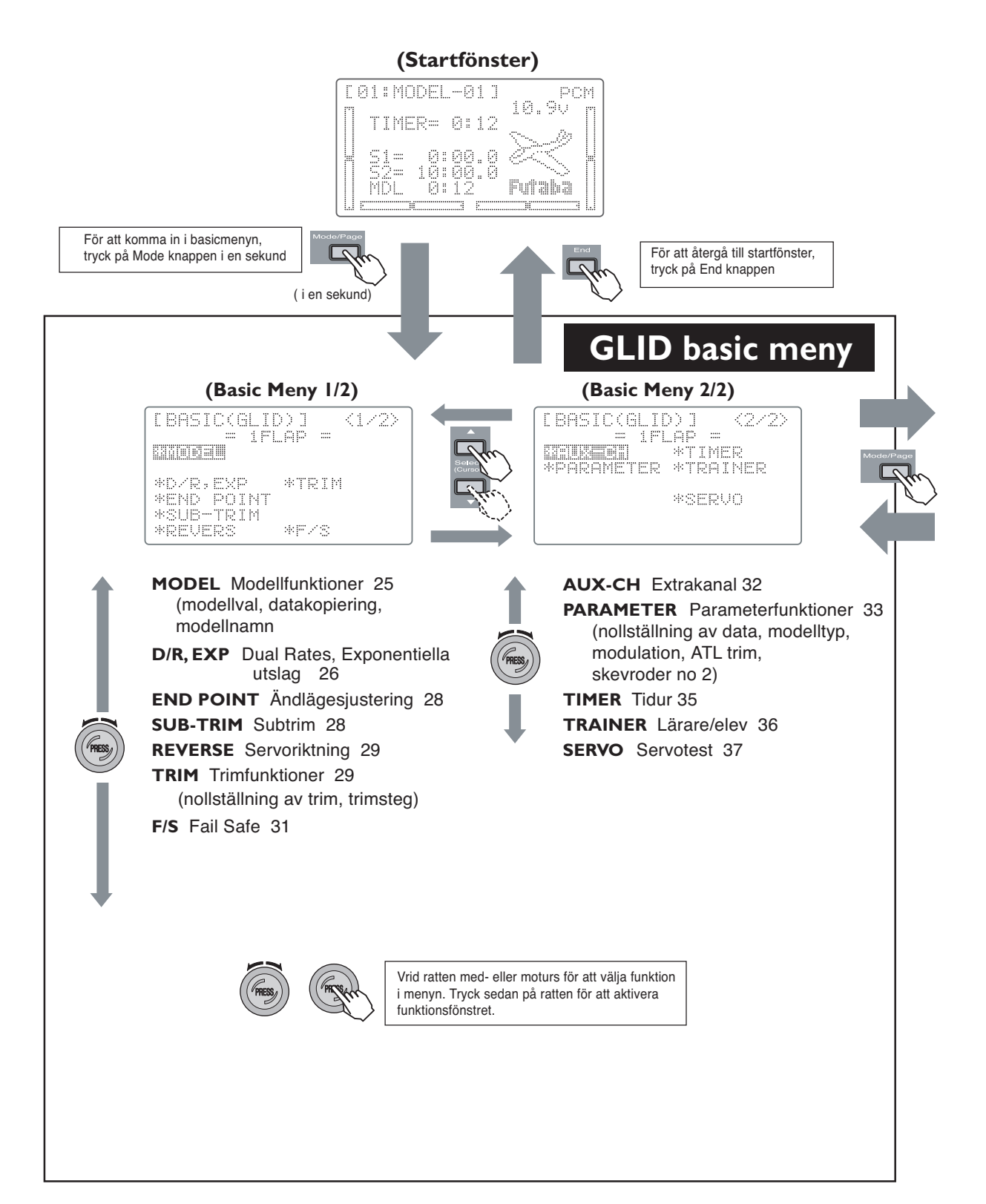

#### **Mode knapp**

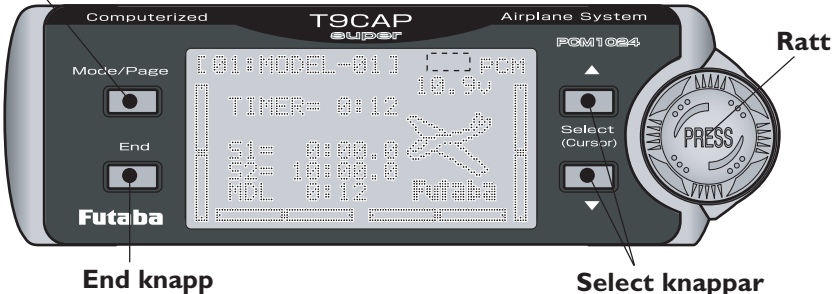

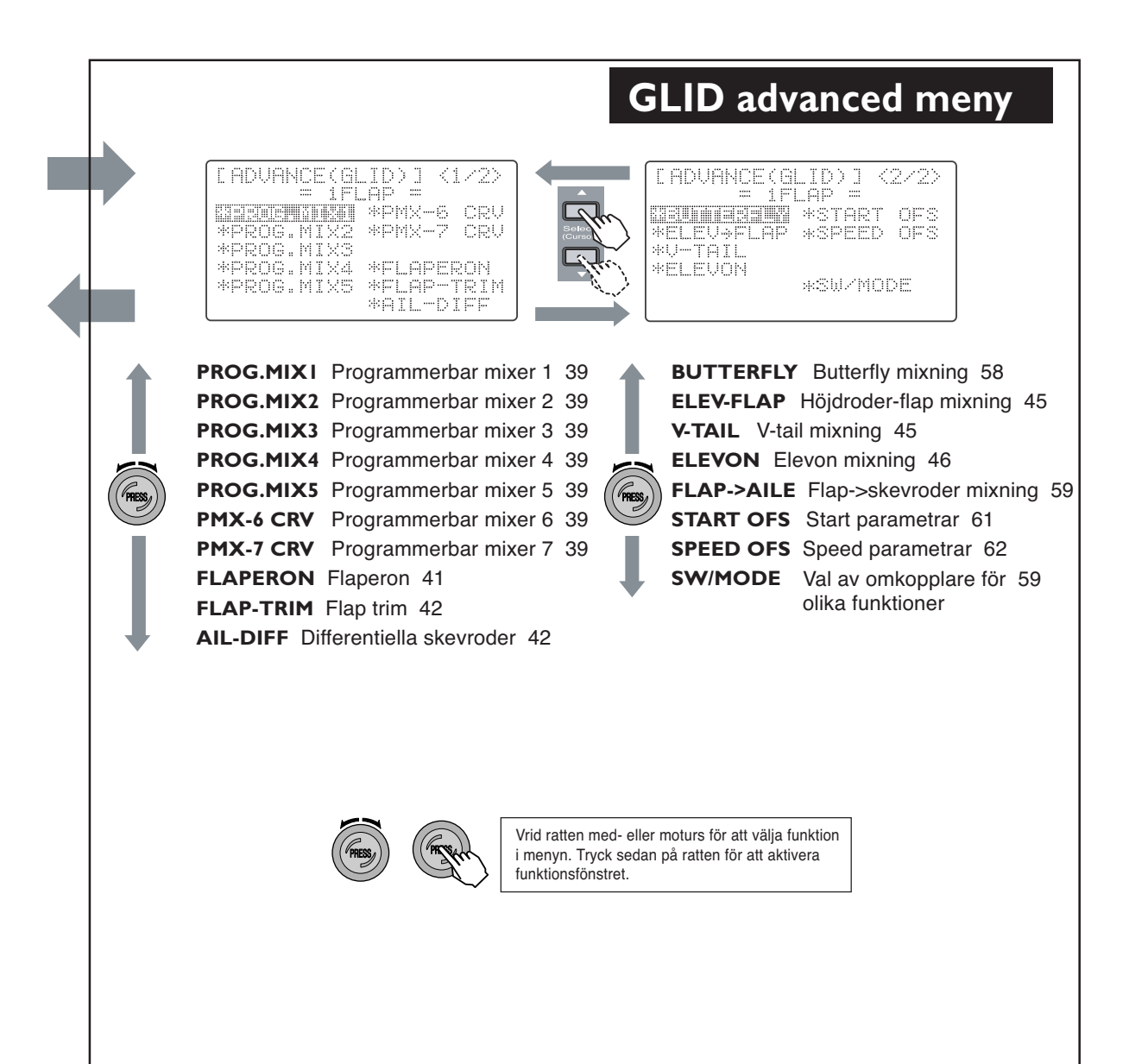

# **EXEMPEL PÅ INSTÄLLNING AV SEGELFLYGMODELL (TVÅ SKEVRODERSERVON OCH TVÅ FLAPSERVON)**

1. Innan du börjar programmeringen, kontrollera att alla servon är anslutna till mottagaren enligt listan nedan. Exemplet använder sig av modellminne 3

- CH1 Höger skevroder
- CH2 Höjdroder (eller ena halvan av V-tail)
- CH3 (används inte)
- CH4 Sidoroder ( eller andra halvan av V-tail)
- CH5 Höger flap
- CH6 Vänster flap
- CH7 Vänster skevroder

2. Tryck på MODE knappen i en sekund för att aktivera BASIC menyn. Välj minnesplats/modell som skall programmeras. Vrid sedan med ratten fram till PARAMETER funktionen och aktivera funktionen genom att trycka på ratten. Stega med SELECT knappen fram till TYPE och välj med rattens hjälp GLID(2FLP).

Varning: Om modelltyp ändras, raderas informationen i minnesplatsen. *Var säker på att rätt modell/minnesplats är vald!*

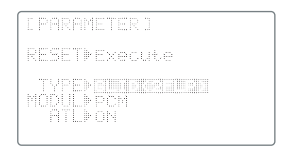

3. Bry dig i detta läge inte om utifall rodren rör sig åt fel håll. Först skall alla nödvändiga mixfunktioner aktiveras och sedan skall kontroll ske av servorörelsen.

Tryck på MODE knappen en gång till för att komma till ADVANCE menyn. Här hittar vi alla specialmixningar för segelflygplan. Vrid med rattens hjälp fram funktionen AIL-DIFF. Tryck på ratten för att aktivera funktionen. Med SELECT knappen stega till MIX som med rattens hjälp skall visa ACT. Detta gör att det andra skevrodret styrs av CH7. Strunta i värdena just nu.

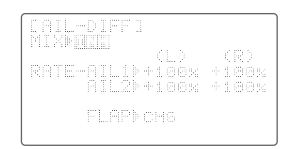

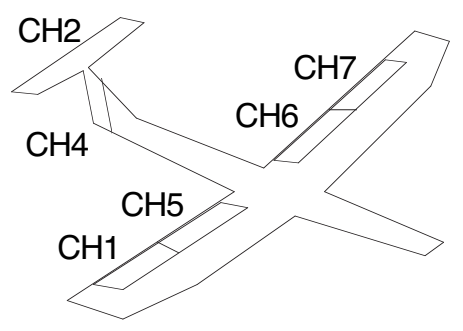

4. Byt till AILE $\rightarrow$ FLAP menyn och aktivera mixningen med hjälp av ratten. Ställ in RATE till 50% åt båda hållen (skifta håll genom att röra på skevroderspaken). Värdet kan senare ökas för högre känslighet för andra modellertyper som t ex. F3B.

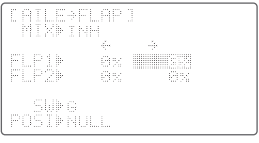

Nu kan man i samma meny också välja om man vill att mixningen skall vara på kontinuerligt eller styras vi en omkopplare. Vi rekommenderar att alltid ha mixfunktionen tillslagen.

5. Om modellen har V-tail, byt till V-tail menyn (sid 44) och aktivera mixfunktionen. Nu kommer styrsignalerna för höjd och sidoroder att mixas till de båda styrytorna. Låt värdena vara som de är för tillfället.

6. Flytta nu skevroderspaket till vänster. Rodren skall nu röra sig som på bilden nedan. Höger skevroder och flap skall gå nedåt och vänster skevroder och flap skall gå uppåt. Om så är fallet kan du fortsätta.

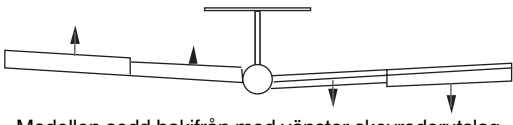

Modellen sedd bakifrån med vänster skevroderutslag

Om något roder går åt fel håll, ställ in rätt rikting för önskad kanal med funktionen REVERSE i BASIC menyn. Kontrollera återgen att roderfunktionen blir som i bilden ovan.

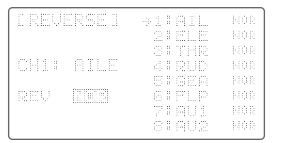

Rör nu på höjdroderspaken och se till att höjdrodren rör sig åt rätt håll. Vänd riktingen för CH2 om det behövs. Kontrollera också sidorodret och växla riktningen för CH4 om det behövs. Om modellen har V-tail, skall rodren röra sig som på bilden nedan:

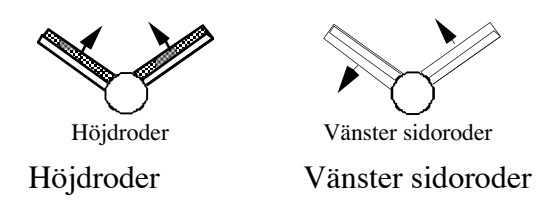

7. Dubbelkolla att alla servon rör sig åt rätt håll! Gå in i BASIC menyn och aktivera END POINT. Ställ in maximala utslag samtidigt som alla servon manövreras. Offra lite tid på detta steg för att ställa in rätt utslag.

8. Byt till funktion  $FLAP\rightarrow AILE$  (sid XX) och aktivera mixningen. Ställ in värdet 100% flapsens roderhorn är av samma längd som skevrodrens. Då kommer alla roder att röra sig lika mycket. Om roderhornen har olika längd (förhoppningsvis parvis), skall ett värde ställas in så att rodren rör sig lika mycket.

Styrning av "camber" görs med VR(A)

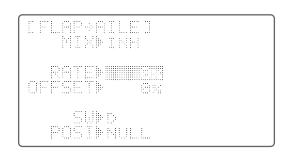

9. För att ställa in storleken på "camber" rörelsen, aktivera FLAP-TRIM i ADVANCE menyn 1/2. Ställ in ett litet värde (ca 5%) eller låt det vara 0% om funktionen inte är önskvärd. För normal flygning skall inte bakkanten sänkas alls men för sakta flygning i termik kan bakkanten sänkas något. Ställ in önskat värde med FLAP-TRIM funktionen. De flesta modeller klarar sig med ca 3 mm sänkning av bakkanten.

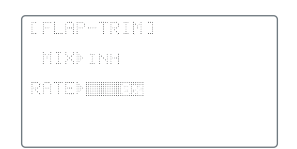

Observera att rodren kan röra sig både uppåt och neråt när VR(A) vrids. Detta kan avhjälpas genom att ett OFFSET värde programmeras in under funktionen FLAP→AILE. Observera också att om RATE (i FLAP-TRIM funktionen) ges ett stort värde erhålls väldigt stora utslag. Neutralläget motsvaras ungefär av läget när rattens indikering stämmer övers med markeringen på sändaren.

10. Ställ ratten  $VR(A)$  i sitt läge för normal flygning och se till att rodren rör sig åt det håll du önskar. Centrera alla trimrar och se till att alla servoarmar står i sitt neutralläge. Justera länkaget om så behövs. Nu skall SUBTRIM (sid 28) räcka för att justera rodren till sina neutrallägen.

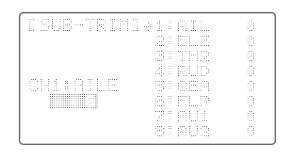

Skevrodrens och flapsens neutralläge kan ställas in genom att använda sig av frigolitskrotet (om man skurit vingarna själv) eller syfta mot resten av vingen. Ställ in höjdrodrens och sidorodrets neutrallägen enligt modellens instruktioner.

11. Gå tillbaks till funktionen AIL-DIFF för att ställa in mer utslag uppåt än neråt. Ställ till att börja med neråt värdet till 50% av uppåtvärdet. Det kan vara olika plus och minusvärden beroende på hur servona är installerade. Observera att för varje skevroder skall värdet ställas in åt båda hållen. Rör skevroderspaken för att få markeringen att byta till andra hållet.

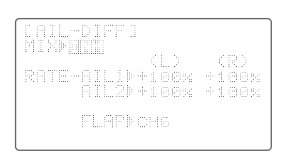

12. Ställ in funktionen "butterfly" (kallas också "crow") för brant glidbana och precisa landningar. Skevrodren rör sig uppåt och flapsen neråt. Aktivera mixningen (sid 58) och ställ in aktiveringspunkten (PRESET) genom att ställa trottelspaken i önskat läge och trycka på ratten i en sekund. Vi rekommenderar att trottelspaken skall stå i sitt fullgasläge under normal flygning och att aktiveringspunkten är ca tre snäpp under. På det sättet förhindrar man att aktivera funktionen oavsiktligt.

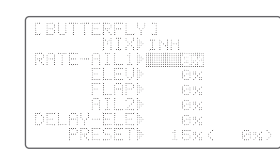

Mixningen slås till och från med omkopplare SW(A). Ställ in värdet för de båda skevrodren till 25%. Se med tecknets hjälp till att båda skevrodren går uppåt. Skevrodren bör röra sig 1/4 till 1/3 av fullt utslag. Då har man tillräckliga utslag kvar för att kunna styra modellen i rollplanet med full mixning.

Ställ sedan in flapsen på samma sätt men de skall gå neråt så mycket som möjligt (90° om det går)

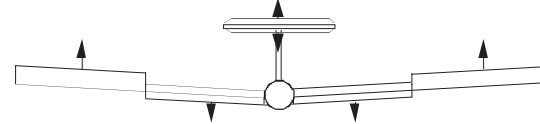

Båda flapsen ställs in med samma värde. Kontrollera att rodren rör sig på det sätt som visas i figuren ovan. Använd inget eller väldigt små värden för kompenseringen med höjdrodret. Om modellen får positiv attityd vid "butterfly" mixning, kompensera med dykroder och vice versa. Gör bara små justeringar. Se trimanvisningarna i nästa kapitel.

13. Ställ in START funktionens parametrar (sid 61) så att flapsen går neråt lite mer än skevrodren. Detta för att förhindra "tipstalling".

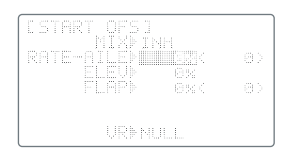

Vi rekommenderar värdena 30%, 0%, 40%, 40%, 30%. Öka värdet för höjdroder i små steg tills modellen stiger så brant som du önskar. Ställ in dykroder om modellen svänger fram och tillbaka och är svår att kontrollera ( komihåg att använda

sidorodret eller koppla sidorodret till skevroder under start). En rätt trimmad modell kan ha lite dykroder inmixat för start.

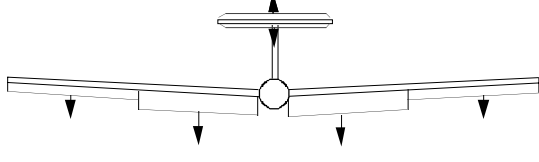

Omkopplare SW(E) används för att aktivera START/SPEED mixningen.

14. Det går också att ställa in "högfartsläge" (SPEED, sid 62) för att snabbt komma mellan termikområden. Höj hela vingens bakkant (reflex) inte mer är 1,5 mm. Mera ger bara ökat luftmotstånd än fartökning. Som startvärde är 5% till 10% lagom.

15. Koppling mellan skevroder och sidoroder  $(1\rightarrow 4$  mixning) kan erhållas genom att använda någon av de programmerbara mixfunktionerna PROG.MIX 1-7 (sid 39) för koordinerade svängar.

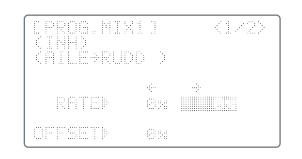

Inställningen är starkt beroende av modelltyp. Vanligen behövs bara lite rodermixning särskilt om differentiella skevroder används. Börja med ca 10% till 15%. Iaktta noggrant hur modellens kropp förhåller sig till kurvans tangent. Om nosen pekar mot cirkelns mitt är kopplingen för hård och om nosen pekar utåt är kopplingen för liten. När kopplingen är rätt inställd kommer kroppen att peka i tangentens riktning.

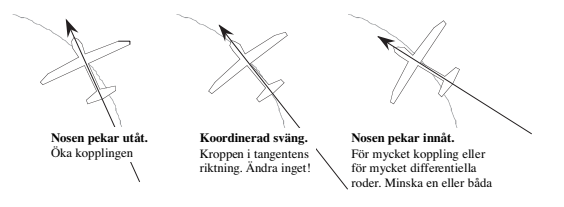

Var uppmärksam på trimförändringar under start och vid användande av butterfly mixning. Justera värden för att eliminera oönskade tendenser. Du kan också mixa höjdroder till flaps  $(ELEV\rightarrow FLAP, sid 44)$  för att få snävare pylonsvängar. Utnyttja gärna trimanvisningen som följer.

Hursomhelst, njut av flygningen!

# **Trimningsanvisning för segelfl ygplan**

Tabellen på nästa sida beskriver en procedur för att trimma in ett nytt segelflygplan. Flygningarna bör genomföras i lugnt väder och göras många gånger innan justeringar görs.

En av de mest kritiska inställningarna är var tyngdpunkten (CG, Center of Gravity) skall vara (steg 3). Även om rodrens neutrallägen har ställts in i steg 1 så finns det andra kombinationer av höjdrodertrim och CG som ger stabil flygning. Generellt kan sägas att med CG lång bak får man bättre prestanda men sämre stabilitet så modellen kan bli väldigt svårflugen. När CG flyttas bakåt minskar nedåtkraften på stabilisatorn och i vissa fall produceras en lyftkraft. Vingen och stabilisatorn verkar då åt samma håll istället för mot varandra som i fallet med CG långt fram. Många tävlingsflygare har CG på mellan 35 och 40% av vingens medelkorda vilket ligger ganska nära den bakre gränsen för stabilitet. En nostung modell är enklare att flyga men saknar den manövrerbarhet som en modell med CG långt bak har. Viss försiktighet skall användas när differentiella roder eller koppling skevroder/sidoroder används. Felaktiga inställningar orsakar onödigt luftmotstånd men kan kollas ganska enkelt. Om du övar att hålla flygkroppen rakt när du svänger modellen farm och tillbaka så lär du dig att göra koordinerade svängar. Sedan behöver du inte roderkopplingen mera. Du kan också ställa in rätt mängd av differentiella skevroder eller roderkoppling genom att studera hur modellen svänger i en cirkel.

Hur du än gör, avsätt mycken tid till trimning av modellen. Om du har tillgång till en närbelägen sluttning, öva då flygning i nästan vindstilla så att modellen knappt flyger. Det är under dessa omständigheter man lär sig att hantera modellen och trimma den på rätt sätt.

# **TRIMNINGSANVISNING SEGELFLYGPLAN ©1995 by Don Edberg (all rights reserved)**

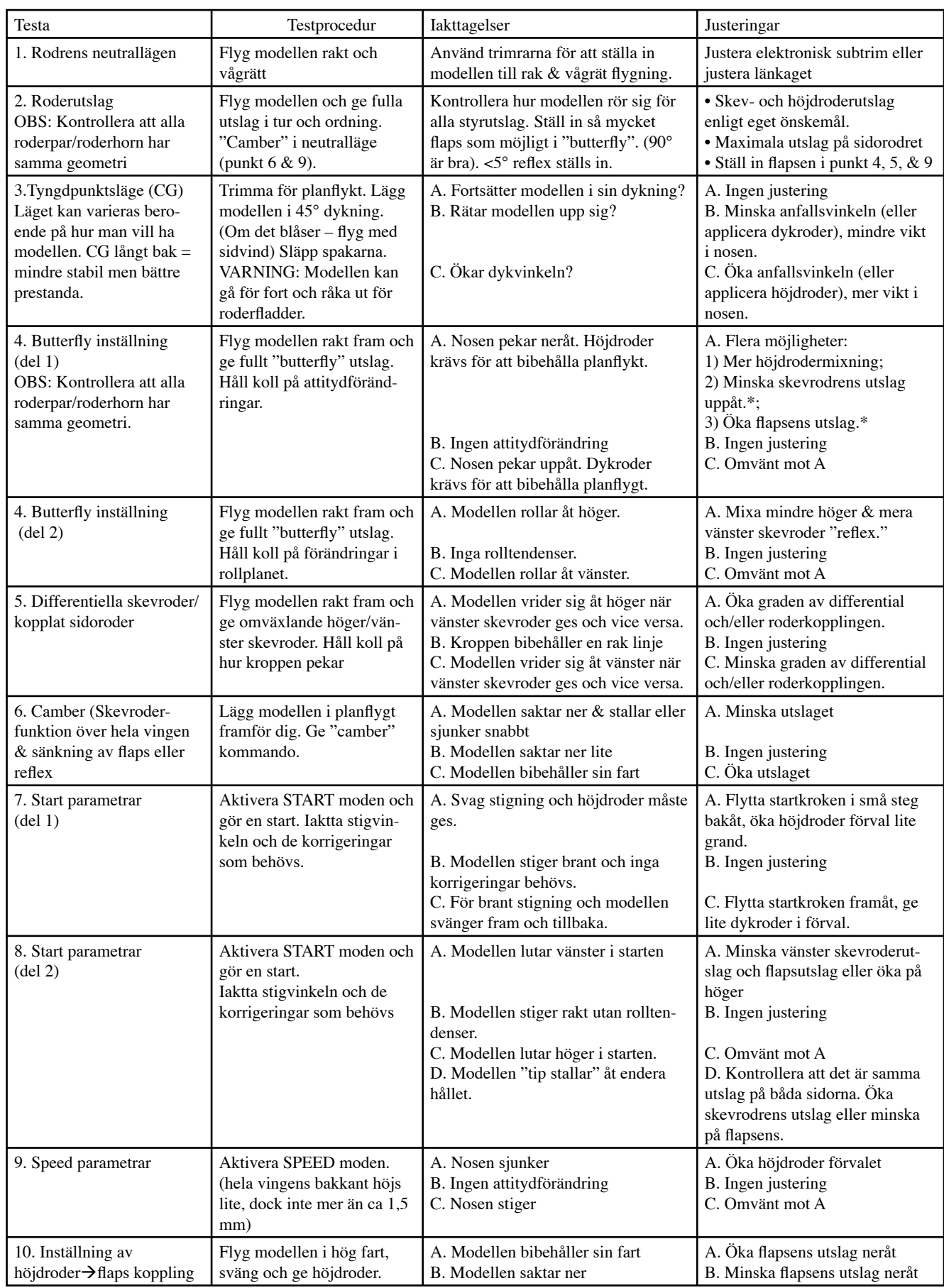

\*OBS: Modeller med pilformade vingar kan ge omvända reaktioner. Prova olika inställningar tills önskat resultat erhålls.

# **BUTTERFLY - Butterflymixning ("Crow")**

Mixningsfunktionen "Butterfly" (ibland kallad för "crow") används vid landningar och vid branta dykningar för att inte bygga upp för hög fart. Mixningen kontrolleras via trottelspaken och höjer båda skevrodren och sänker flapsen (två skevroderservon krävs, CH1 och CH7. Samma inställningar på båda kanalerna så roderhornen måste vara lika). Butterflymixningen fungerar med både ett eller två flapsservon. Alla servon rör sig linjärt med trottelspaken.

Butterflymixning kan ändra modellens attityd så höjdrodret kan behöva justeras för att kompensera detta. Plötsliga ändringar i attityd kan förhindras genom att använda funktionen DELAY-ELE. Ett värde på 100% gör att det tar ca 2 sekunder för höjdrodret att nå önskat utslag.

Butterflymixning aktiveras med valbar omkopplare (SW/MODE – B.FLY-SW. Om omkopplare NULL väljs är funktionen alltid påslagen). Om det hörs ett pip när sändaren slås på kan det vara att en av mixomkopplarna står i läge till.

Med valet i ARBK-FUNC, kan man styra utslagen via trottelspaken, omkopplare ratt eller vred. Om annan styrning än trottelspaken (STK) väljs, kan kanal3 användas för andra ändamål.

Med trottelspaken i tomgångsläge har butterfl ymixningen full effekt. OM ATL funktionen istället skall fungera i trottelspakens fullgasläge, måste sändaren programmeras om enligt följande: slå på sändaren samtidigt som knapparna MODE och END hålls nedtryckta. Texten "TX-SETTING" framträder i fönstret. Tryck på den undre SELECT knappen och texten "THR-REV" syns i fönstret. Vrid nu på ratten för att kasta om trottelfunktionen. En del mixningars till/frånläge kan behöva ställas om efter omställningen av trottelfunktionen. *Omställningen av trotteln påverkar alla modellminnen.*

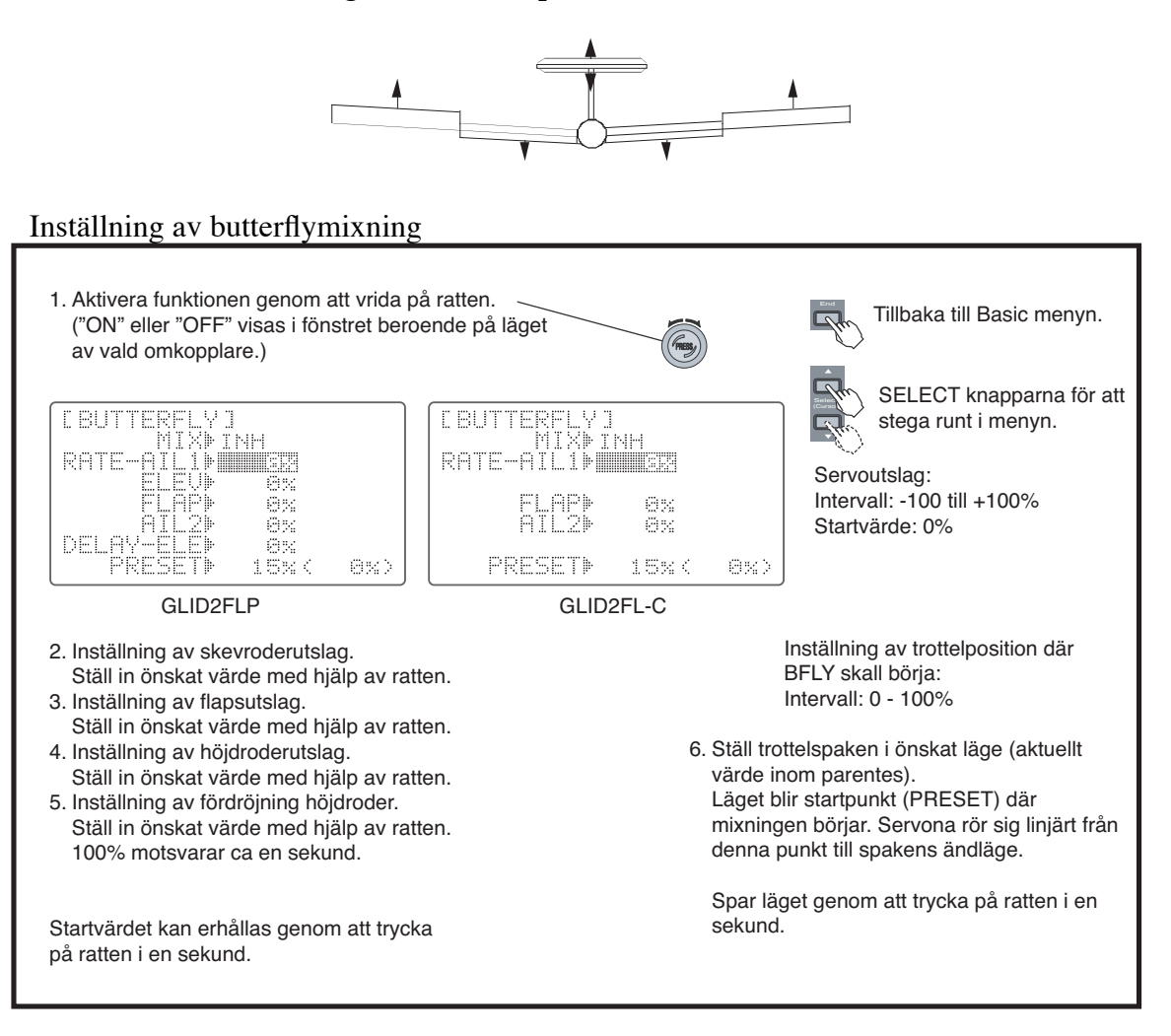

#### **SW/MODE**

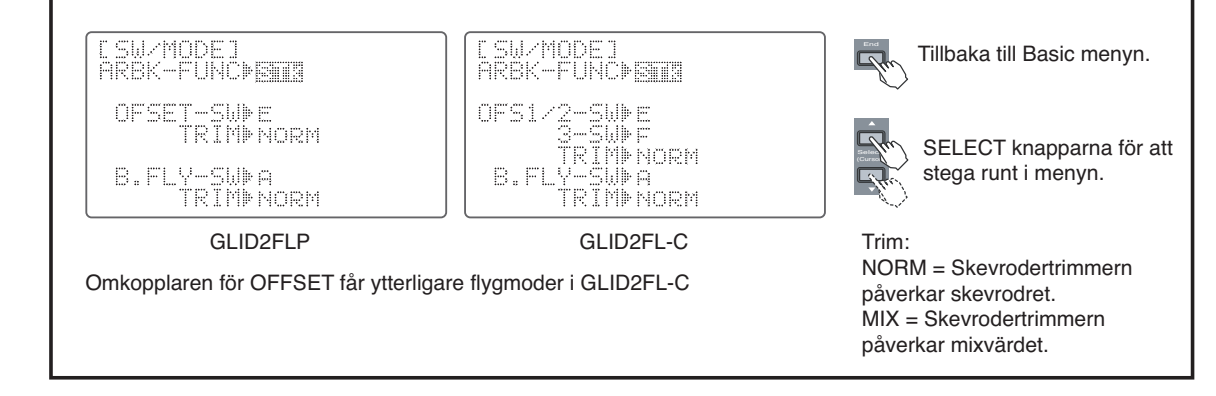

## **FLAP**‡**AILE: Flaps**‡**Skevrodermixning**

Flaps‡skevrodermixning används för att förändra skevrodrens och flapsen vinkel samtidigt över hela vingen. Detta förfarande ger mindre luftmotstånd än att bara ändra flapsen vinkel. Om höjdroder $\rightarrow$ flapsmixning är aktiverad samtidigt som flaps $\rightarrow$ skevrodermixning, kommer hela vingens bakkant att röra sig samtidigt som höjdrodret manövreras.

Det går också att ställa in ett offsetvärde (beskrivs i punkten 3 nedan) men vi rekommenderar att värdet 0 används i början.

Omkopplare SW(D) används för att aktivera och deaktivera funktionen men funktionen kan också vara ständigt aktiverad genom att välja "NULL" som omkopplarläge.

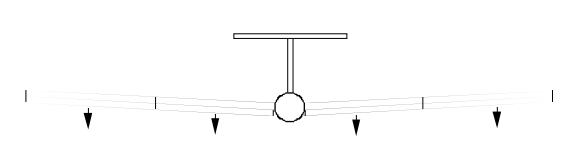

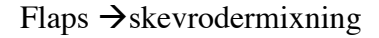

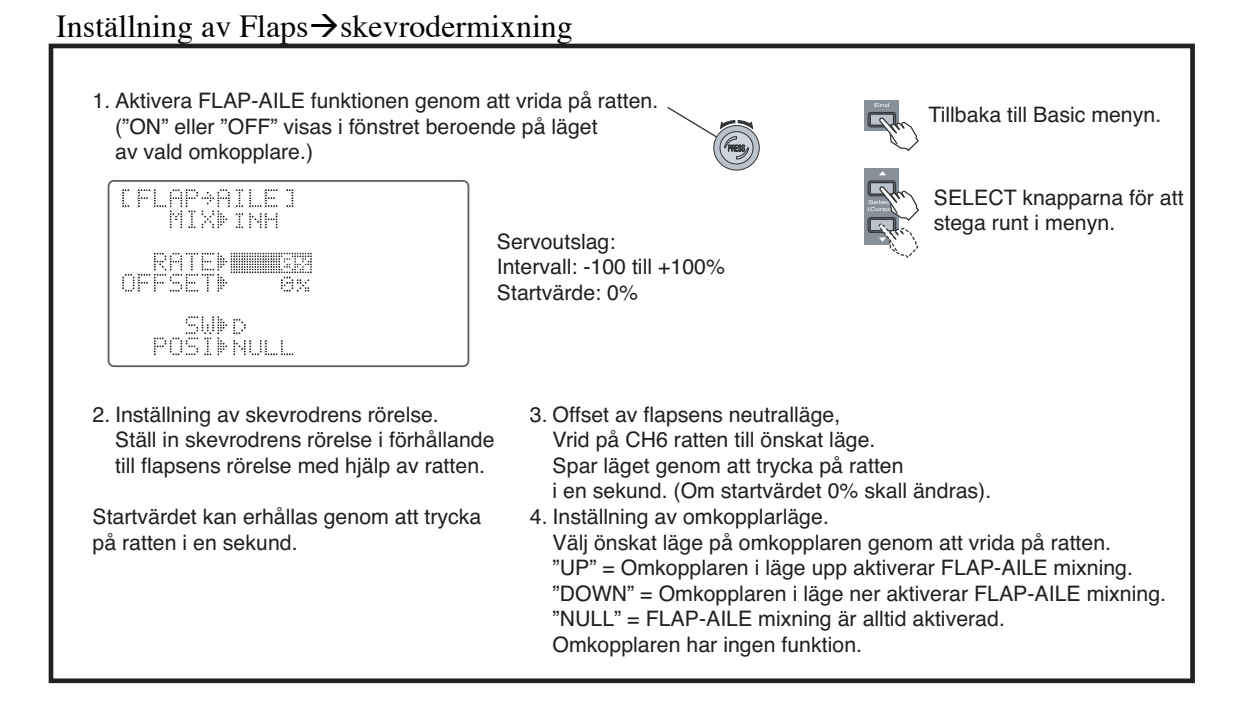

# **AILE**‡**FLAP — Skevroder**‡**Flapsmixning**

Skevroder→flapsmixning används för att förbättra rollprestandan och för att minska luftmotståndet under roll och bankning genom att låta flapsen gå åt motsatt håll gentemot skevrodren. Funktionen kan slås till/från via omkopplare SW(G) eller alltid vara aktiverad. För normal flygning kan en inställning av ca 50% användas. För hastighetsflygning med F3B modeller kan större värden upp till 100% användas.

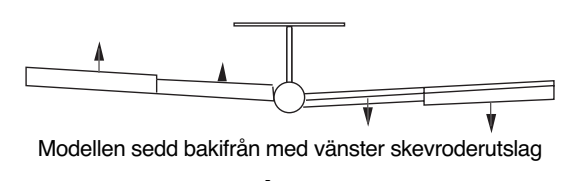

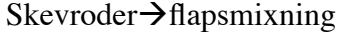

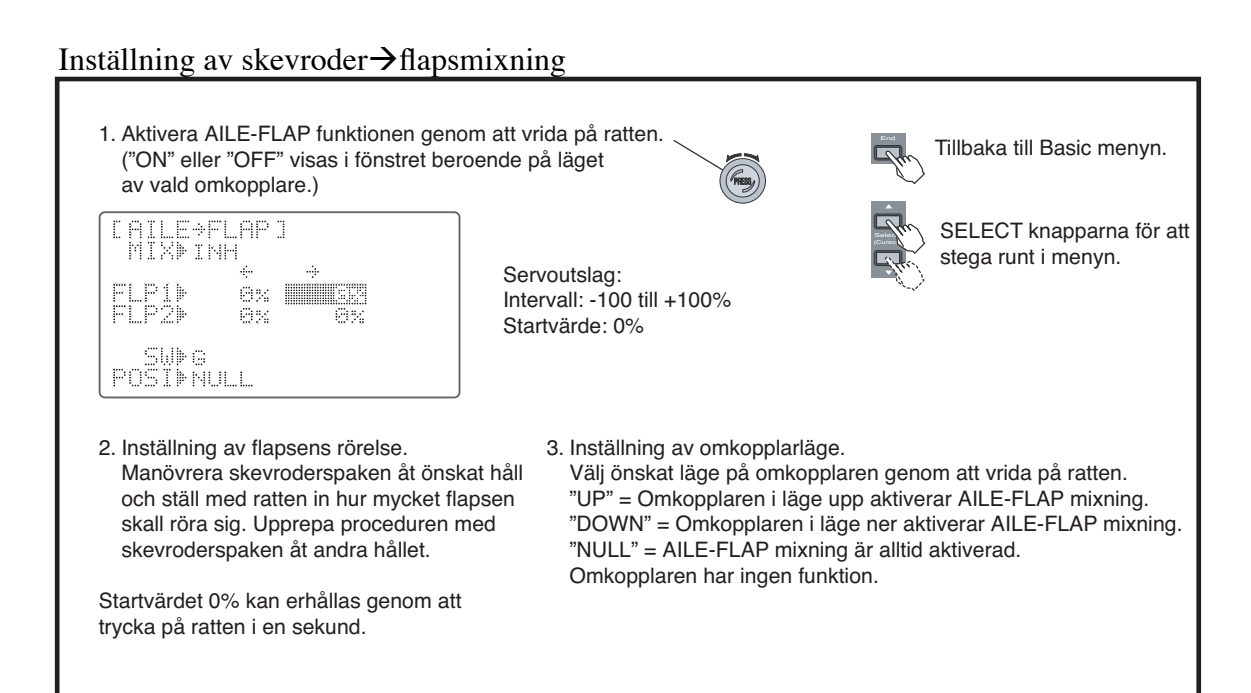

## **START OFS — Startparametrar**

Funktionen används för att ställa in skevroder, höjdroder och flaps till lägen som ger maximal lyftkraft under starten. Vanligtvis så sänks skevroder och flaps ca 20-30° och flapsen något mer än skevrodren för att förhindra att vingspetsarna stallar först under starten. Höjdrodrets neutralläge kan också påverkas för att trimma bort förändringar i attityd som inställningen av skevroder/flaps orsakat.

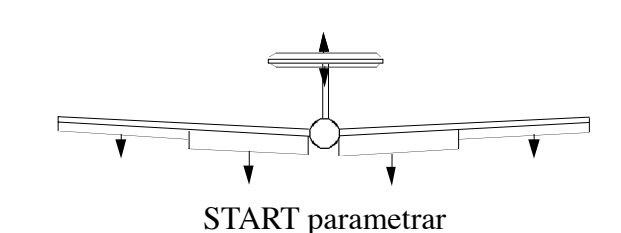

Funktionen slås till genom att ställa omkopplare SW(G) i sitt bakre läge.

# Inställning av startparametrar

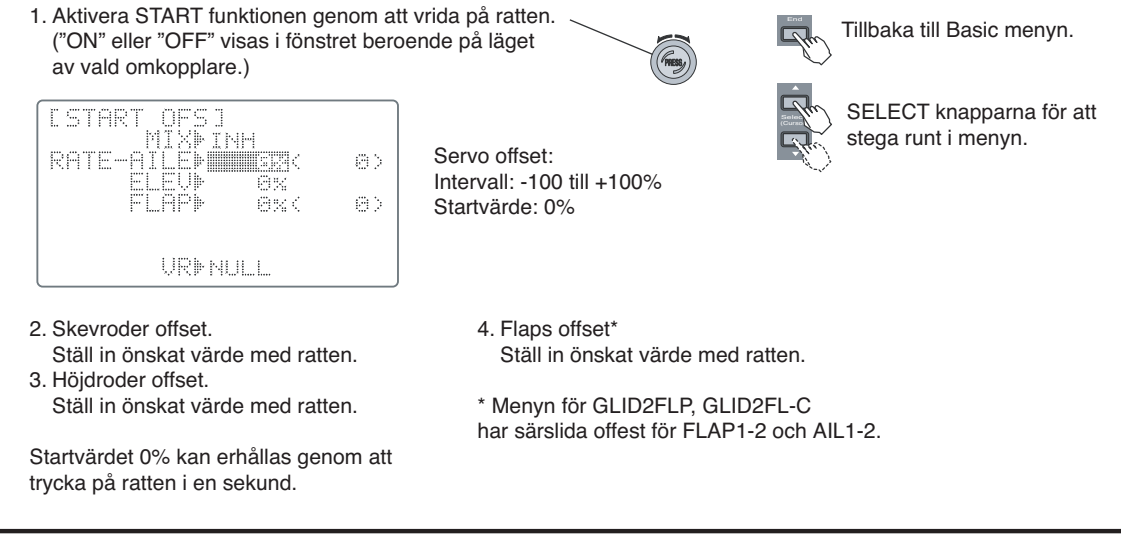

## **SPEED OFS — högfartsparametrar**

Funktionen används för att ställa in skevroder, höjdroder och flaps i ett sådant läge som ger minst luftmotstånd för normal- och högfartsflygning.

Vanligtvis så höjs skevrodren och flapsen 3-5°. En del vingprofiler, t ex RG-15, har högre luftmotstånd med höjd vingbakkant så med denna och liknande profiler skall funktionen inte användas. Höjdrodrets neutralläge kan också ställas in för att trimma bort ändringar i attityd som inställningen av skevroder/flaps orsakat.

Funktionen aktiveras genom att föra omkopplaren SW(G) till sitt främre läge.

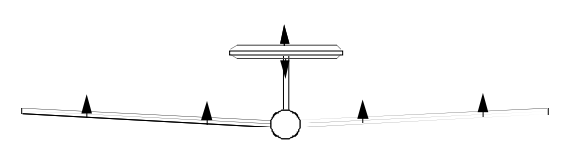

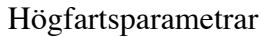

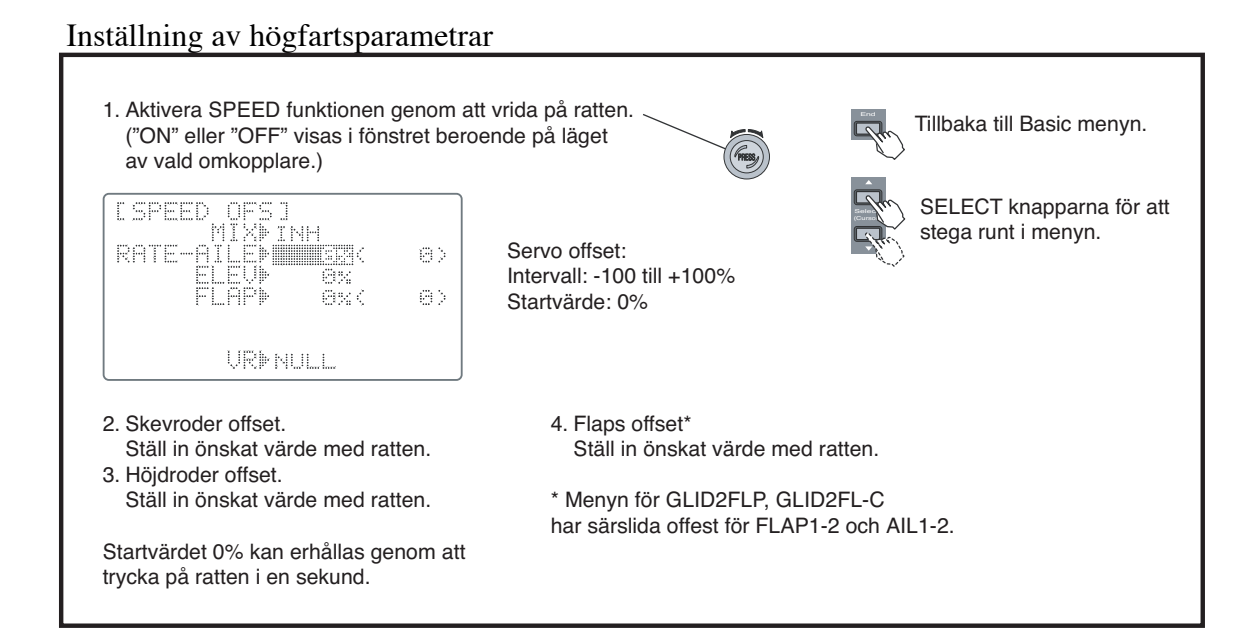

# **OFFSETS — Ytterligare fl ygmoder (bara GLID2FL-C)**

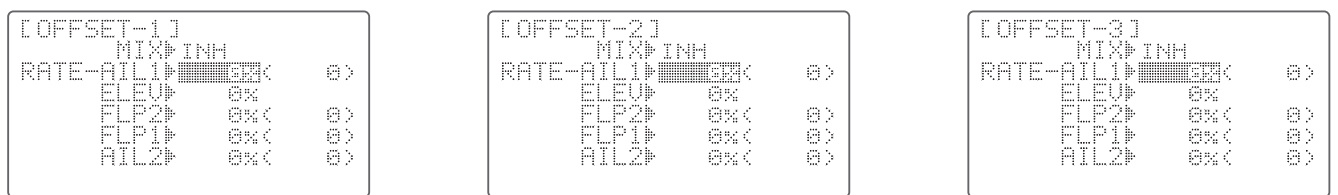

Dessa ytterligare flygmoder används för olika inställningar av offsetvärden för att på ett lättare sätt få segelfl ygplanet att utföra speciella manövrar. Differentiella skevroder kan ha olika inställningar i de olika flygmoderna.

FF9super erbjuder modellflygaren tre extra inställningsmöjligheter (OFFSET-1, OFFSET-2 och OFF-SET-3) utöver den normala flygmoden. Nedan följer ett exempel på inställning.

OFFSET-1: Används för att ställa in värden för skevroder, höjdroder och flaps som ger bästa lyftkraft under start (Start Offset). Vanligtvis sänks skevroder och flaps 20-30% med ett lite högre värde på flapsen för att undvika att vingspetsarna stallar (tip stall) under bogseringen.

Höjdrodret kan också trimmas för att kompensera ev ändringar i attityd som orsakas av att skevroder och flaps sänks.

OFFSET-2: Används för att ställa in värden för skevroder, höjdroder och flaps som ger minsta möjliga luftmotstånd för högfartsflygning (Speed Offset). Vanligtvis så höjs skevroder och flaps 3-5%.

Inställningsmöjligheter:

• Separata inställningar för varje skev- höjd- och flapservo. (OFFSET-1, -2 och -3)

• Omkopplare E är förprogrammerad för NORMAL, OFF-SET-1 och OFFSET-2.

Omkopplare F är förprogrammerad för OFFSET-3. Andra omkopplare kan väljas i SW/MODE menyn.

• Inställning av TRIM (den elektroniska skevrodertrimmern).

 $NORM =$  skevrodertrim,  $MIX =$  trim av offsetvärde.

• En ratt/vred kan väljas för att under flygning trimma inställningen av skevroder/flaps (camber) i varie flygmod.

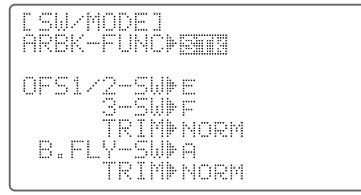

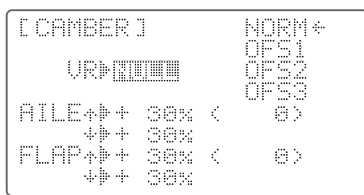

Vid användning av funktionen OFFSET, visas skevroder och höjdroder offset i respektive trim i startfönstret.

# **INDEX FÖR HELIKOPTERPROGRAMMETS (BASIC) MENYFUNKTIONER**

Följande sektion (sid 72-75) beskriver helikopterprogrammets speciella funktioner i BASIC menyn. (Modelltyperna HELISWH1, HELISWH2, HELISWH4, HELISR-3, HELISN-3 och HELISR-3s). Övriga funktioner i BASIC menyn återfinns i beskrivningen för flyg (ACRO) menyn.

Beskrivning av helikoptermenyn ADVANCE börjar på sidan 76.

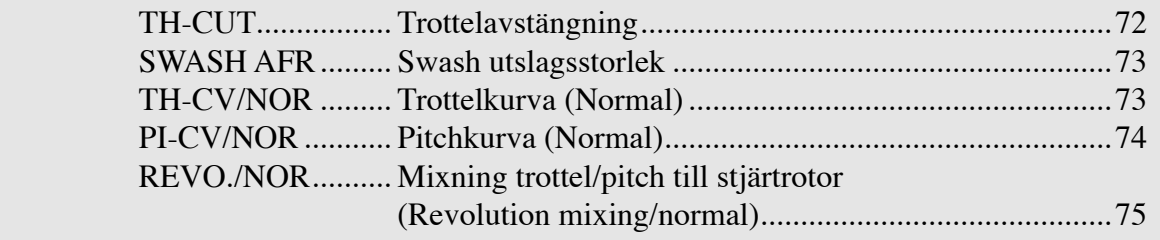

# **MENYSTRUKTUR FÖR HELIKOPTERPROGRAM (HELI)**

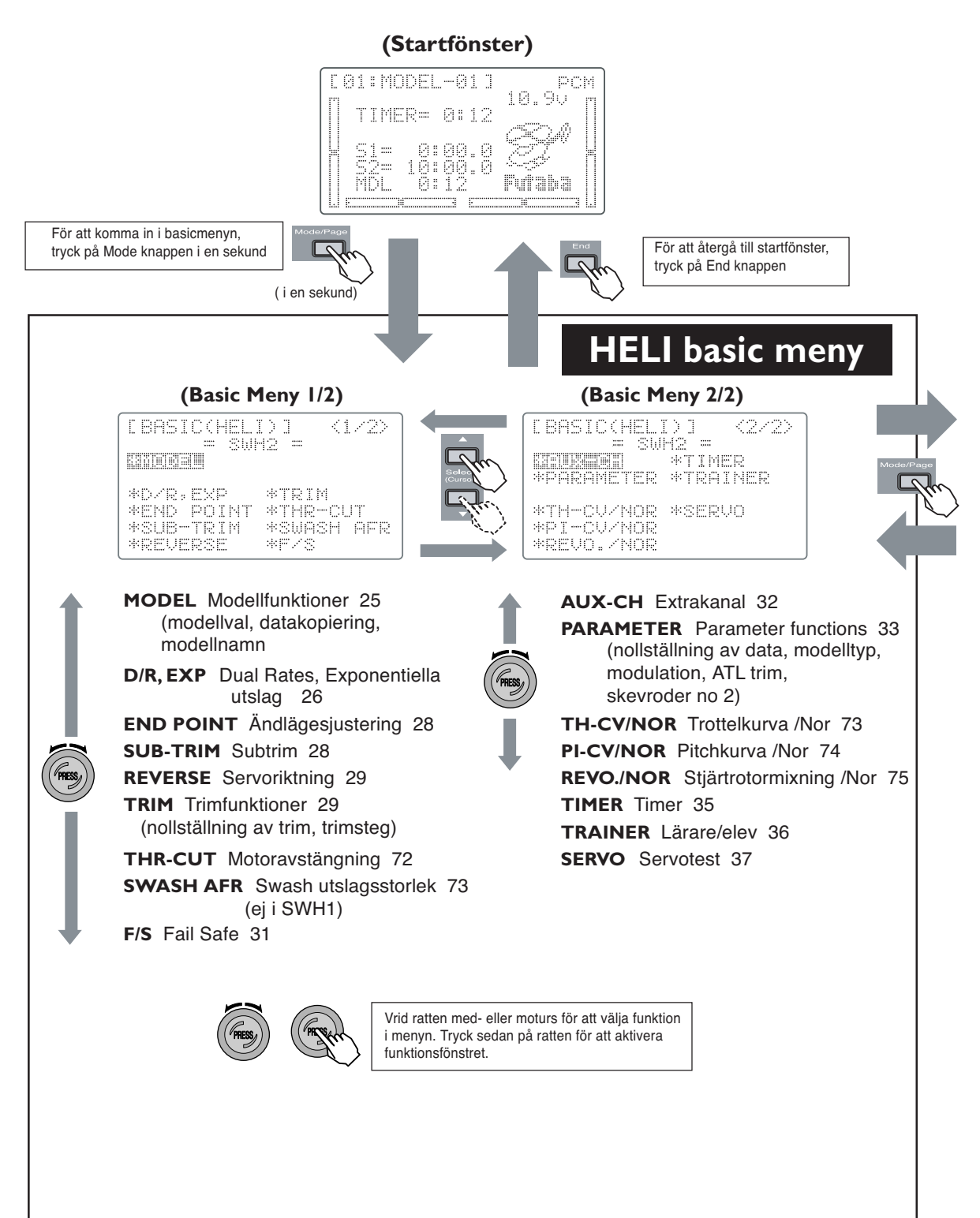

#### **Mode knapp**

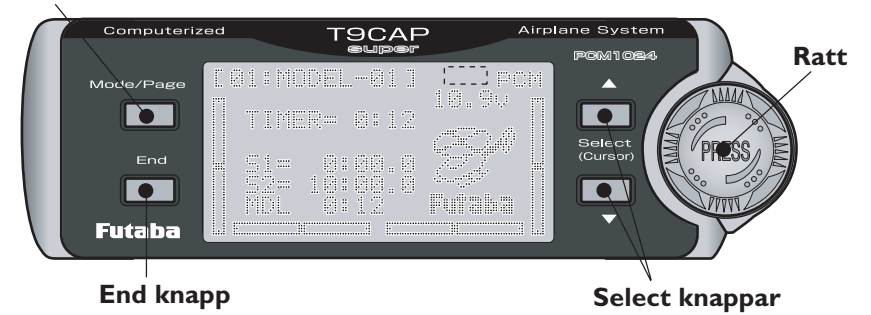

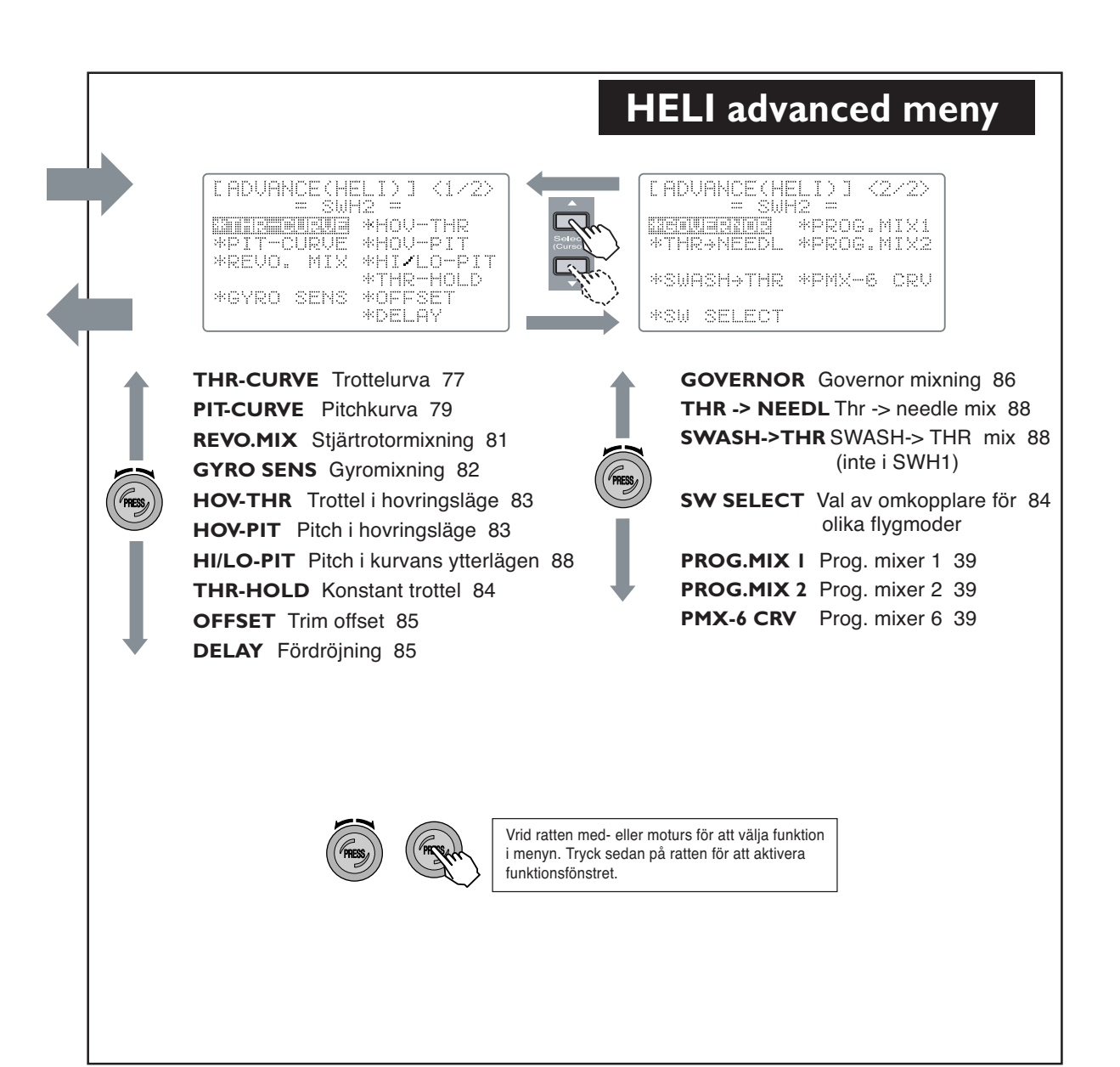

Exemplet nedan visar hur FF9:an programmeras för en tävlingshelikopter. Inställningarna visas för en typisk modell och värdena kommer troligen att vara annorlunda i din egen modell. Förfarandet är emellertid detsamma för de flesta modeller.

1. Val av modell

Använd funktionen MODEL för att välja en minnesplats att programmera.

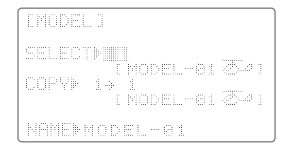

Gå till funktionen PARAMETER för att välja typ av modell (HELI + typ av swash) Om annan typ väljs, raderas alla sparade data utom modulationstyp.

2. Namnge modellen i funktionen NAME.

3. Anslut servona mekaniskt enligt modellens bruksanvisning.

4. Anslut servona till mottagaren enligt nedan.

- CH1 Skevroder
- CH2 Höjdroder
- CH3 Trottel
- CH4 Sidoroder (stjärtrotor)
- CH5 Gyrokänslighet
- CH6 Pitch
- CH7 Varvtalsregulator
- CH8 Nålinställning/Varvtalsregulator
- 5. Servoriktning

Kontrollera att servona rör sig åt rätt håll. Ställs in i funktionen REVERSE (BASIC)

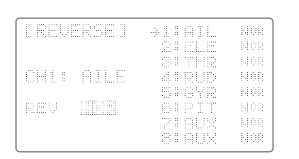

Justera länkaget till förgasaren så att förgasaren går att stänga helt för att kunna stanna motorn.

# 6. Servoutslag

Använd funktionen E.POINT (BASIC) för att justera servonas utslag så att servona inte "stångar" mot mekaniska stopp.

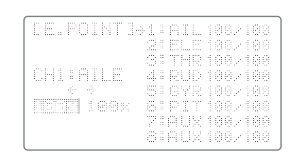

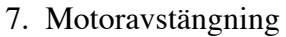

Efter flygning använd då funktionen THR-CUT för att stanna motorn med omkopplare H.

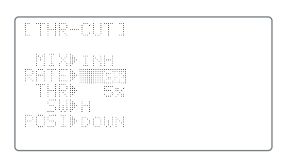

Då behöver man inte använda trimmern för att stanna motorn och tomgångsläget rubbas inte.

Kalla upp funktionen TH-CUT (BASIC) och välj omkopplare (vi rekommenderar omkopplare SW(H)). Flytta trottelspaken några snäpp över tomgångsläget och memorera positionen genom att trycka på ratten i en sekund. På detta sätt kan inte funktionen aktiveras av misstag under flygning.

Justera länkaget så att förgasaren precis stänger helt när omkopplaren aktiveras. Kontrollera att servot inte "stångar" mot mekaniskt ändläge. Normalkurvor

Fortsätt med att i BASIC menyn ställa in NOR-MAL kurvorna. (se menystrukturen sid 66):

8. Throttle-Curve Normal

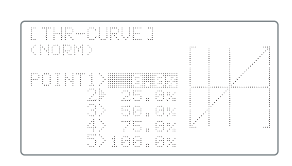

Kalla upp funktionen TH-CV NORM. Ställ in värden enligt tabellen nedan:

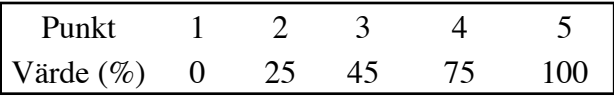

Förgasaren bör vara halvöppen vid punkt 3. Trotteln svarar lite långsammare runt centrum och är nästan linjär i ytterlägena.

9. Pitch-Curve Normal

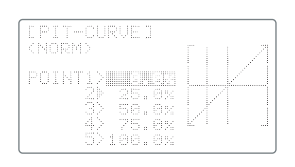

Kalla upp funktionen PI-CV NORM. För blad med semisymmetrisk profil utan skränkning skall pitchvinkeln variera från -4° till +12°. Vi rekommenderar att ställa pitchen i hovringsläget till  $+4.5^\circ$ .

Ställ rattarna för "pitch i hovringsläge" (VR A) och "trottel i hovringsläge" (VR C) i sina mitt-
lägen. (De måste vara aktiverade i ADVANCE menyn för att kunna justeras under flygning). Ställ sedan in normalkurvan så att pitchen kan variera mellan -2,5° och +10°. Pitchkurvan skall ställas in så att pitchvinkeln är hög vid fullgas. Detta ger hög "pitchkänslighet" för att bemästra fl ygning i blåsigt väder.

Följande värden rekommenderas som startvärden för pitchkurvan:

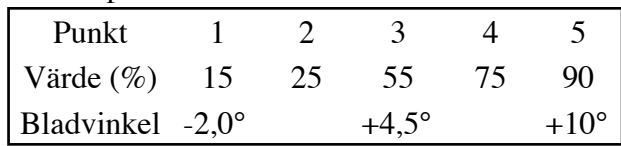

10. Inställning av Revolution Mixing

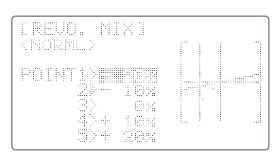

Revolution mixing påverkar stjärtrotorn för att kompensera för variationer i collective pitch/ throttle. Kalla upp funktionen REVO.MIX (BASIC). Ställ in värden enligt nedan:

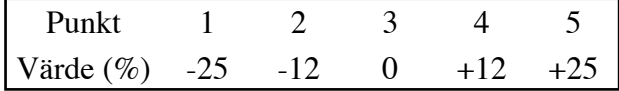

## **VÄXLING AV FLYGMODER**

Sändaren är förprogrammerad med inställningar för moderna Idle-up 1 [IDL1], Idle-up 2 [IDL2], och Throttle Hold [HOLD] förutom normalmoden [NORM]. Menyerna för de extra flygmoderna återfinns under ADVANCE menyn. (Se menystrukturen sid 67).

Omkopplare och till-läge för de olika flygmoderna enligt nedan:

• Normal [NORM] – för hovring. Alla omkopplare i sina frånlägen.

• Idle-up 1 [IDL1] – för  $540^\circ$  stall turns, loopingar, rollande stall turns. TILL med omkopplare SW(E) i sitt mittläge.

• Idle-up 2 [IDL2] – för aerobatics. TILL med omkopplare SW(E) i "down" läge.

• Throttle Hold [HOLD] – för autorotation. TILL med omkopplare SW(G) i "down" läge.

Vi rekommenderar att modellen flygs och trimmas in enligt eget önskemål i NORMAL mod innan de övriga moderna trimmas in.

När data programmeras för de olika moderna kolla och dubbelkolla att rätt mod programmeras. Vid omställning av de olika omkopplarna har HOLD högst prioritet följt av IDL2, IDL1, och NORM.

## *Inställning av Idle-Up 1*

Inställningen för IDL1 moden återfinns i ADVANCE menyn. (Se menystrukturen sid 67). 11. Inställning av Throttle Curve:

Byt till menyn THR CURVE IDL1 och aktivera den. Ställ in värdena på kurvan enligt nedan:

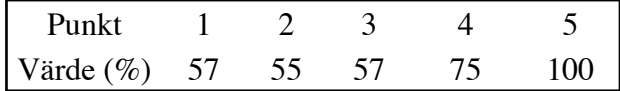

12. Inställning av Pitch Curve:

Byt till menyn PIT CURVE IDL1. Värdena i denna kurva skall vara samma som för normalkurvan utom för max pitch som skall vara mellan 8° till 10° beroende på motortyp.

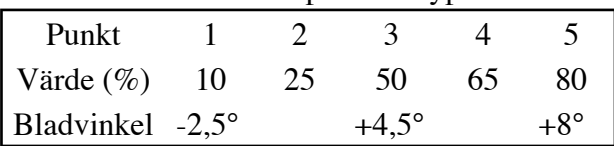

13. Inställning av Revolution Mixing:

Inställningarna används för 540° stall turns, loopingar och rolling stall turns och ställs in så att modellen går rakt fram när den flygs i med- eller motvind. Byt till menyn REVO.MIX (IDL1) och ställ in värdena enligt följande:

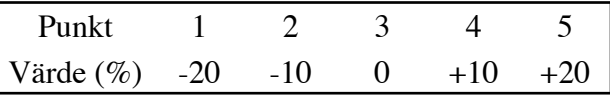

## *Inställning av Idle-Up 2*

14. Inställning av Throttle Curve:

Byt till menyn THR CURVE IDL2 och aktivera den. Ställ in värdena på kurvan enligt nedan:

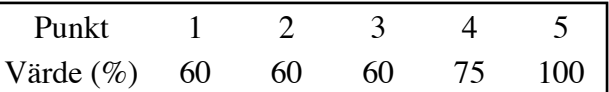

15. Inställning av Pitch Curve.

Byt till menyn PIT CURVE IDL1. Ställ in värdena enligt följande:

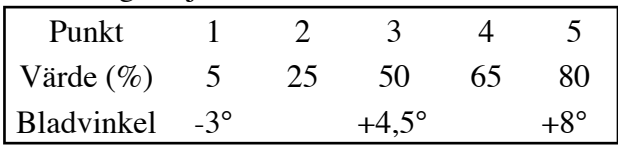

16. Inställning av Revolution Mixing:

Inställningen används för rollar. Byt till menyn REVO.MIX (IDL2) och ställ in värdena enligt följande:

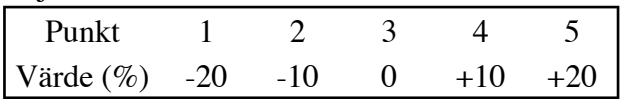

# *Inställning av Throttle Hold*

Inställningarna används vid Autorotation. 17. Throttle Hold funktionen aktiveras av omkopplare SW(G)

THR-HOLD ställer trotteln nära tomgång och håller modellen rakt fram under autorotationen.

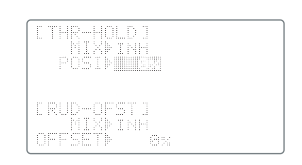

Byt till menyn för Throttle Hold och aktivera funktionen. Ställ in önskat "hold" värde (POSI) Byt sedan till funktionen RUD-OFST. Ställ in värdet så att stjärtrotorn har 0° bladvinkel. Rotorn ger i detta läge inget vridmoment.

## 18. Inställning av Pitch Curve:

Byt till menyn PIT-CURVE. Under autorotation används höga värden på både negativ och positiv pitch. Ställ in värdena till sina maxvärden.

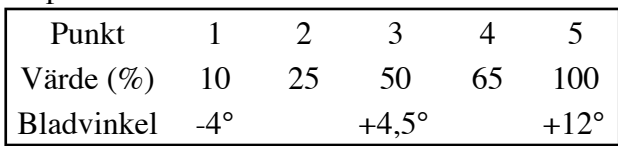

## 19. Mixning Sidoroder  $\rightarrow$  Trottel

Mixningen är användbar för manövrarna "hovering eight", "nose-in circle", "Top Hat", "Pirouette"och liknande. Mixningen ställs in så att rotorvarvet hålls konstant för att hålla höjden konstant vid manövrering av stjärtrotorn runt halvgasläget (hovring).

För helikoptrar med medurs roterande huvudrotor skall höger sidoroder medföra ökat gaspådrag och vänster skall minska gaspådraget något.

För att ställa in denna mixning skall någon av de programmerbara mixningarna (PROG.MIX 1-7) Använd master = RUDD, slave = THRO. Ställ in värdet för vänster till -10%, och värdet för höger till +10%. Anpassa sedan värdena så att de passar din modell.

Ytterligare en användning av de programmerbara mixningarna.

Huvudrotorns varvtal kan minska när stora utslag görs på höjd- eller skevroder, t ex. vid en looping. För att hålla varvtalet konstant kan man mixa: Master = ELEV, slave = THRO. Ca 10% mixning åt båda hållen är ett bra startvärde

## 20. Inställning av Trim Offset

Inställning av offsetvärden finns för moderna Idle-up 1 och Idle-up 2. Inställningar för skevroder, höjdroder, och sidoroder finns så att man kan få modellen gå rakt fram under normal flygning.

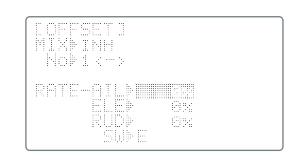

Om du tycker att det behövs ställas in lite offsetvärden i moderna Idle-up 1 & 2, aktivera menyn OFFSET. Rekommenderade värden för skevroder och höjdroder är små, ca 6% till 10% eller liknande.

## 21. Inställning av fördröjning

Funktionen används för att inte få plötsliga förändrinar i trimmen av modellen när man växlar mellan olika moder. Olika fördröjningar för skev- höjd- och sidoroder kan ställas in. Fördröjningsvärdet gäller alla moder. Vi rekommenderar ganska små värden till att börja med, t ex. 10-15%. Med 50% fördröjning tar det ca 0,5 sekund för servot att ställa in sig till det nya värdet.

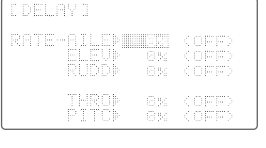

Man kan använda funktionerna "trottel i hovringsläge" och "pitch i hovringsläge" för att fi ntrimma modellen från förändringar orsakade av annan fuktighet, temperatur mm.

Med detta så avslutas exemplet på inställning av helikopter. Läs noga igenom efterföljande sidor som beskriver de olika funktionerna som finns i helikoptermenyn. Vi påminner återigen att först ställa in och trimma helikoptern i NORMAL flygmod innan andra moder trimmas in.

# **Trimningsanvisning för Helikoptrar**

Det förutsätts att helikoptern är trimmad för hovring innan fortsatt trimning enligt nedan kan äga rum. Trimningen bör göras i lugnt väder. Upprepa testerna flera gånger innan justering görs. Om en inställning ändrats, gå tillbaka till föregående tester för att kontrollera att de senaste justeringarna inte påverkat de föregående. Om det behövs, justera igen.

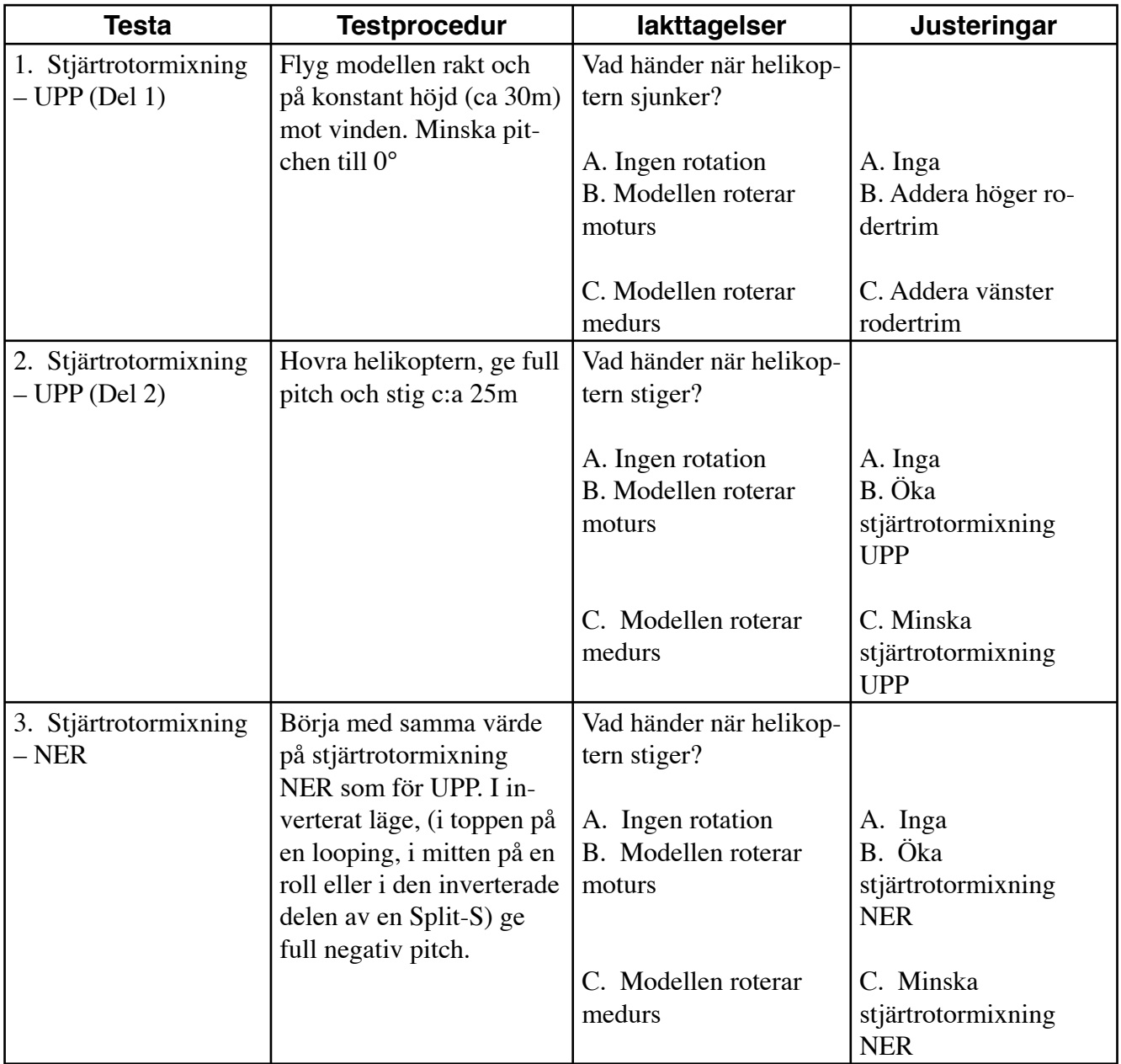

# **THR-CUT — Trottelavstängning**

Funktionen TH-CUT används för att kunna stänga av motorn efter avslutad flygning. Avstängningen sker genom att slå om omkopplare H (går att välja annan omkopplare). Funktionen möjliggör avstängning av motorn utan att ändra trimmern för tomgång. När trottelspaken befinner sig under det förutbestämda till/från läget (vanligen straxt över tomgångsläget) går trotteln till det inprogrammerade läget när omkopplaren manövreras.

Funktionen förhindrar också att motorn ofrivilligt kan stängas av om trottelspaken befinner sig ovanför till/från läget. Om omkopplaren manövreras när trottelspaken är ovanför till/från läget händer ingenting.

#### Inställning av THR-CUT

Installera trottellänkaget så att full trottel öppnar förgasaren helt och i tomgångsläget att förgasaren är lite öppen. Ställ in tomgången med den digitala trimmern. Aktivera THR-CUT (omkopplare H) och justera värdet i "-" riktning så att förgasaren stänger helt.

Det går att välja annan omkopplare för att styra funktionen och likaså åt vilket håll omkopplaren skall aktivera funktionen. Av säkerhetsskäl bör alltid funktionen vara aktiverad!

#### Inställning av Throttle Cut funktionen

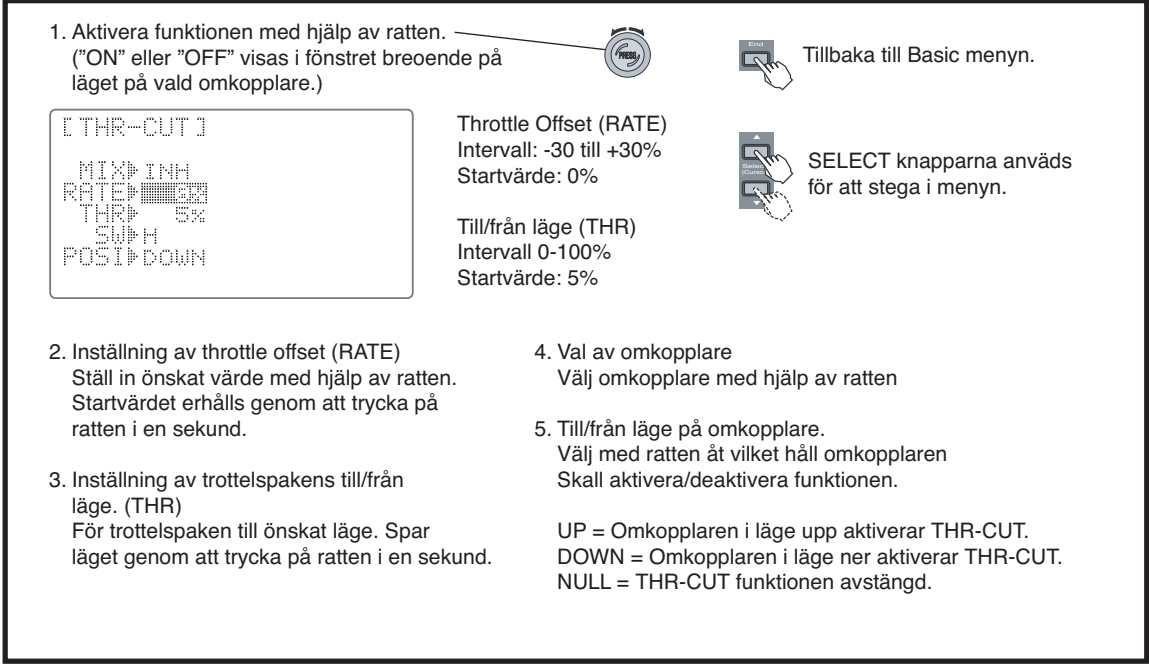

# **SWASH AFR – Swashplattans utslag**

Med funktionen "Swash AFR" kan utslagen på swashplattan i moderna SWH2, SWH4, SR-3, eller SN-3 förändras. Utslagen för skevroder (roll), höjdroder (nick) och pitch kan med denna funktion ökas eller minskas.

## Inställning av Swash AFR

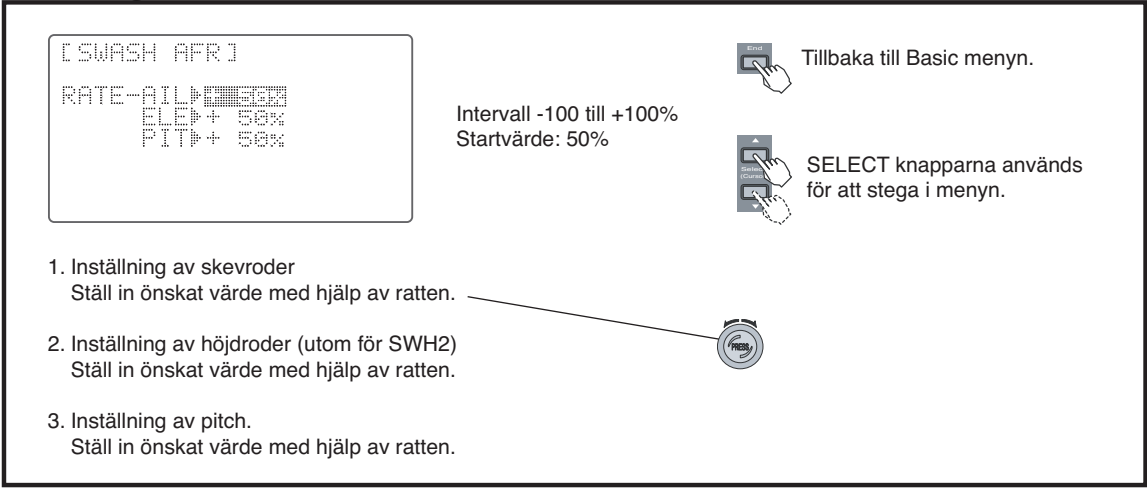

# **TH-CV/NOR — Trottelkurva (Normal)**

Funktionen trottelkurva (TH-CV/NOR) används tillsammans med funktionen pitchkurva (PI-CV/NOR) för att erhålla konstant varvtal för olika lägen på trottel/pitch spaken. Normalkurvorna använder man för enkla hovringsmanövrar. Trottelkurvan kan justeras i fem punkter, där varje punkt kan ges ett värde mellan 0 till 100%.

Sändaren har fyra trottelkurvor: normal (NORM), idle-up 1 (IDL1), idle-up 2 (IDL2) och idle-up 3 (IDL3). I BASIC menyn kan bara normalkurvan visas och justeras. I ADVANCE menyn kan alla trottelkurvor visas och justeras.

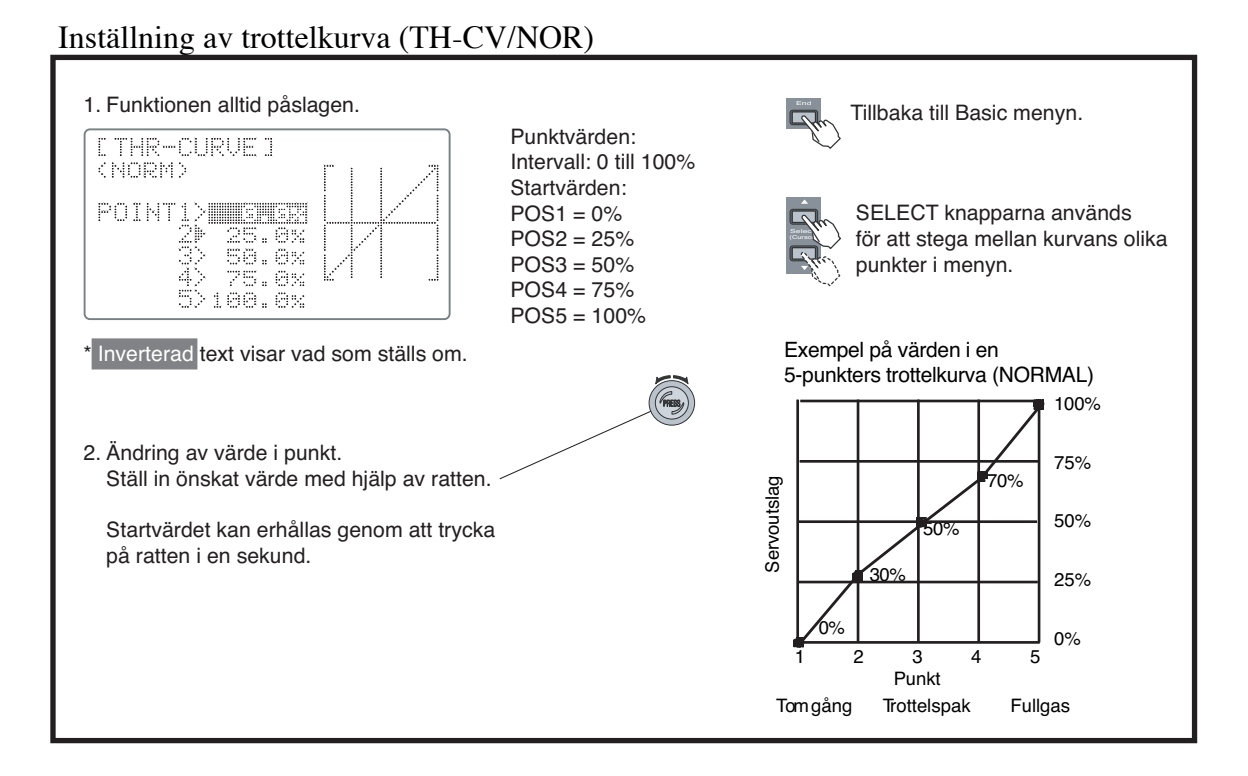

## **PI-CV/NOR — Pitchkurva (Normal)**

Funktionen pitchkurva (PI-CV /NOR) används tillsammans med funktionen trottelkurva (TH-CV/NOR) för att erhålla konstant varvtal för olika lägen på trottel/picth spaken. Normalkurvorna använder man för enkla hovringsmanövrar. Pitchkurvan kan justeras i fem punkter, där varje punkt kan ges ett värde mellan 0 till 100%.

Sändaren har fem pitchkurvor: normal (NORM), idle-up 1 (IDL1), idle-up 2 (IDL2), -up 3 (IDL3) och HOLD. I BASIC menyn kan bara normalkurvan visas och justeras. I ADVANCE menyn kan alla pitchkurvor visas och justeras.

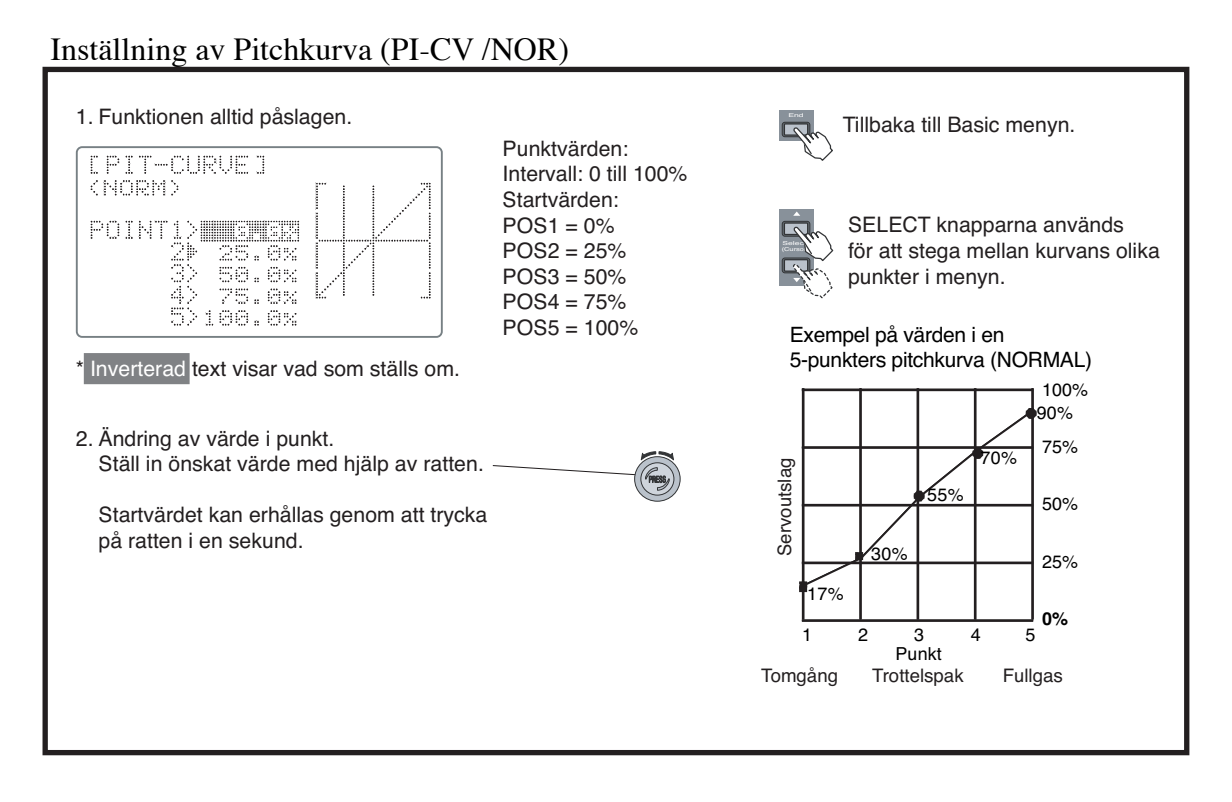

# **REVO.MIX — Mixning trottel/pitch till stjärtrotor (Normal)**

Funktionen kompenserar (mixning pitch $\rightarrow$ sidoroder) för vridmomentet och dess förändringar som orsakas av huvudrotorns anfallsvinkel/varvtal. Tre olika inställningar finns: normal (NORM), idle-up 1/2 (IDL1/2), och idle-up 3 (IDL3). I BASIC menyn kan bara normalkurvan visas och justeras.

Mixningen programmeras i en kurva med fem punkter. För en huvudrotor som roterar medurs görs mixningen så att ett medurs kommando ges till stjärtrotorn när pitchen ökas. För en huvudrotor som roterar moturs görs tvärtom. Mixriktningen anges av tecknet framför värdet:

Medurs rotation: -20, -10, 0, +10, +20% från tomgång

Moturs rotation: +20, +10, 0, -10, -20% från tomgång

Värdena är de startvärden som finns inprogrammerade. Värdena skall ersättas av de värden som bäst passar modellen.

Trimmningsanvisning för stjärtrotormixning

Proceduren förutsätter att modellen är så pass trimmad att den i hovringsläge inte behöver hållas i rätt läge med sidoroderspaken.

1. Inställning av mixningen med låg trottel (mellan tomgång och hovring)

Gör upprepade starter till hovringsläge och till landning. Justera REVO.MIX så att modellen inte roterar under stig och sjunk. Om modellen roterar vänster under stig och sjunk så är mixningen för hög i punkterna 1 och 2 på kurvan.

OBS. Se till att modellen hålls på backen ett tag tills rotorn har hunnit varva upp. Gör långsamma förändringar på trottel/pitch spaken.

2. Inställning av mixningen med hög trottel (mellan hovring och stigning)

Ge gas vid hovring så att modellen stiger ordentligt och återgå till hovering. Justera REVO.MIX i punkterna 4 och 5 på kurvan så att modellen inte roterar under stig och sjunk.

Gör långsamma förändringar på trottel/pitch spaken.

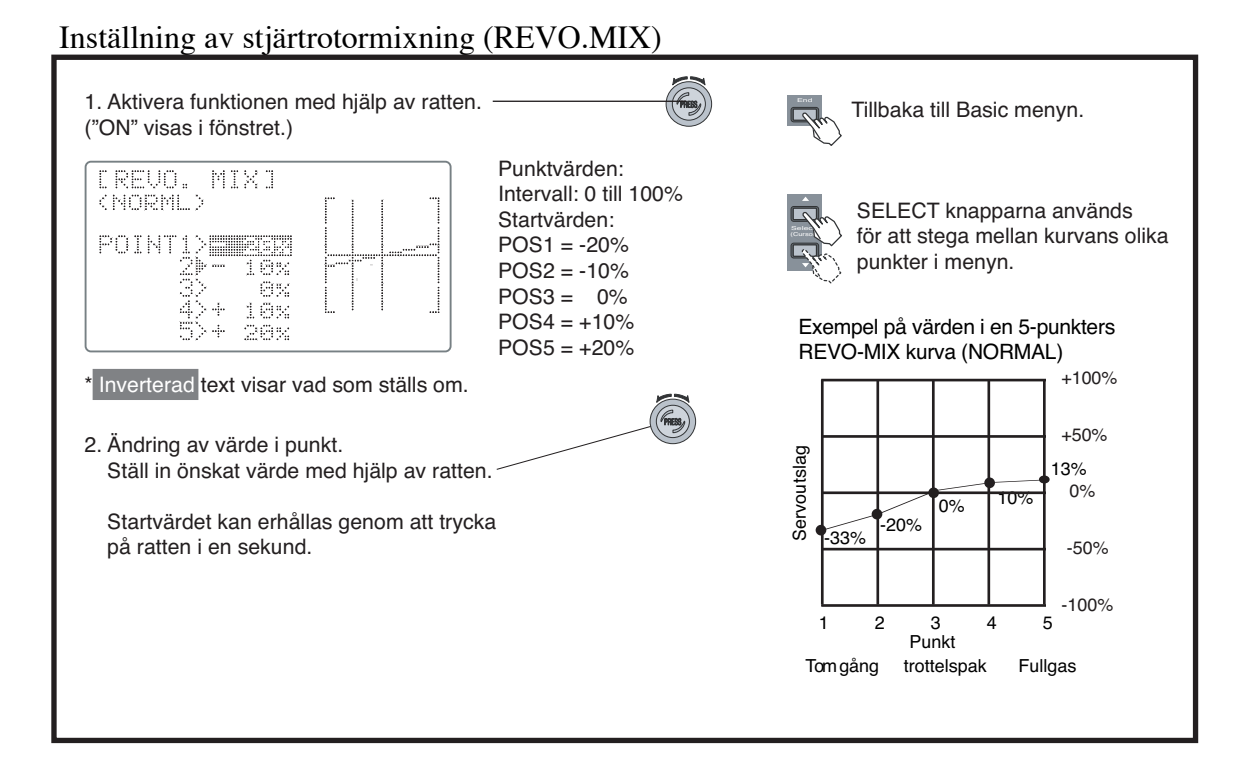

# **INDEX FÖR HELIKOPTERPROGRAMMETS (ADVANCE) MENYFUNKTIONER**

Sidorna 77 till 86 beskriver helikopterprogrammets ADVANCE menyfunktioner för typerna: HELISWH1, HELISWH2, HELISWH4, HELISR-, HELISN-3 och HELISR-3s. BASIC menyn beskrivs på sidorna 72 till 75.

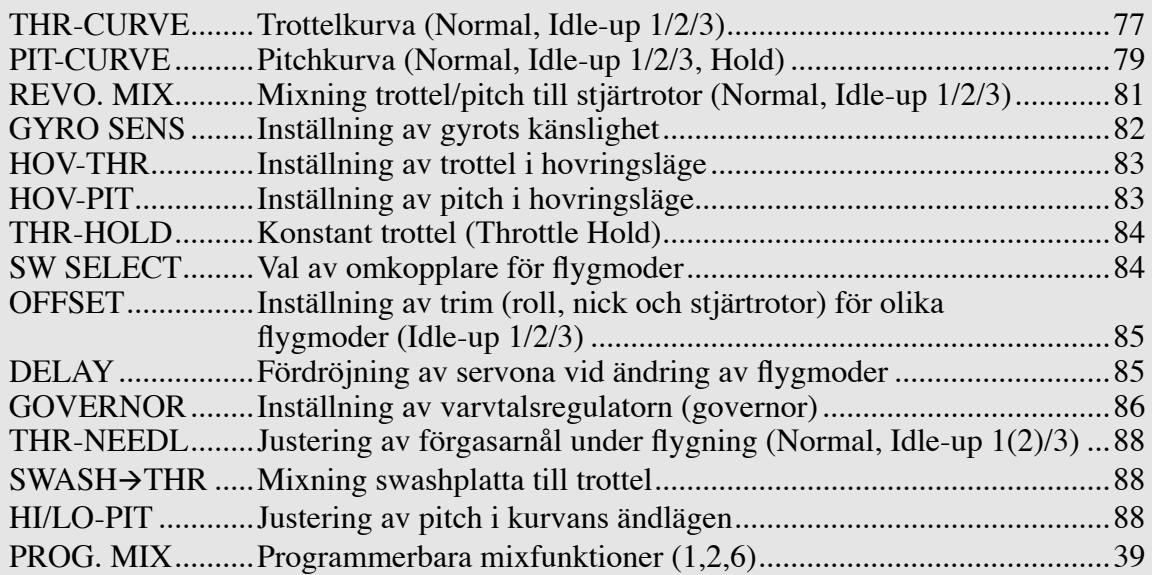

# **THR-CURVE — Trottelkurva (Normal, Idle-Up 1/2/3)**

Med funktionen kan man ställa in en trottelkurva med fem punkter så att motorns varvtal blir det önskade i trottelspakens olika lägen. Varje punkt går att ställa mellan 0-100%

Sändaren har fyra trottelkurvor: normal (NORM), idle-up 1 (IDL1), idle-up 2 (IDL2) och idle-up 3 (IDL3). I BASIC menyn visas bara NORMAL kurvan men i ADVANCE menyn visas och programmeras alla kurvor. NORMAL kurvan kan programmeras i både NORMAL och ADVANCE menyn. Omkopplare SW(E) används för att växla mellan normal (NORM), idle-up 1 (IDL1), and idle-up 2 (IDL2) kurvorna.

Omkopplare SW(F) kopplar in idle-up 3 (IDL3) kurvan.

## OBSERVERA:

Under funktionen THR-CURVE aktiveras de olika kurvorna idle-up 1,2&3. Är kurvan inte aktiverad i denna funktion går kurvan inte att använda i funktionerna pitchkurva (PIT-CURVE) och stjärtrotormixning (REVO.MIX).

## **Inställning av NORMAL kurvan**

NORMAL trottelkurvan (TH-CV/NOR) används för att ställa in modellen så att rotorn går med konstant varvtal i hovring och flygning runt hovringsläget. NORMAL kurvan är alltid aktiv.

## **Inställning av kurvorna Idle-up 1 och 2**

Kurvorna skall ställas in så rotorvarvtalet är konstant även när pitchen minskas under flygning. Kurvorna 1 och 2 skall trimmas så att de fungerar för loopingar, rollar och andra manövrar.

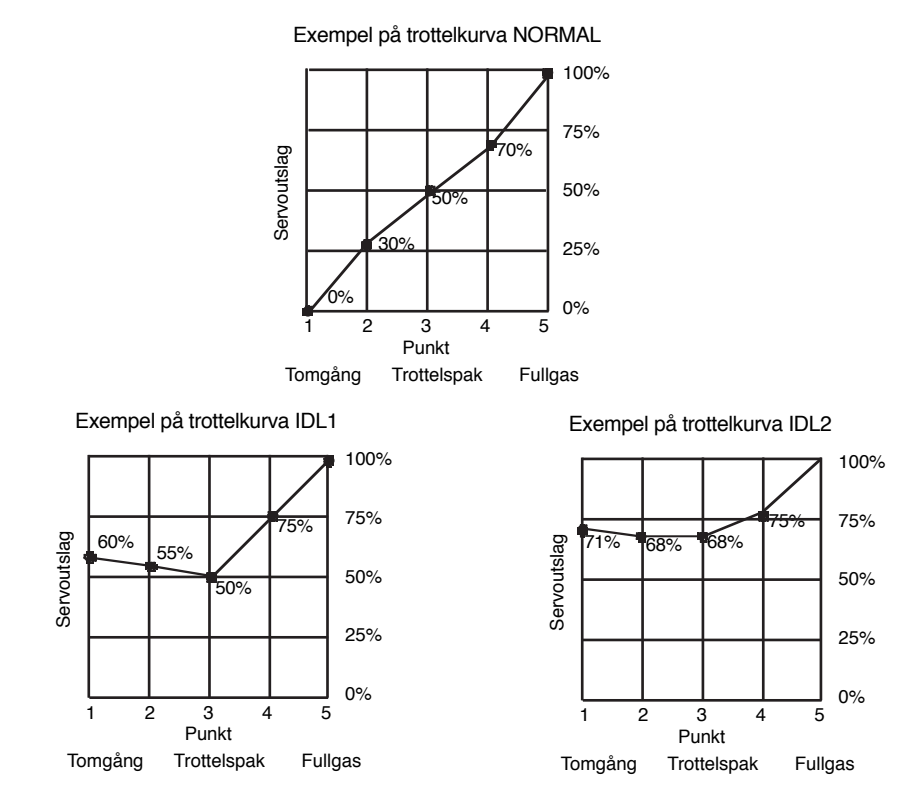

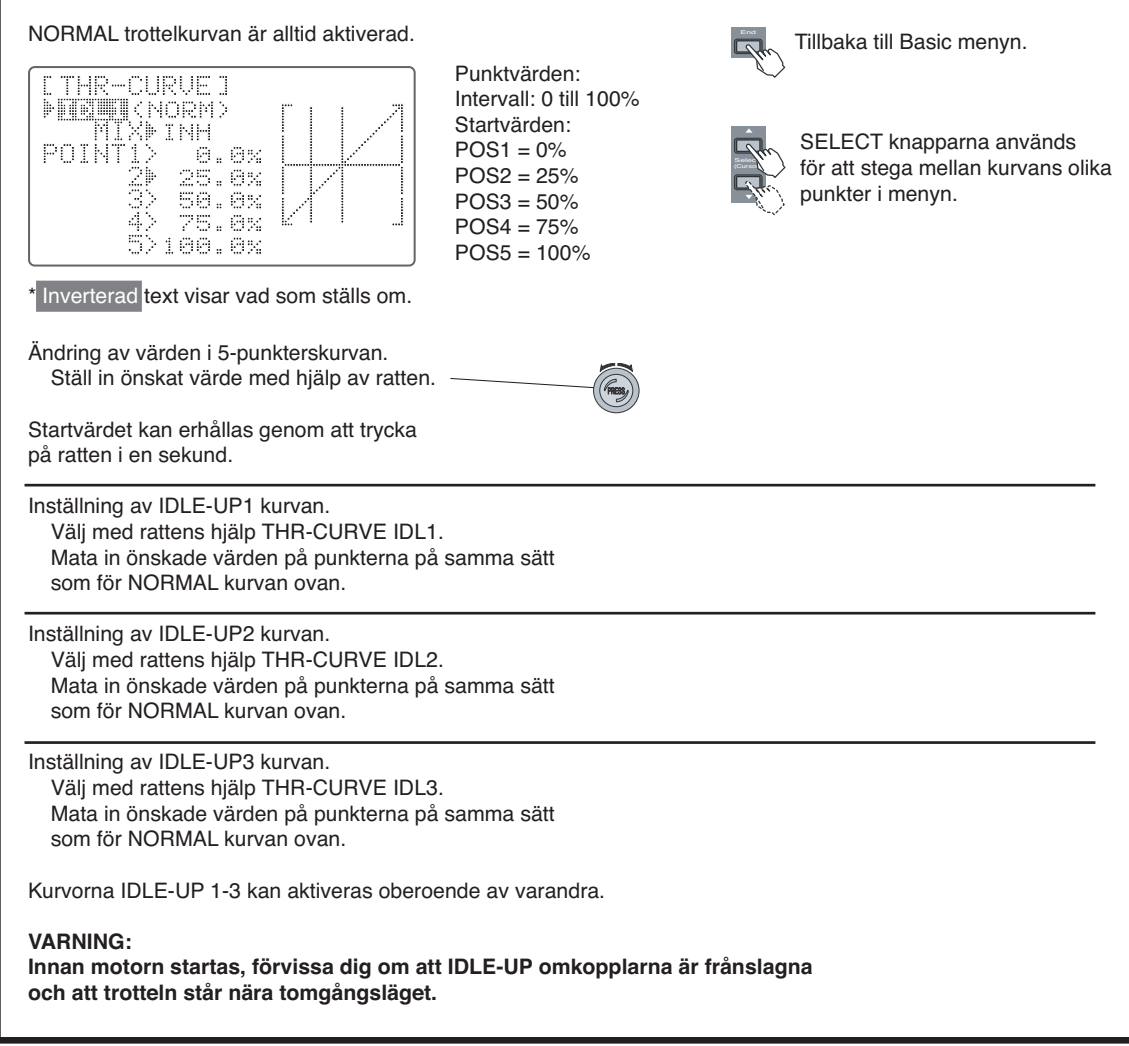

# **PIT-CURVE — Pitchkurvor (Normal, Idle-Up1, 2, & 3, Hold)**

Pitchkurvan definieras av en fempunkters kurva varmed man kan erhålla bästa pitch i förhållande till gaspådrag. Varje punkt på kurvan kan justeras mellan 0 och 100%

Sändaren innehåller fem kurvor: normal (NORM), idle-up 1 (IDL1), idle-up 2 (IDL2), idle-up 3 (IDL3), och hold (HOLD). I BASIC menyn kan bara NORMAL kurvan hanteras men i ADVANCE menyn kan alla kurvor hanteras. NORMAL kurvan är densamma i både BASIC och ADVANCE menyerna.

Omkopplare . Omkopplare SW(F) aktiverar idle-up 3 (IDL 3).

HOLD läget aktiveras av omkopplare SW(G). Observera att HOLD funktionen överrider alla idle-up lägen.

#### OBSERVERA:

Under funktionen THR-CURVE aktiveras de olika kurvorna idle-up 1,2&3. Är kurvan inte aktiverad i den funktionen går kurvan inte att använda i funktionerna pitchkurva (PIT-CURVE) och stjärtrotormixning (REVO.MIX).

Inställning av NORMAL kurvan

Normalpitchkurvan (NORM) används för hovring och flygning nära hovringsläget. Pitchkurvan skall ställas in så att den ger ett konstant rotorvarv vid start, hovring och stilla flygning tillsammans med trottelkurva normal.

Inställning av Idle-Up 1 & Idle-Up 2 kurvorna

Fullgasläget på kurvan begränsar max pitchutslag så att motorn inte storknar under manövrarna. Tomgångsläget skall ge ett pitchutslag av -4°. Idle-up 1 används för 540° stall turns, looping, och rollande stall turns, medans idle-up 2 används för rollar.

## Inställning av Throttle-Hold kurvan

HOLD kurvan används i samband med autorotation. Kurvan skall ge pitchutslag från –4° till +12°. För att erhålla detta, ställ in tomgångs- och fullgasläget till 0 resp 100%

Exempel på de fyra kurvorna visas nedan:

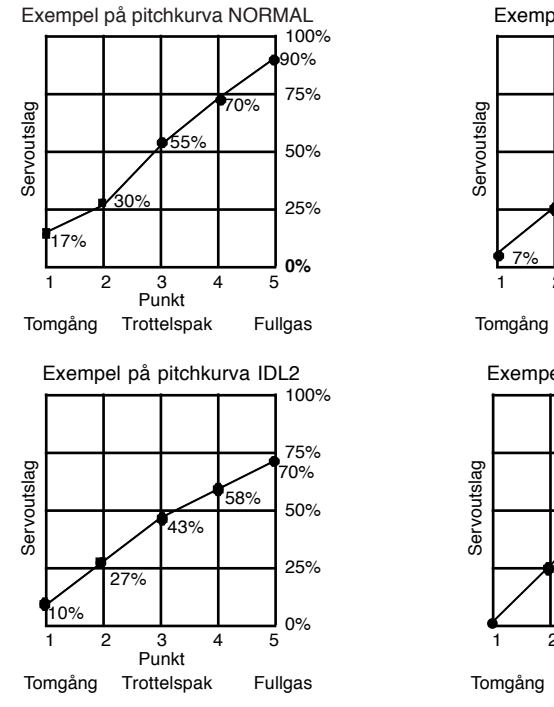

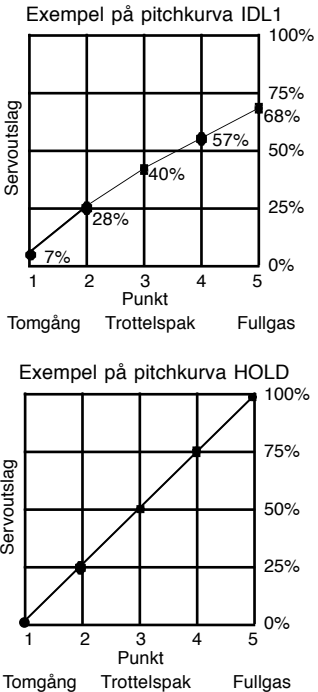

#### Inställning av pitchkurvor

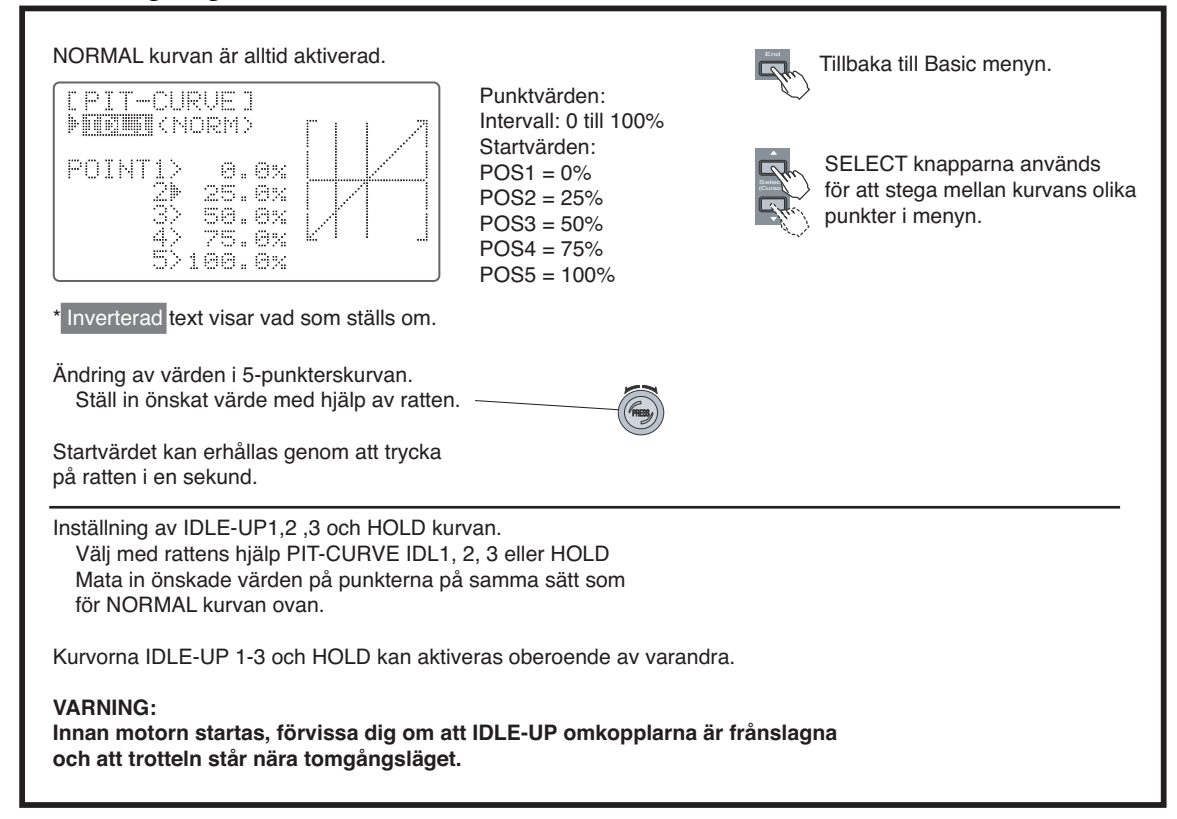

# **REVO.MIX — Stjärtrotormixning (Normal, Idle-Up 1/2, Idle-Up 3)**

Funktionen kompenserar (mixning pitch→sidoroder) för vridmomentet och dess förändringar som orsakas av huvudrotorns anfallsvinkel/varvtal. Tre olika inställningar finns: normal (NORM), idle-up 1/2 (IDL1/2), och idle-up 3 (IDL3). I BASIC menyn kan bara normalkurvan visas och justeras men i ADVANCE menyn har man tillgång till alla kurvor.

Alla förändringar av NORMAL kurvan som görs i ADVANCE menyn syns också i BASIC menyn och vice versa.

#### OBSERVERA:

Under funktionen THR-CURVE aktiveras de olika kurvorna idle-up 1, 2&3. Är kurvan inte aktiverad i den funktionen går kurvan inte att använda i funktionerna pitchkurva (PIT-CURVE) och stjärtrotormixning (REVO.MIX).

Stjärtrotormixning för Idle-Up 1/2

Dessa två kurvor skal se till att modellen pekar rakt fram under snabb flygning framåt. Man kan antingen programmera en kurva eller ett offsetvärde beroende på modellens beteende. För 3D flygning kan också omvänd mixning programmeras in.

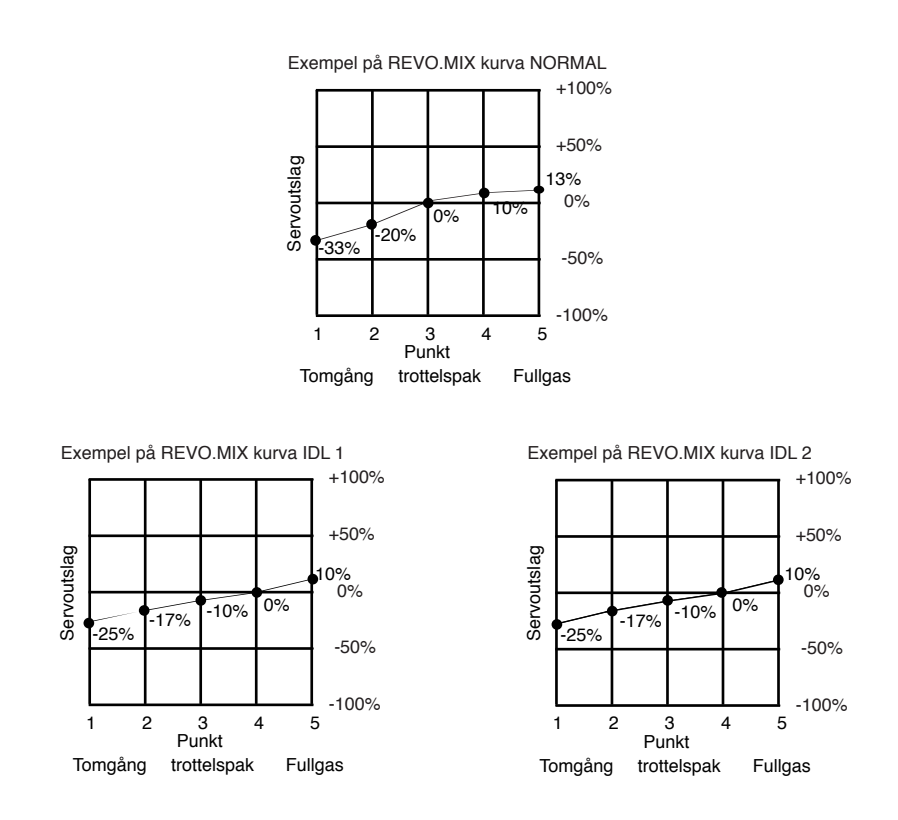

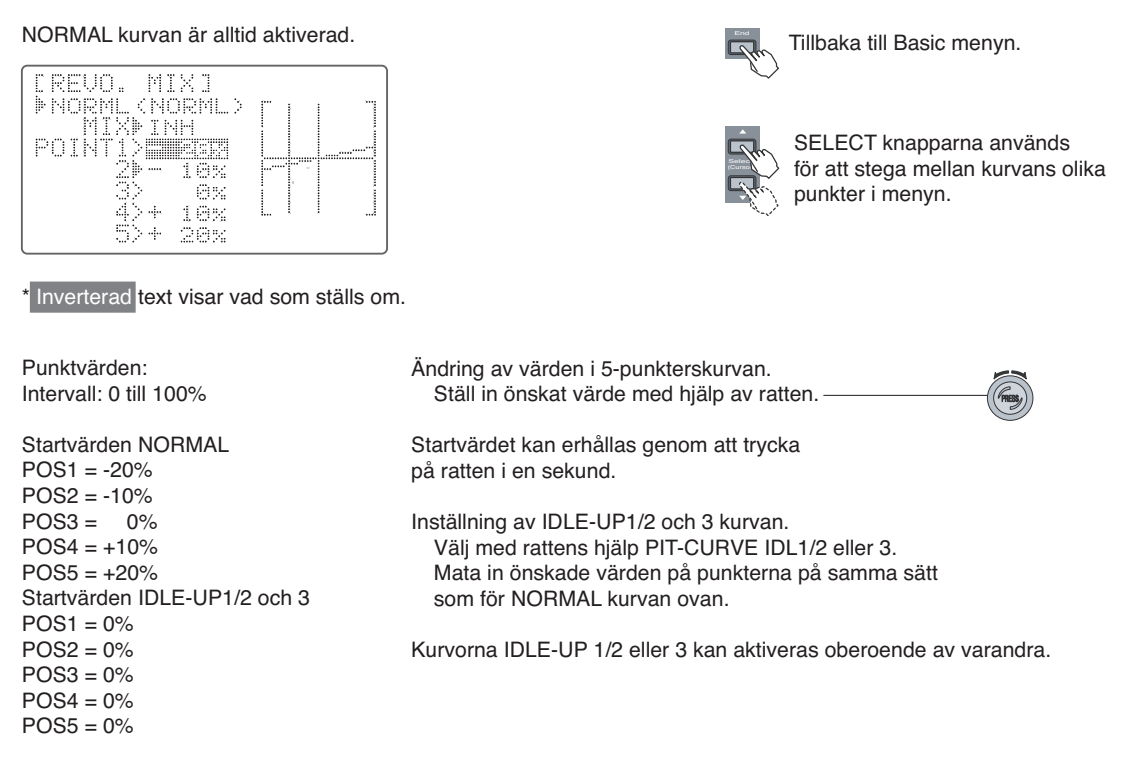

## **GYRO SENS — Gyrokänslighet**

Funktionen används för att styra gyrots känslighet från sändaren. Om funktionen skall användas, skall gyrots kanal för känslighetsjustering anslutas till mottagarkanal 5 (CH5). Omkopplarna F eller E (idleup omkopplaren) kan väljas och känsligheten kan ställas in för omkopplarnas olika lägen. Omkopplare SW(F): Två olika känsligheter kan ställas in beroende på omkopplarens läge Omkopplare SW(E): Olika känsligheter för NORM, IDL1, och IDL2 kan ställas in.

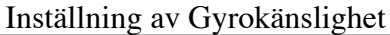

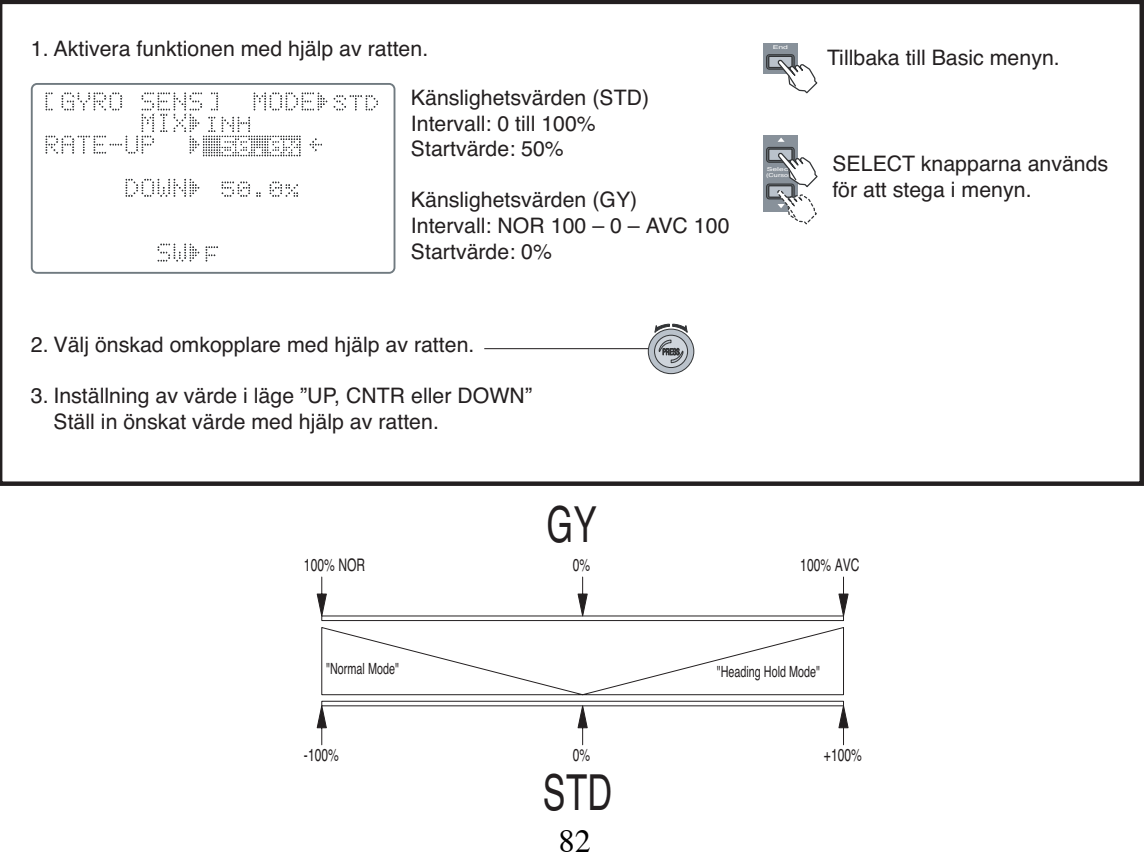

## **HOV-THR — Trottel i hovringsläge**

Funktionen används för att trimma trotteln runt hovringsläget utan att förändra pitchen. Inställt värde kan sparas så att nästa gång modellen aktivers återfås samma trim om vredet ställs i sitt mittläge. När vredet vrids medurs ökar motorns varvtal i hovringsläget och när vredet vrids moturs minskar varvtalet. Förändringar av motorns varvtal beroende på temperatur, fuktighet eller andra orsaker kan enkelt korrigeras. Funktionen används tillsammans med funktionen "pitch i hovringsläge" (HOV-PIT) och med de båda funktionerna tillsammans kan man trimma modellen mer exakt.

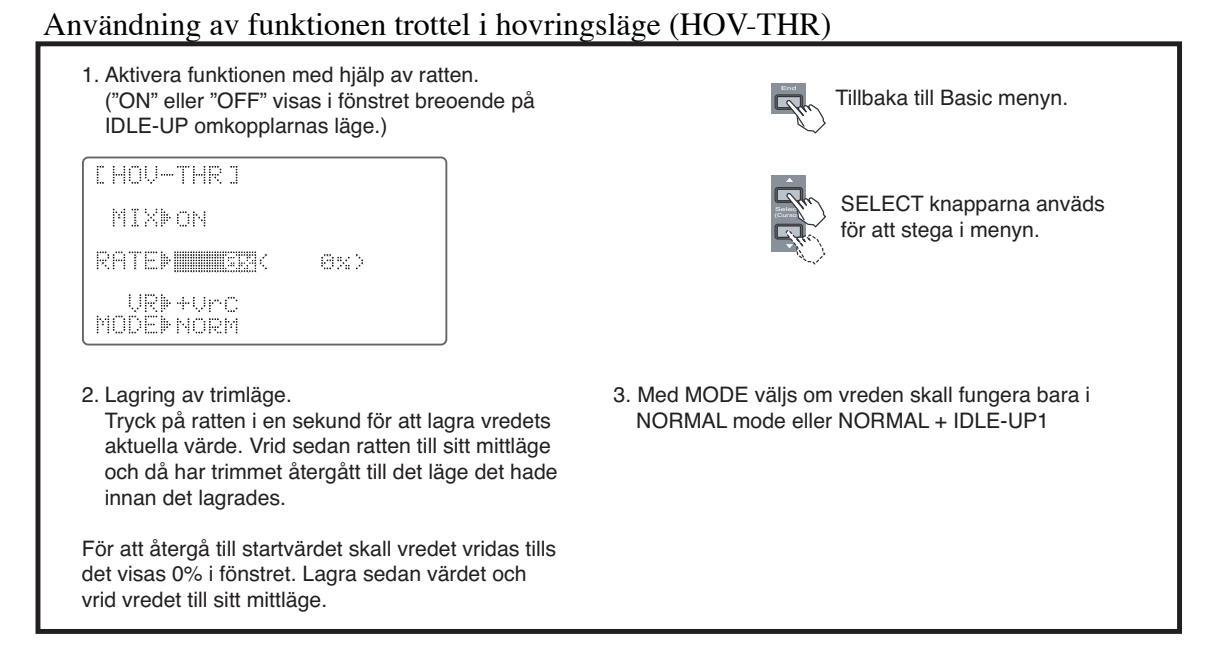

## **HOV-PIT — Pitch i hovringsläge**

Funktionen används för att förändra pitchen runt hovringsläget utan att påverka trotteln. Inställt värde kan sparas så att nästa gång modellen aktivers återfås samma trim om vredet ställs i sitt mittläge. När vredet vrids medurs ökar huvudrotorns pitch i hovringsläget och när vredet vrids moturs minskar pitchen. Förändringar av motorns varvtal beroende på temperatur, fuktighet eller andra orsaker kan enkelt korrigeras. Funktionen används tillsammans med funktionen "trottel i hovringsläge" (HOV-THR)

och med de båda funktionerna tillsammans kan man trimma modellen mer exakt.

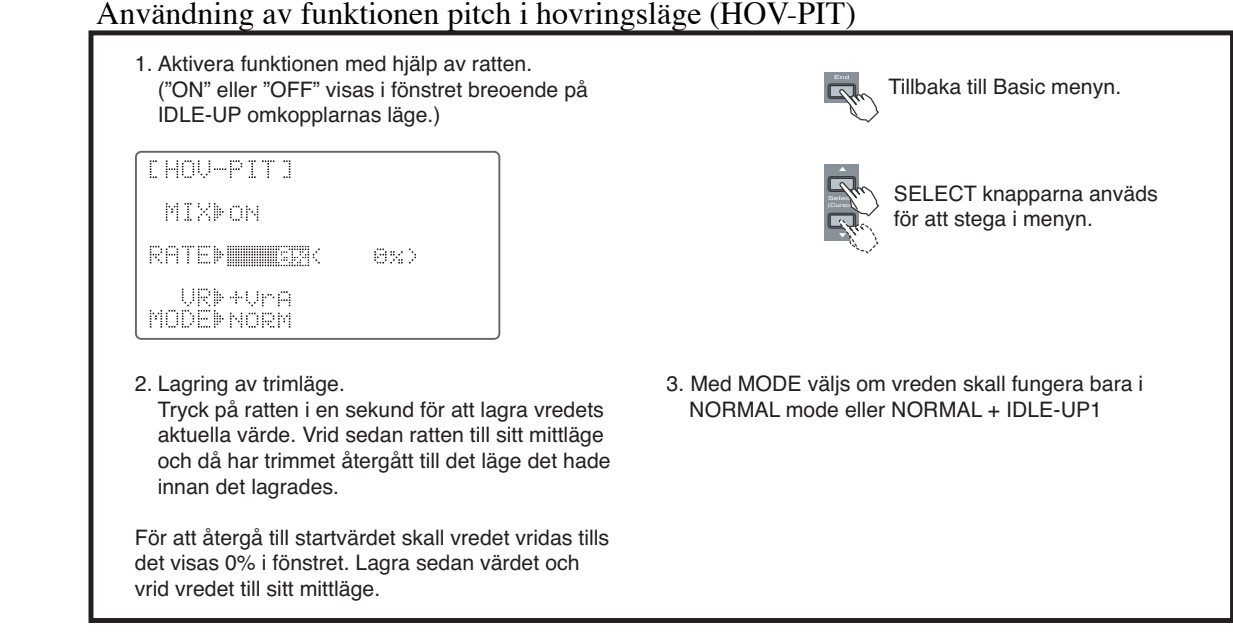

# **THR-HOLD — Konstant trottel**

Funktionen håller trotteln nära tomgångsläget och kopplar bort trottelspaken från trotteln när omkopplare SW(G) ställs om. Funktionen används vanligtvis vid autorotation. Trottelns position kan ställas in mellan -50 till +50% runt tomgångsläget. Funktionen innehåller också en möjlighet att ge ett offsetvärde till sidorodret (stjärtrotorn).

#### Sidoroder offset vid konstant trottel

Möjligheten att ge ett offsetvärde till stjärtrotorn används för att korrigera stjärtrotorns neutralläge under autorotation så att modellen inte vrider sig under tiden funktionen är aktiv.

Man kan också i sändaren programmera en fördröjning för offsetvärdet (för att förhindra plötsliga förändringar av trimmen) under funktionen DELAY i ADVANCE menyn (sid 85).

#### Inställning av konstant trottel (Throttle Hold)

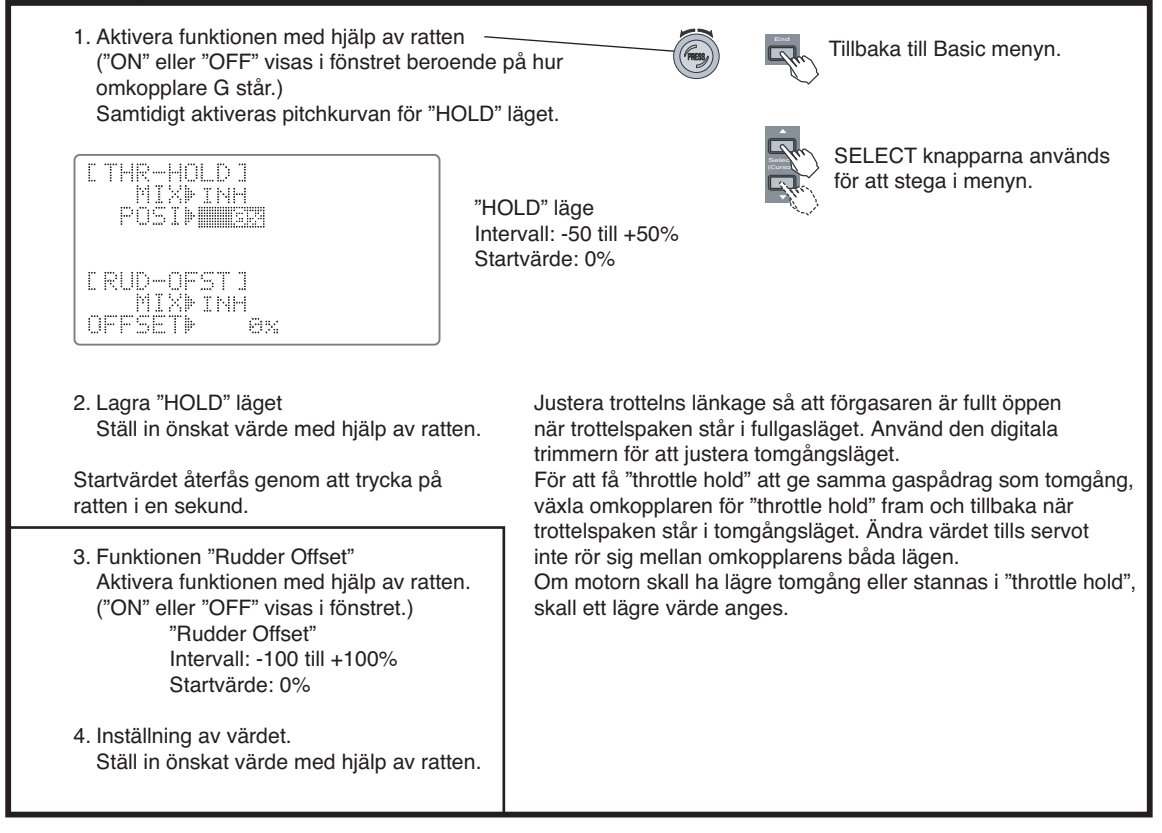

# **SW SELECT – Val av omkopplare för flygmoder**

# **CSW SELECTI** -1/2)<br>Holdre

Med denna funktion väljs vilka omkopplare som skall styra de olika flygmoderna.

## **OFFSET — Trim Offset**

Funktionen används för att ändra neutralläget på skevroder, höjdroder och sidoroder när "idle-up" 1 och 2 används. När en helikopter flyger fort så tenderar en helikopter med medurs roterande huvudrotor att dra åt höger. Detta beteende kan korrigeras med denna funktion. Den nödvändiga trimmen av höjdroder och sidoroder beror på modellens övriga egenskaper och måste studeras under hög fart på modellen. När funktionen är tillslagen fungerar också de elektroniska trimrarna vars värden läggs till offsetvärdena. Som standard används samma omkopplare SW(E) för OFFSET funktionen som för växling mellan idleup 1 & 2. Funktionen kan läggas om till annan omkopplare.

DELAY funktionen kan användas för att få en mjuk övergång mellan moderna.

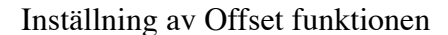

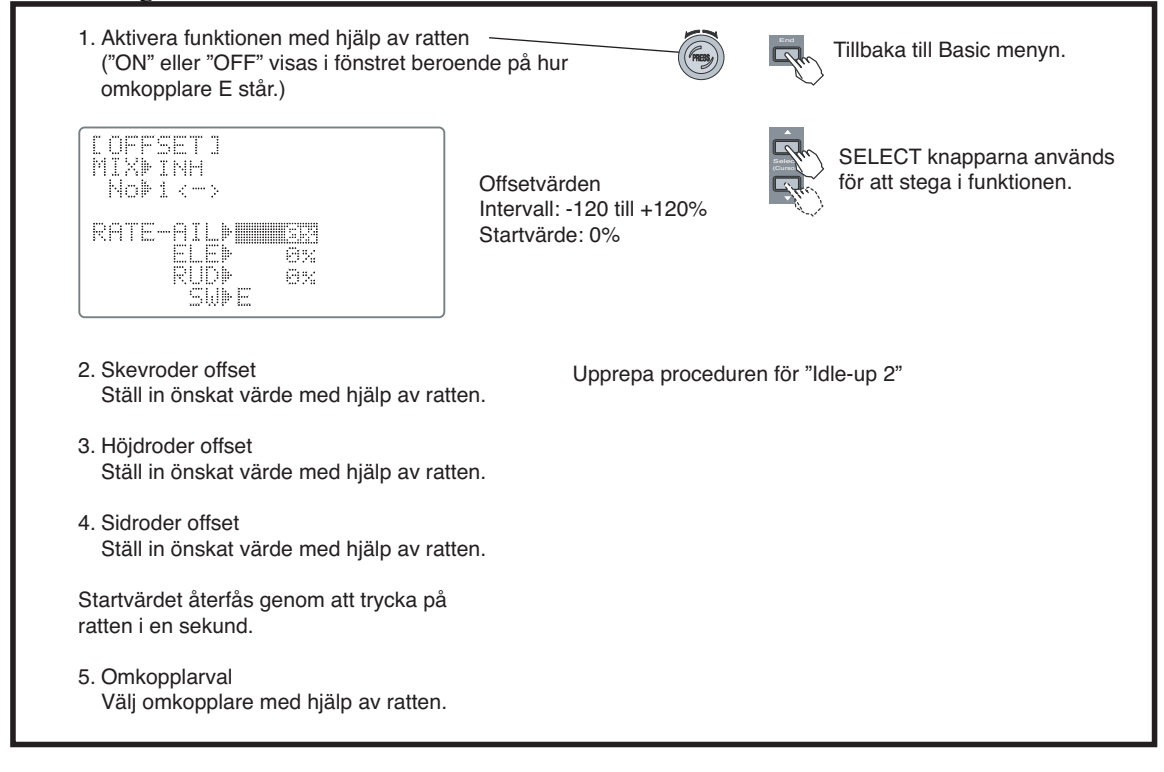

## **DELAY — Fördröjningsfunktionen**

Funktionen åstadkommer en mjuk övergång mellan olika trim närhelst funktionerna "offset", "revolution mixing", eller "throttle hold" slås till eller från. Olika fördröjningar kan ställas in för skevroder, höjdroder och sidoroder. Med 50% delay tar det ca 0,5 sekunder för servot att ställa sig i sitt nya läge (ganska lång tid). Till att börja med rekommenderas en inställning av 10-15%.

Inställning av fördröjning (Delay)

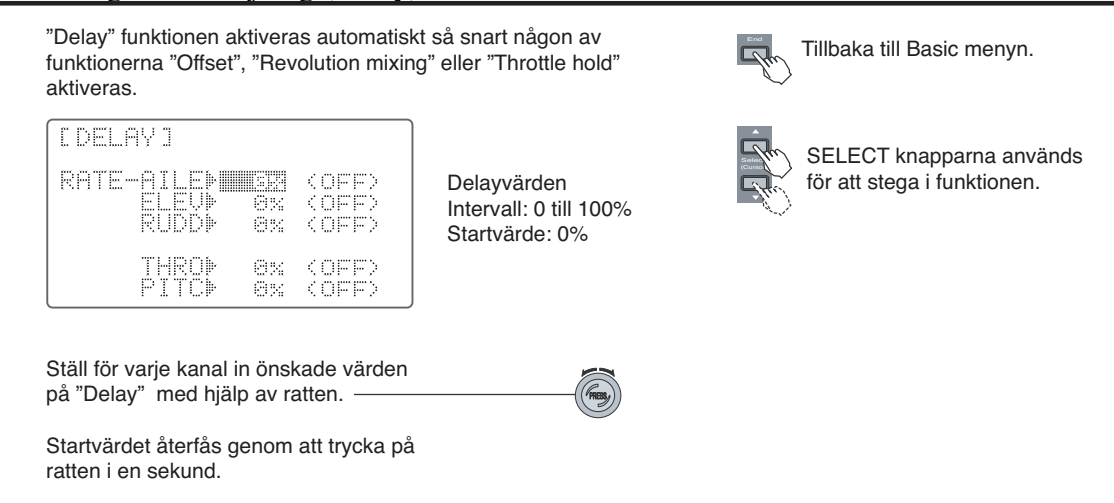

# **GOVERNOR— Governor (varvtalsregulator) mixning**

Funktionen används tillsammans med varvtalsregulatorn GV-1 för att från sändaren ställa in värdena "rS1, rS2, rS3". Växling mellan varvtal och regulator till/från kan styras av en gemensam omkopplare (CH7) eller till/från kan styras via en separat omkopplare (CH8).

När vartal och TILL/FRÅN styrs via gemensam omkopplare (Exempel på inställning)

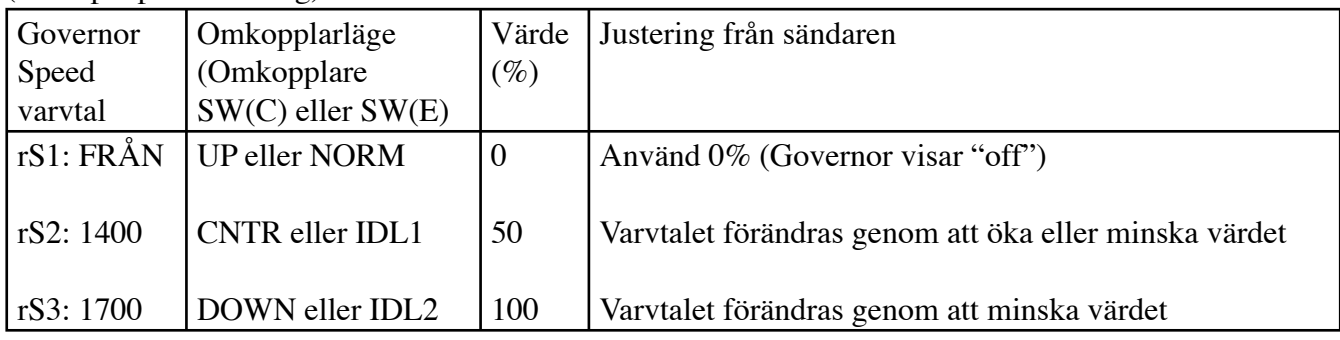

\* Parametern "rS3" justeras för max varvtal och kan sänkas från sändaren.

\* Vi rekommenderar att för närvarande använda värdena ovan.

\* Eftersom inställning av vartalet är relativt aktuellt varvtal skall alltid vartalet kontrolleras och förhållandet noteras genom att titta i regulatorns fönster.

Till/från kontrolleras av separat omkopplare. När till/från kontrolleras av separat omkopplare, kan vartalet justeras för varje läge (3 lägen) på omkopplare SW(C) eller SW(E).

Observera:

Förhållandet mellan varvtalsregulatorns inställningar rS1~rS3 och omkopplarens lägen motsvarar de i tabellen ovan. Om mixningen används, kontrollera alltid att den går åt rätt hål.

Kontrollera också att regulatorn hamnar i läge "OFF" när "throttle hold" funktionen aktiveras. Läget kan ändras under "DIR" i fönster 2/2.

Inställning av Governor (varvtalregulator) funktionen

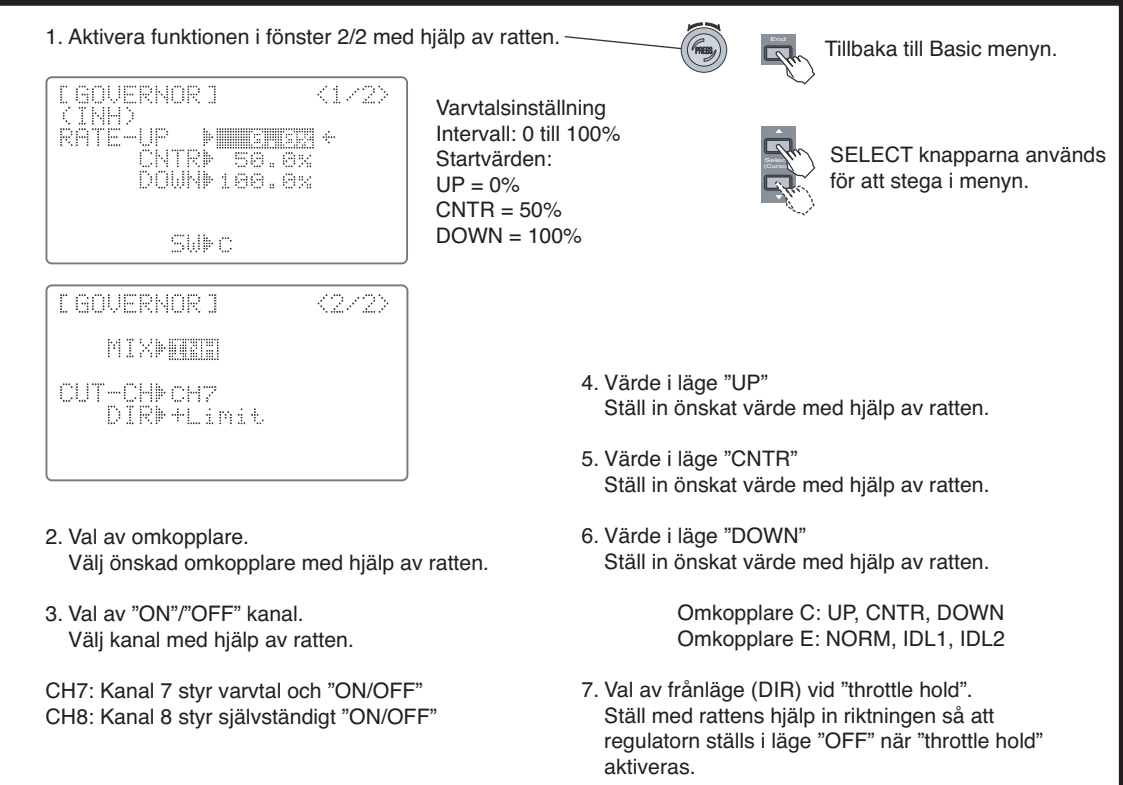

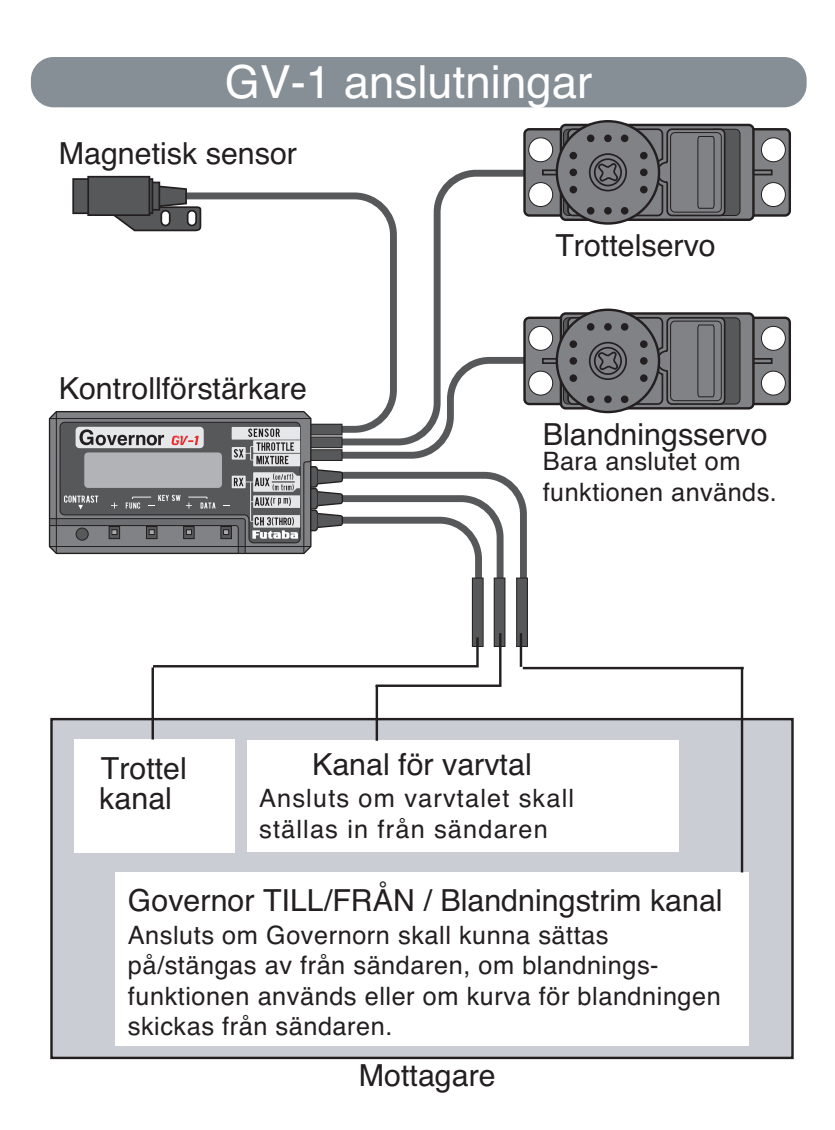

# **THR**‡**NEEDL — Mixning Trottel**‡**Nålinställning**

Funktionen används för att justera förgasarens blandningsförhållande i en 5 punkters kurva i förhållande till trottelspakens läge. Motorn måste vara försedd med förgasare där blandningen kan justeras via ett servo. Detta servo skall anslutas till mottagarens kanal 8 (CH8). Vredet för kanal 8 (VRB) kan användas för att justera blandningsförhållandet i fullgasläget när "idle-up 1-3" moden är aktiverad. Skilda kurvor för NORM IDL1, 2&3 kan ställas in.

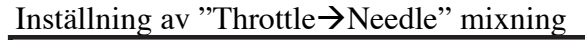

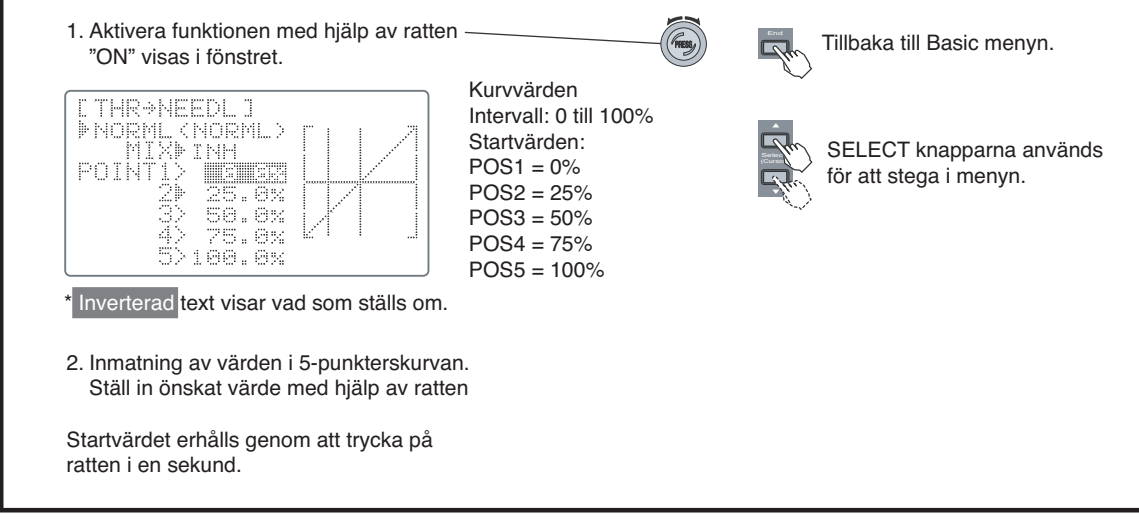

## **SWASH**‡**THR — Swash till trottel**

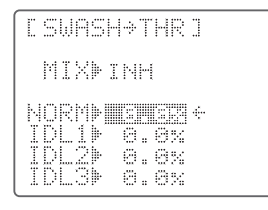

Funktionen används för att kompensera höjdförändringar när swashplattan manövreras (nick och roll).

## **HI/LO-PIT — Trimning av pitchkurvans övre och undre läge.**

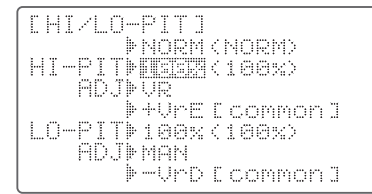

Funktionen används för att justera pitchkurvans ändlägen separat för varje flygmod (normal, ilde-up 1, idle-up 2, idle-up 3 och throttle-hold) Funktionen kan tillfälligt stängas av genom att ADJ sätts till MAN. Inställning kan sparas genom att trycka på ratten i en sekund. För sedan vald ratt/vred till mittläge.

## **Handhavande av minnesmoduler (CAMPac)**

I FF9super sändarens interna minne kan data för tolv modeller lagras. Ytterligare sex modeller kan lagras i varje extra minnesmodul (DP-16K CAMpac) som kan köpas som extra tillbehör.

Initialisering av CAMPac För att kunna använda en CAMpac modul i FF9 sändaren måste modulen först initialiseras. När texten "[EXT-MEM] INITIALIZE?" uppträder i fönstret efter det att en ny modul satts in i sändaren och sändaren slagits på, tryck på "MODE" knappen. Då initialiseras den nya modulen automatiskt för sex nya modeller och är sedan klar att använda.

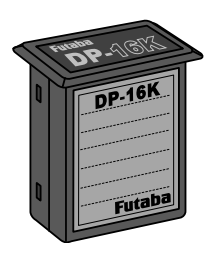

 DP-16K CAMPac (Extra tillbehör) För att sätta i DP-16K CAMPac-modulen i sändaren, skall först dammskyddet tas bort och sedan skall modulen tryckas ner så långt det går.

Stäng alltid av sändaren innan en modul skall sättas i eller tas ur

Backup behövs inte

Innehållet i sändarens minne och CAMpac-modulerna behöver ingen spänning för att bibehålla sin information. Av den anledningen behövs inget backupbatteri i sändaren och givetvis så bibehålls informationen i minnena när batteriet i sändaren tas ur eller byts.

# **Konvertering av CAMPac data från FF9 till FF9super.**

Håll Mode och End knapparna intryckta och slå på sändaren. Välj med hjälp av Cursorknappen funktionen "T9C-Pac > UPDATE". Tryck på ratten under en sekund för att starta konverteringen. Den konverterade CAMPac:en kan sedan inte användas i en FF9 sändare!

Under konverteringen sänder sändaren i PPM mod även om invald modell anger PCM.

## **SERVICE & ÖVRIG INFORMATION**

GENERALAGENT: Minicars Hobby Distribution AB Bergsbrunnagatan 18 S-753 23 UPPSALA Tel: 018-60 65 71 (9-12) Fax: 018-60 65 79 E-mail:info@minicars.se http://www.minicars.se

## SERVICE:

Om anläggningen behöver skickas in för service notera följande: Problemets art och omständigheter. Lista vad som skickats in och vad som skall repareras. Namn, adress och telefonnummer. Om garantireparation åberopas, skicka med kopia på kvittot/garantibevis

FUTABA service Box 17042 S-720 17 VÄSTERÅS Tel: 021-205 15 (kvällstid)

#### ÖVRIG INFORMATION:

För information om närbelägna klubbar, flygfält m.m, tag kontakt med Sveriges Modellflygförbund. **SMFF** Box 4015 600 04 Norrköping Tel: 011-13 38 50 Fax: 011-36 82 14 http://www.modellflygforbund.se